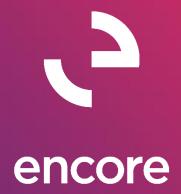

# Subscription Billing 2016 Build Notes

## **ENCORE BUSINESS SOLUTIONS**

www.encorebusiness.com | twitter.com/encorebusiness.com | encore@encorebusiness.com

Microsoft Partner Gold Enterprise Resource Planning Gold Application Development Gold Cloud Platform Gold Cloud Productivity Silver Datacenter

Silver Small and Midmarket Cloud Solutions Silver Cloud Customer Relationship Management

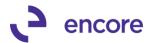

## Copyright

Build Notes copyright © 2021 Encore Business Solutions, Inc. Printed in Canada. All rights reserved.

Your right to copy this documentation is limited by copyright law and the terms of the software license agreement. As the software licensee, you may make a reasonable number of copies or printouts for your own use. Making unauthorized copies, adaptations, compilations, or derivative works for commercial distribution is prohibited and constitutes a punishable violation of the law.

#### **Trademarks**

Microsoft, Microsoft Excel®, Microsoft Dynamics® GP and Microsoft Dynamics® GP, are either registered trademarks or trademarks of Microsoft Corporation or its affiliates in the United States and/or other countries. The names of actual companies and products mentioned herein may be trademarks or registered marks - in the United States and/or other countries - of their respective owners. The names of companies, products, people and/or data used in window illustrations and sample output are fictitious and are in no way intended to represent any real individual, company, product, or event, unless otherwise noted.

#### Warranty disclaimer

Encore Business Solutions Inc. disclaims any warranty regarding the sample code contained in this documentation, including the warranties of merchantability and fitness for a particular purpose.

#### **Limitation of liability**

The content of these build notes are furnished for informational use only, is subject to change without notice, and should not be construed as a commitment by Encore Business Solutions Inc. Encore Business Solutions Inc. assumes no responsibility or liability for any errors or inaccuracies that may appear in this Build notes. Neither Encore Business Solutions Inc. nor anyone else who has been involved in the creation, production, or delivery of this documentation shall be liable for any indirect, incidental, special, exemplary or consequential damages, including but not limited to any loss of anticipated profit or benefits, resulting from the use of this documentation or sample code.

#### License agreement

Use of this product is covered by a license agreement provided by Encore Business Solutions Inc. If you have any questions, please call our office at 204.989.4330 or toll free 888.898.4330 (North America only).

#### **Publication Date**

July, 2021

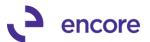

# **Table of Contents**

| Build 16.044 – July 16, 20215          |
|----------------------------------------|
| 3uild 16.043 – July 15, 20215          |
| Build 16.042 – June 07, 20218          |
| 3uild 16.041 – Feb 19, 202126          |
| 3uild 16.040 – Dec 30, 202027          |
| 3uild 16.039 – Nov 20, 202027          |
| 30 3uild 16.038 – Oct 29, 202030       |
| 3uild 16.037 – Oct 19, 202031          |
| 32 3uild 16.036 – Sept 24, 2020        |
| 343 <u>Suild 16.035 – Sept 9, 2020</u> |
| 35 Build 16.034 - April 27, 2020       |
| 39 3 Juild 16.033 – Dec 18, 2019       |
| 3uild 16.032 – Nov 06, 201941          |
| Build 16.031 – July 03, 201943         |
| 3uild 16.029 – Apr 11, 201945          |
| 3uild 16.028 – Mar 14, 201945          |
| 3uild 16.027 – Jan 22, 201947          |
| 3uild 16.026 – Nov 21, 201853          |
| 3uild 16.025 – Oct 26, 201856          |
| 3uild 16.024 – Sept 28, 201859         |
| 3uild 16.023 – July 31, 201862         |
| 3uild 16.022 – May 24, 201868          |
| 3uild 16.021 – Mar 19, 201870          |
| 3uild 16.020 – Mar 15, 201872          |
| 3uild 16.019 – Jan 26, 201884          |
| 3uild 16.018 – Jan 17, 201885          |
| 3uild 16.017 – Nov 7, 201798           |
| 3uild 16.016 – Sept 26, 2017102        |
| 3uild 16.015 – Sept 21, 2017103        |
| 3uild 16.014 – Aug 31, 2017104         |
| 3uild 16.013 – Aug 11, 2017106         |

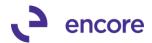

| <u>Build 16.012 Re-Release– June 27, 2017</u> | <u>107</u> |
|-----------------------------------------------|------------|
| Build 16.012 – June 23, 2017                  | 107        |
| Build 16.011 – June 16, 2017                  | 108        |
| Build 16.010 – June 9, 2017                   | 110        |
| Build 16.009 – April 24, 2017                 | 118        |
| Build 16.008 – March 14, 2017                 | 121        |
| Build 16.007 – March 2, 2017                  | 124        |
| Build 16.006 – Released with build 16.007     | 127        |
| Build 16.005 – Released with build 16.007     | 128        |
| Build 16.004 - Nov 21, 2016                   | 137        |
| Build 16.003 - Nov 10, 2016                   | 139        |
| Build 16.002 – Oct 5, 2016                    | 145        |
| Build 16.001 – Aug 31, 2016                   | 149        |
| Additional Product Support Resources          | 150        |

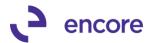

# **Build 16.044 – July 16, 2021**

# **Subscription Billing SOP Document Creation Updates**

1. Resolved Rounding issues on SOP document generated.

Issue was observed should the line item being invoiced have a Currency Decimal Place override of 3 or more decimal places and the line item on the contract contain a markdown to the 3<sup>rd</sup> decimal place value and the Unit price also be to the 3<sup>rd</sup> decimal place value that it resulted in the AR and Sales Distributions being rounded up incorrectly. Which this would only occur if the markdown distributions before rounding would be X.XX51 to X.XX56. This issue is now resolved.

# **Build 16.043 – July 15, 2021**

# **Subscription Billing SOP Document Creation Updates**

2. Improved SOP Document Creation to be Compatible with Segment Override.

This is an update to the Subscription Billing SOP document creation process to make it compatible with the GP Segment Override value which is set on the GP Site ID. Should the Site ID set on the line item have an Account Segment ID override set then when the SOP document is created the distribution accounts will be overridden for that segment change if an account for that segment change exists. If such an account does not exist, then it will retain the original account value. For example, should the sales account be set to 777-7777-03 and the site ID override is for the first segment and set to the value 888 then when the SOP document is created it will use the sales account 888-7777-03 if this account exists. If it does not, then the sales account will remain as 777-7777-03.

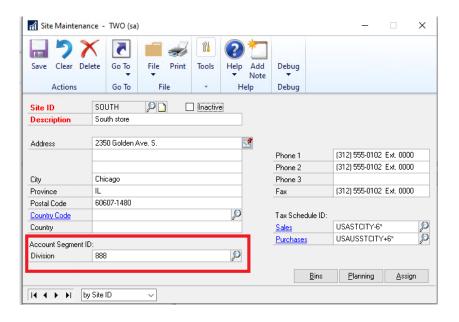

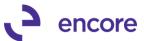

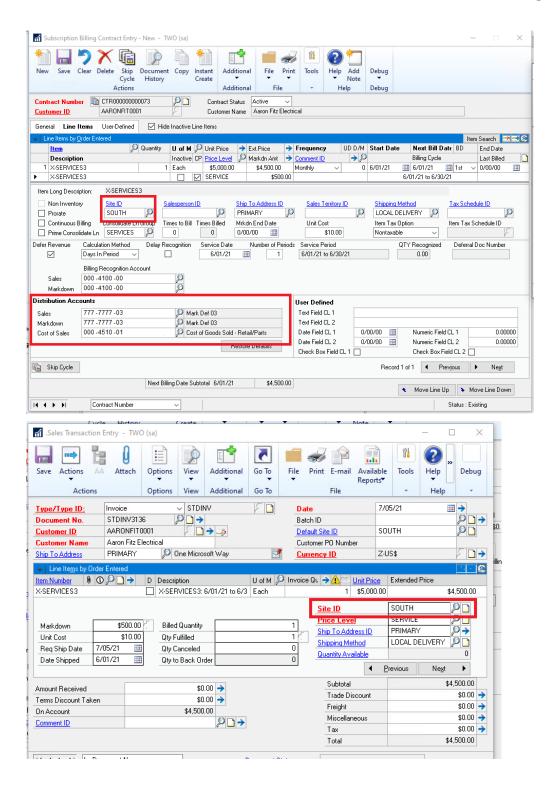

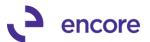

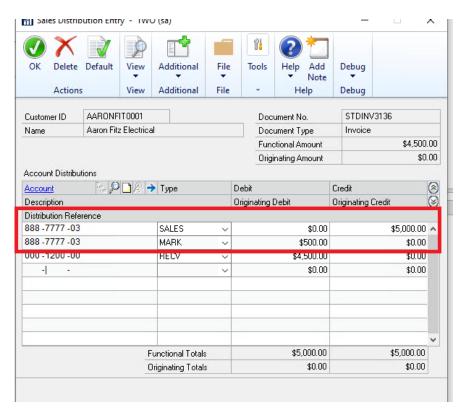

#### 3. Markdown Deferral has incorrect Billing recognition Account.

Issue observed with Line Deferrals and for Deferral Setup of Balance Sheet. Should line item have Markdown that was set to be deferred then the Deferral setup on the SOP transaction was setting the incorrect recognition account on the distribution row. This issue is now resolved.

## 4. Next Pay Date set incorrectly on Contract Line for Payment processing.

This issue only occurred for Subscription Billing Contract lines that were created and not flagged for Payment processing. Should the user generate the SOP document the creation process was advancing the Next Pay Date for the contract line still based on the Default date 01/01/1900 and the billing frequency. This issue is now resolved so that next paydate will not advance in the back-end table during sop document creation unless the feature is enabled. Should users enable the payment processing for existing lines that were already invoiced it will default the next paydate accordingly.

## **Subscription Billing Contract Entry Updates**

#### 1. Auto Deselect for Prime Consolidated line items.

Trigger is added to Subscription Billing Contract Entry when Save is selected. This trigger will automatically deselect all line items flagged as Prime if the Contract header has the Enable Line Consolidation option unchecked. Issues were noticed causing rollback to fail on any line item flagged as Prime line item when line consolidation is not turned on for the Contract on the Contract Header. A secondary issue occurs during SOP document creation that the line item flagged as Prime fails

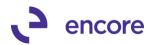

to have line deferral settings set should it be flagged for line deferrals. To overcome this issue the trigger was added during save to force all lines to not be flagged as prime.

This will not resolve any pre-existing contract lines. To resolve pre-existing data it is recommended to run the following SQL statements:

```
-- SELECT STATEMENT TO IDENTIFY CONTRACTS

select * from ME50403 A JOIN ME50405 B ON A.ME_Contract_Number = B.ME_Contract_Number
WHERE B.DocumentCreationGrouping = 0
AND A.ItemClassGroupParent = 1

--UPDATE STATEMENT TO FIX CONTRACTS
UPDATE A
SET A.ItemClassGroupParent = 0
FROM ME50403 A JOIN ME50405 B ON A.ME_Contract_Number = B.ME_Contract_Number
WHERE B.DocumentCreationGrouping = 0
AND A.ItemClassGroupParent = 1
```

# Build 16.042 - June 07, 2021

## **Subscription Billing Payment Processing**

1. New EFT Payment Processing for Subscription Billing Contract Line items. We have added a new EFT payment processing add on the Subscription Billing which allows the user to setup a semi-automated payment plan per line item on a contract. With this feature you can invoice users on a specified billing frequency and process payments on that line item at a different frequency. For example, you can invoice annually but process monthly payments for the line item.

With this build you will be able to.

- I. Set the initial setup for Payment processing on line items.
- II. Generate the SOP Invoices which will include any down payments if a down payment was specified in the payment plan.
- III. Review and / or update the payment plan for the SOP document created.
- IV. Process Generating payments based on the payment plans set on invoices created.

This update detailed below is for the following sections.

- Subscription Billing Contract Entry
- SOP Document Creation
- SOP Item Payment Processing Maintenance
- Subscription Billing Cash Receipt Generator
- Subscription Billing Importer updates.
- Reporting Views

## **Subscription Billing Contract Entry**

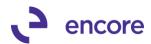

1. In Contract Entry on the line items tab select the line you wish to setup payment Processing for. Then select the zoom into next to Ext Price.

This will open the Item payment Processing Setup for the line item. From here you will be specifying the setup for Payment processing for the line item.

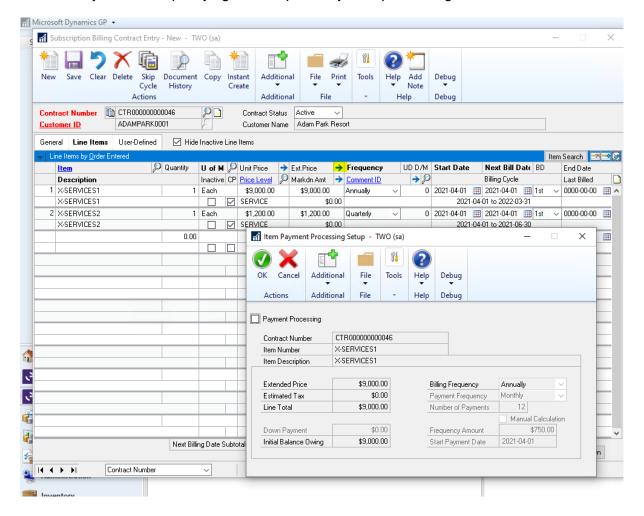

2. To enable Payment Processing check the Payment Processing Checkbox

This will enable the fields.

- a. Down Payment used to specify an initial down payment to be included on the SOP invoice being generated. This defaults as \$0.00 but can be specified if needed.
- b. **Payment Frequency** This defaults to Monthly for every contract line item but can be set to

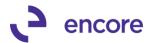

- Weekly
- Bimonthly
- Quarterly
- Semi-annually
- Annually
- One Time
- c. **Number of Payments** this will default to be calculated based on the Payment Frequency and Billing Frequency. You can override the number of payments.

Note adjusting the Payment frequency amount and / or Number of payments will auto recalculate the Frequency Amount. If Manual Calculation is checked then changing these values will force the checkbox unchecked.

- d. Manual Calculation Checkbox Check this box if you wish to override the calculated frequency amount. The calculated frequency amount is based on the Line total which will include estimate tax amounts should tax be calculated on the line item. Once checked this will enable the Frequency Amount field. Note the final payment will be the amount remaining regardless of frequency amount specified.
- e. **Start Payment Date** This will default to be the same date as the next bill date. Once the Contract is picked up for invoicing this date will advance on the contract based on the Billing Frequency similar to that of the Next Bill date.

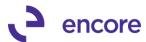

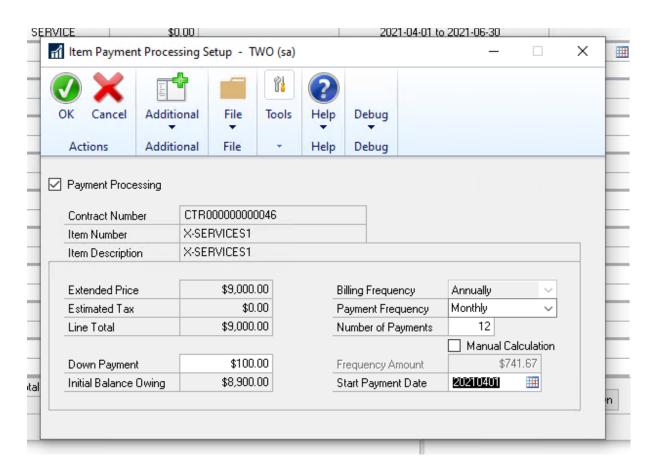

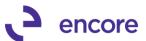

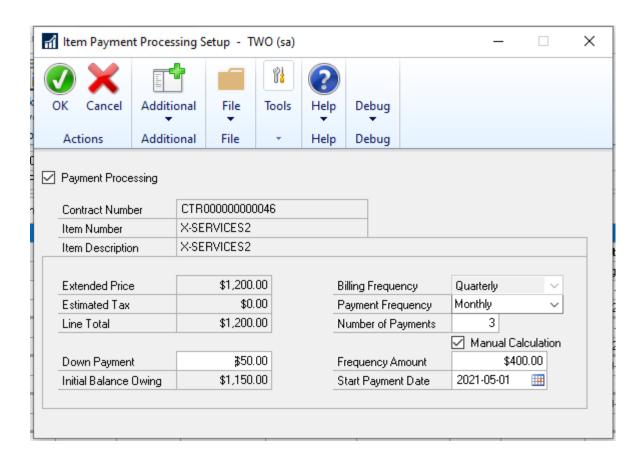

3. Once you completed select OK this will return you back to Contract Entry on the Line details. You will notice a flag next to the Extended Price for that line. This is a visual indicator that a payment plan was setup on the line item. Once you save the contract it will complete the setup for the line items.

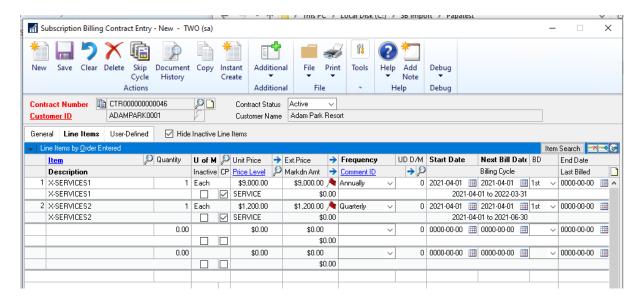

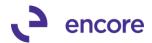

#### **SOP Document Creation.**

The workflow for this process has not changed. You can still use either Instant create from the Contract Entry window or the Subscription Billing Create SOP documents window to generate the invoices on a mass scale.

The only change with SOP Document creation is that when the SOP invoice is created if any of the line items had a down payment set on it then it will create the EFT payment directly on the SOP invoice generated only for the down payment amount.

The example below is based on the Contract example above where it had 2 line items one with a down payment for \$100.00 and the other for \$50.00 as such a \$150.00 payment was created directly on the SOP invoice.

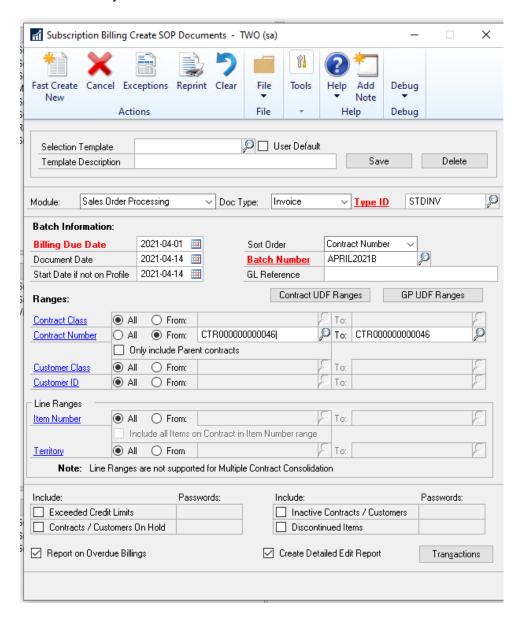

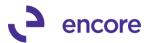

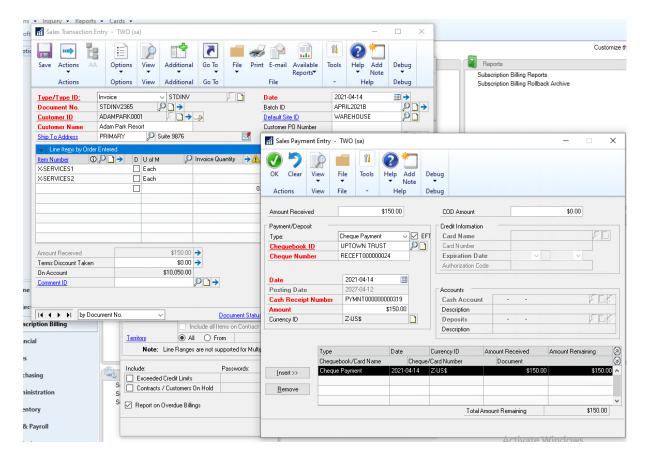

#### **SOP Item Payment Processing Maintenance.**

This is the actual payment processing for the SOP invoice line item. This is accessible through the Subscription Billing Document History window. Which is accessible form the Inquiry pane or by selecting the Document History button in Contract Entry.

From this window you would select the row for the SOP invoice generated and then press

the Document Amount link ( Document Amount )

This will open the Document History line details. Similar to Contract Entry if the line item has payment processing setup it will have a flag, , in the extended price field.

You can zoom into the Item Payment Processing Maintenance for that line item by selecting the line item row and pressing the zoom into arrow

This window will contain the payment processing details from the SOP Contract Line item after the SOP invoice has been created. Should you need to make changes to the setup you can.

The changes that can be made are

1. Inactive Checkbox – This allows you to turn off payment processing for this line once checked the Inactive Reason field will be enabled allowing you to enter a reason you

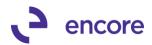

- wish to inactivate the payment plane. Once example would be if the Invoice was returned.
- 2. Payment Frequency This will determine the frequency the payments will be generated for.
- 3. Number of Payments this will determine how many payments you wish to generate for this item.
- 4. Manual Calculation similar to Contract entry if you wish to override the calculated frequency amount you would check this option which enables the frequency amount field so you can set the amount for each payment. Note that the final payment being generated will use the estimated final pay amount.
- 5. Adjustment Amount this is used in case you need to make a short term adjustment for the next payment.
- 6. Number of Adjustments this is used to specify how many times this adjustment will be applied. It will reduce after each payment processed.
- 7. Next Payment Date. This is used to determine the document date for the next payment being generated. It will advance based on the payment frequency after each payment is generated.

The following fields are informational only for the window.

- 1. Next Payment amount This is the frequency amount plus any adjustment amount.
- 2. Num of pay less Received. This will be the number of payments remaining.
- 3. Estimated Final Pay Date. This is the date for the final payment.
- 4. Estimated Final Pay Amount. This is the estimated final payment amount based on the number of payments remaining and the amount remaining.

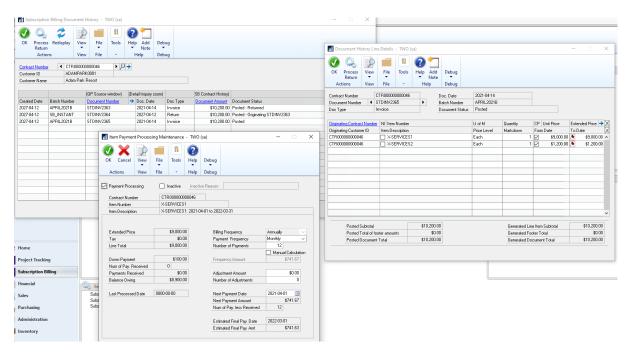

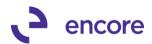

#### **Subscription Billing Cash Receipt Generator**

This is the generator you will need to run to generate the payments for each payment period.

It is accessible form the Transactions pane of the Subscription Billing menu.

The required fields are Batch id and payments due on or before date.

The payments due on or before date field is basically the next payment date you wish to create for. The generator will then generate the payments for all sop line items that have a payment plan setup with a payment remaining and a next payment date of this date or prior.

You can use optional filters for Contract Class and Contract Number as well as Item Number range filter.

Once the values are set press the Generate button to create the payment(s)

This will generate a single EFT payment for each customer ID and apply it accordingly to the SOP invoices.

You will receive a report indicating what was generated and applied to based on the item number that had a payment plan.

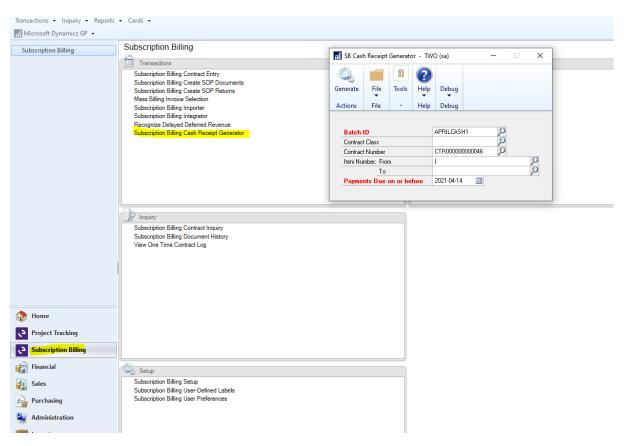

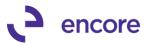

| Cash Receipts Generator |          |                |                            |                                                           |             |
|-------------------------|----------|----------------|----------------------------|-----------------------------------------------------------|-------------|
| Receipt No              | Amount   | Applied To Doc | Item Number<br>Customer ID | Item Description<br>Customer Name                         | Currency ID |
| PYMNT00000000320        | \$741.67 | STDINV2365     | X-SERVICES1                | X-SERVICES1: 2021-04-01 to 2022-03-31<br>Adam Park Resort | Z-US\$      |

You can see the applied payments from the Amount remaining link on the Subscription Billing Document History window

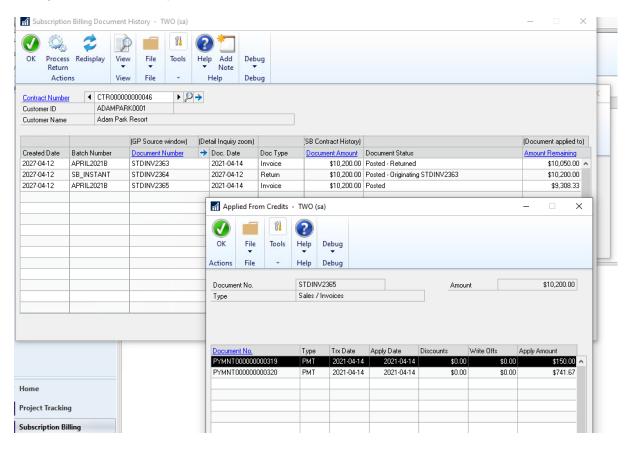

#### **Subscription Billing Importer Updates**

For the importer we have updated the fields available for New Contract Line and Update Contract Line item import options as well created a new Import Option to update the SOP document history for existing SOP documents to setup and modify the payment plans being processed.

## **Contract Line Items and Update Contract Line Import.**

For these two Import options the additional fields have been added to be able to set the Contract line-item payment processing setup. These fields are detailed below.

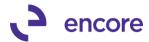

| Field                            | Туре     | Details                                                                                                    |
|----------------------------------|----------|----------------------------------------------------------------------------------------------------|
| Payment<br>Processing            | Integer  | This is the enable Payment Processing CB field. It would be a required field if you wish to setup payment processing for the line item.                                                                                                    |
|                                  |          | 0 = unchecked<br>1 = Checked                                                                                                    |
| Payment<br>Frequency             | Integer  | This is an optional field. If not included with the Import, then the frequency will default to Monthly for any line item. This field will determine the frequency the payments will be processed for the line item.                                                                             |
|                                  |          | 1 = daily 2 = Weekly 3 = Biweekly 4 = Monthly 5 = BiMonthly 6 = Quarterly 7 = Semiannually                                                                                                    |
|                                  |          | 8 = Annually<br>9 = One-Time                                                                                                    |
| Payment<br>Manual<br>Calculation | Integer  | This field is optional and only required if you wish override the calculated frequency Amount.  0 = Unchecked  1 = Checked                                                                                                    |
| Payment<br>Frequency<br>Amount   | Currency | This is optional field and not required. By Default, this will be calculated for the user based on the Ext price for the line + Calculated Tax amount which is estimated base don the tax set for the line item. It also takes into consideration the Payment Frequency and number of payments. |
|                                  |          | Should this field be mapped as part of the import then the Payment Manual Calculation is a required field                                                                                                    |
| Payment Next-<br>Payment Date    | Date     | This field is optional as will be the Start Payment Date for the line item. By default, the Next Payment Date will default to be the same value as the Next Bill date for the line item.                                                                                                    |

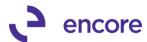

|                         |          | Should this field be mapped the date format set on the mapped line MUST be the same date format in the file.                                                                                                    |
|-------------------------|----------|----------------------------------------------------------------------------------------------------|
| Payment<br>Number Of    | Integer  | This is an optional field. By default, the Number of payments will be calculated based on the Payment Frequency set for the line item and the Billing Period duration for the line item. For Example, if the Line item is an Annual Frequency for Billing but the Payment Frequency is Monthly then this will default to 12.                                                                                                    |
| Payment Down<br>Payment | Currency | This field is optional. It is to allow the user to import a specified Down payment amount for the line item which will be the payment made directly on the SOP transaction during the Create SOP documents process. For example, should the line item be for an extended price for \$1300.00 with a billing frequency of Annual and the payment plan is setup for monthly you can specify an initial down payment of \$100.00 which will be the payment created directly on the SOP invoice when the SOP document is created. This leaves \$1200.00 which will be created each payment period which if the payment frequency is monthly will be each month. |

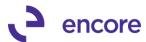

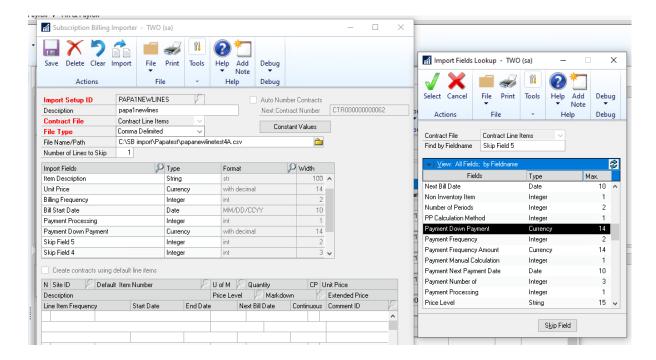

#### **Update Line Payment Process Import**

This is the new Import option which will allow you to update your existing SOP transaction payment plans.

This will be a new Contract File Type called Update Line Payment Process in the Subscription Billing Importer. These fields that are available are listed below. For this import you will need to know the SOP line-item Sequence. As such its recommended to create a new Smartlist object using the newly created view SB\_LinePaymentProcessingActive

| Field                     | Туре    | Details                                                                                                    |
|---------------------------|---------|----------------------------------------------------------------------------------------------------|
| Contract<br>Number        | String  | This is the Contract Number associated to the sop document. This is an optional field for the import.                 |
| SOP Number                | String  | Required Field for the import. This will associate the exact SOP document you require to create the payment plan for. |
| SOP Type                  | Integer | This is a required field and should only contain Invoice Type                                                         |
| SOP Line Item<br>Sequence | Numeric | This is a required field so you can associate the payment plan with the exact SOP line-item number.                   |

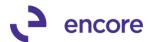

| Payment<br>Processing            | Integer  | This is the enable Payment Processing CB field. It would be a required field if you wish to setup payment processing for the line item.  0 = unchecked  1 = Checked                                                                                                    |
|----------------------------------|----------|----------------------------------------------------------------------------------------------------|
| Payment<br>Frequency             | Integer  | This is an optional field. If not included with the Import, then the frequency will default to Monthly for any line item. This field will determine the frequency the payments will be processed for the line item.  1 = daily 2 = Weekly 3 = Biweekly 4 = Monthly 5 = BiMonthly 6 = Quarterly 7 = Semiannually 8 = Annually 9 = One-Time                                                                      |
| Payment<br>Manual<br>Calculation | Integer  | This field is optional and only required if you wish override the calculated frequency Amount.  0 = Unchecked  1 = Checked                                                                                                    |
| Payment<br>Frequency<br>Amount   | Currency | This is optional field and not required. By Default, this will be calculated for the user based on the Ext price for the line + Calculated Tax amount which is estimated based on the tax set for the SOP line item. It also takes into consideration the Payment Frequency and number of payments.  Should this field be mapped as part of the import then the Payment Manual Calculation is a required field |
| Payment Next-<br>Payment Date    | Date     | This field is optional as will be the Start Payment Date for the line item. By default, the Next Payment Date will default to be the same value as the Next Bill date for the line item.                                                                                                    |

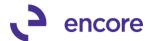

|                         |          | Should this field be mapped the date format set on the mapped line MUST be the same date format in the file.                                                                                                    |
|-------------------------|----------|----------------------------------------------------------------------------------------------------|
| Payment<br>Number Of    | Integer  | This is an optional field. By default, the Number of payments will be calculated based on the Payment Frequency set for the line item and the Billing Period duration for the line item. For Example, if the Line item is an Annual Frequency for Billing but the Payment Frequency is Monthly then this will default to 12.                                                                                                    |
| Payment Down<br>Payment | Currency | This field is optional. It is to allow the user to import a specified Down payment amount for the line item which will be the payment made directly on the SOP transaction during the Create SOP documents process. For example, should the line item be for an extended price for \$1300.00 with a billing frequency of Annual and the payment plan is setup for monthly you can specify an initial down payment of \$100.00 which will be the payment created directly on the SOP invoice when the SOP document is created. This leaves \$1200.00 which will be created each payment period which if the payment frequency is monthly will be each month. |

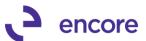

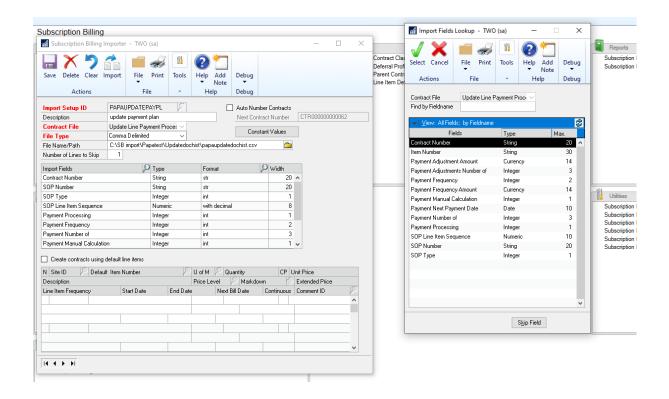

## **Reporting Views**

A new view is created per company Db called SB\_LinePaymentProcessingActive, which can be used to create a new Smartlist object. This view details the line-item document history and would contain the SOP Line-Item Sequence Number that can be used as part of the Update Line Payment Process import.

## **Subscription Billing Contract Entry Updates**

#### 1. Improved Validation for invoiced Line items.

Validation updated preventing users from changing the line item on a contract when it has been picked up for SOP document creation. This validation would prevent users from changing the item card being used after invoicing occurs.

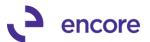

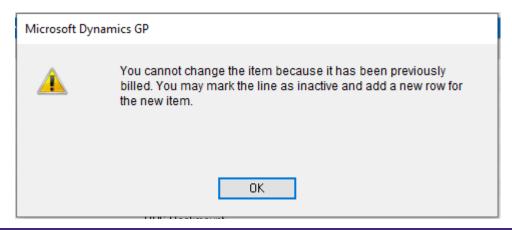

# **Subscription Billing Copy Contract Updates**

1. Resolved issues with Contract Note being copied incorrectly.

Issue observed should Contract contain a Contract Note on the header and that contract is copied to another contract it will copy the note index used on that contract to the Target Contract. Which in effect all the contracts the source was copied to are now linked to the same note index. To resolve this issue contract notes will not be copied to the target Contract.

## **Subscription Billing SOP Document Creation Updates**

1. Updated EFT Active Validation during SOP document Creation.

EFT validation added during SOP document Creation and Payment Document Creation to occur should customer card no longer be set for EFT and payment processing on the Contract / SOP document be setup. This validation added to account for scenarios where EFT has been removed from the customer card after the payment plan was setup.

2. Resolved issues with Sales\_PP\_Offset\_Sequence and MARK\_PP\_Offset\_Sequence being set incorrectly.

This issue was observed when using Deferral Profile Groups on a contract which resulted in the incorrect Seq numbers being set for the line items in Subscription Billing Document History. This resulted in Errors being observed in the SB – Deferral SmartList object showing incorrect values. This issue is now resolved for future invoicing.

3. Fixed Rounding issues for SOP distributions on SOP document generated.

Problem observed should SB Contract Line item have a fraction of penny rounding occur on the line item that we are failing to pass the incorrect rounding to the SOP invoice generated. This resulted in distribution errors when saving and posting of the document. This issue is now resolved.

4. New Validation for Site ID for line item.

Validation added preventing the SOP document from being generated for inventory line items should the line item not be assigned the Site ID set on the line item.

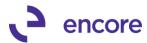

## **Subscription Billing Importer Updates**

Resolved issues with rounding occurring during line-item import.
 Issue observed where line items being imported could cause a rounding issue to occur for the Extended price amount. This issue is now resolved.

Note that this fix is not pro-active and will not resolve any pre-existing data issues. Users will need to run SQL updates to resolve pre-existing data issues.

#### **SQL** for Fix

```
--Select Statement for contract line items
A.ME_Contract_Number,A.LNITMSEQ,A.ITEMNMBR,B.CURNCYID,A.QUANTITY,A.UNITPRCE,A.MRKDNAMT
,A.XTNDPRCE AS 'CURRENT XTNDPRCE',
round((A.QUANTITY * (A.UNITPRCE - A.MRKDNAMT)),
(Select DECPLCUR -1 from DYNAMICS.dbo.MC40200 C WHERE C.CURNCYID = A.CURNCYID )
) AS 'CALC XTNDPRC',
A.OXTNDPRC AS 'CURRENT OXTNDPRC',
round((A.QUANTITY * (A.ORUNTPRC - A.ORMRKDAM)),
(Select DECPLCUR -1 from DYNAMICS.dbo.MC40200 C WHERE C.CURNCYID = A.CURNCYID )
) AS 'CALC OXTNDPRC',
       * FROM ME50403 A JOIN DYNAMICS.dbo.MC40200 B ON A. CURNCYID = B.CURNCYID
WHERE A.XTNDPRCE = A.OXTNDPRC
AND A.XTNDPRCE <> round((A.QUANTITY * (A.UNITPRCE - A.MRKDNAMT)),
(Select DECPLCUR -1from DYNAMICS.dbo.MC40200 C WHERE C.CURNCYID = A.CURNCYID )
-- Update Statement for contract line items
UPDATE ME50403
SET XTNDPRCE = round((ME50403.QUANTITY * (ME50403.UNITPRCE - ME50403.MRKDNAMT)),
(Select DECPLCUR -1from DYNAMICS.dbo.MC40200 C WHERE C.CURNCYID = ME50403.CURNCYID )
OXTNDPRC = round((ME50403.QUANTITY * (ME50403.ORUNTPRC - ME50403.ORMRKDAM)),
--2
(Select DECPLCUR -1from DYNAMICS.dbo.MC40200 C WHERE C.CURNCYID = ME50403.CURNCYID )
WHERE XTNDPRCE = OXTNDPRC
AND ME50403.XTNDPRCE <> round((ME50403.QUANTITY * (ME50403.UNITPRCE -
ME50403.MRKDNAMT)),
(Select DECPLCUR -1from DYNAMICS.dbo.MC40200 C WHERE C.CURNCYID = ME50403.CURNCYID )
--Select Statement for contract line items rollback table
select
A.ME_Contract_Number, A.LNITMSEQ, A.ITEMNMBR, B.CURNCYID, A.QUANTITY, A.UNITPRCE, A.MRKDNAMT
,A.XTNDPRCE AS 'CURRENT XTNDPRCE',
round((A.QUANTITY * (A.UNITPRCE - A.MRKDNAMT)),
```

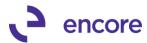

```
--2
(Select DECPLCUR -1 from DYNAMICS.dbo.MC40200 C WHERE C.CURNCYID = A.CURNCYID )
) AS 'CALC XTNDPRC',
A.OXTNDPRC AS 'CURRENT OXTNDPRC',
round((A.QUANTITY * (A.ORUNTPRC - A.ORMRKDAM)),
(Select DECPLCUR -1 from DYNAMICS.dbo.MC40200 C WHERE C.CURNCYID = A.CURNCYID )
) AS 'CALC OXTNDPRC',
       * FROM ME50438 A JOIN DYNAMICS.dbo.MC40200 B ON A. CURNCYID = B.CURNCYID
WHERE A.XTNDPRCE = A.OXTNDPRC
AND A.XTNDPRCE <> round((A.QUANTITY * (A.UNITPRCE - A.MRKDNAMT)),
(Select DECPLCUR -1from DYNAMICS.dbo.MC40200 C WHERE C.CURNCYID = A.CURNCYID )
--Update Statement for contract line items rollback table
UPDATE ME50438
SET XTNDPRCE = round((ME50438.QUANTITY * (ME50438.UNITPRCE - ME50438.MRKDNAMT)),
(Select DECPLCUR -1from DYNAMICS.dbo.MC40200 C WHERE C.CURNCYID = ME50438.CURNCYID )
OXTNDPRC = round((ME50438.QUANTITY * (ME50438.ORUNTPRC - ME50438.ORMRKDAM)),
(Select DECPLCUR -1from DYNAMICS.dbo.MC40200 C WHERE C.CURNCYID = ME50438.CURNCYID )
WHERE XTNDPRCE = OXTNDPRC
AND ME50438.XTNDPRCE <> round((ME50438.QUANTITY * (ME50438.UNITPRCE -
ME50438.MRKDNAMT)),
--2
(Select DECPLCUR -1from DYNAMICS.dbo.MC40200 C WHERE C.CURNCYID = ME50438.CURNCYID )
```

## **Subscription Billing SB\_SOPDeferOPENV view Updates**

1. Updates added to SOPDeerOpenV\_view

The following changes updated to the Open View

- I. Filter out any Voided Invoices.
- II. Add a column if the Invoice has been returned.
- III. Do not join the deferral line table to the Contract History Line BASED on description. The user may change the description before posting it. Joining on the sequence number.

# Build 16.041 - Feb 19, 2021

## **Subscription Consolidated Contract Line Details Table Updates**

1. Resolved issues with Sales\_PP\_Sequencer colum failing to have proper alue in ME50413C.

Issue introduced when SOP document creation updated to have separate distribution rows for each line item. This issue will only occur for Child line items when Consolidated line items was used. As a result of the incorrect Sequencer value being set in the Table the Subscription Billing Deferral Smartlist objects displayed the

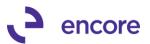

incorrect data for the deferrals. Note this issue did not affect Deferrals from being generated but only affected the reporting aspect on the Subscription Billing Deferral Smartlist object. This issue is now resolved for any future SOP document creation for consolidated line items. This update however does not fix pre-existing data. To resolve preexisting data would require that the proper Sales\_PP\_Sequencer value is set for the child line items in ME50413C which would be obtained from the Deferral entries created.

The following SQL can be used to assist in identifying potential Consolidated line items with the issue.

```
--LIST OF CONTRACTS LINES IN HISTORY for child lines for WHICH ARE MISSING A DEFERRAL
select ME_Contract_Number, DOCNUMBR, OrigLNITMSEQ, ITEMNMBR, XTNDPRCE, Sales_PP_Sequen
              ,(SELECT MAX(PP_Sequencer)
                     FROM [SB SOPDeferOPENV]
                     WHERE ME50413C.DOCNUMBR = [SB SOPDeferOPENV].DOCNUMBR ) AS Propo
sed Sales PP Sequencer
              ,(SELECT MAX(PP Sequencer)
                     FROM [SB_SOPDeferOPENV]
                     WHERE ME50413C.DOCNUMBR = [SB SOPDeferOPENV].DOCNUMBR AND -
NetApportionAmount = ME50413C.XTNDPRCE) AS Proposed Sales PP Sequencer2
              ROW NUMBER () OVER (PARTITION BY ME Contract Number, DOCNUMBR ORDER BY
ME Contract Number, DOCNUMBR) AS Row_Num
from ME50413C
where ItemClassGroupParent = 0
      AND EXISTS (
                                  SELECT * FROM [SB_SOPDeferOPENV]
                                  WHERE ITEMNMBR is null AND ME50413C.DOCNUMBR = [SB S
OPDeferOPENV1.DOCNUMBR
                                         AND ME50413C.Sales_PP_Sequencer <> [SB_SOPDe
ferOPENV].PP_Sequencer
```

# Build 16.040 - Dec 30, 2020

# **Subscription Billing Entry Updates**

Resolved issues with Price level failing to default from Customer Card.
 Issue observed should environment not have Multicurrency enabled if the Customer Card was set with a default price level then when adding a new line item to the contract it was failing to set the Price level defaulting based on the Customer Card Default. This issue is now resolved.

## **Subscription Billing SOP Document Creation Updates**

1. Fixed issues with Deferral Profile groups during SOP document creation. Issue observed during SOP document creation process should the contract contain a line item with a 0.00 Unit Price line item and set for Deferral profiles they would receive an error during SOP document creation indicating No Deferral or Deferral Profile has errors. This issue is now resolved.

# **Build 16.039 - Nov 20, 2020**

## **Subscription Billing Importer Updates**

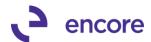

# 1. Resolved issues with Subscription Billing Importer failing to set end dates on line items.

Issue observed should user use Subscription Billing Importer to set the Times To Bill it would fail to set the End date on the line item. This caused the line item to fail to flip to Inactive during SOP Document creation process as there was no End date on the Line item. This issue is now resolved on New Line Import and update Line item import for any new Imports to Subscription Billing Contracts.

As part of this update a new update was added to Subscription Billing Checklinks to identify and resolve any pre-existing contract data issues. Should the Contract contain a Times to Bill value but not have an end date then when checklinks is run though the Table Conversion window it will identify the line items and properly set the correct end date based on the Times to Bill and times billed values.

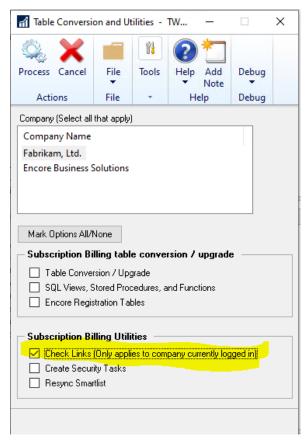

For this update the Field labels were updated on the Subscription Billing Importer to match the field labels of the Contract Entry User Interface The labels have been updated as follows

Number of Payments is now labeled as Times To Bill

Number of Times Billed is Times Billed.

## **Subscription Billing Document History updates**

1. Update Subscription Billing SmartList Objects GOTO label.

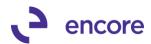

GOTO Label updated on the following Smartlist objects to display as Contract Inquiry instead of Contract Entry

# 2. Resolves issues with user able to access Subscription Billing Contract Entry from Smartlist Objects

Issue observed should user security access be limited to not have access to Subscription Billing Contract Entry but have access to the Subscription Billing Smartlist objects they were able to zoom into Subscription Billing Contract Entry on a contract by selecting the GOTO link from the Smartlist object to open Subscription Billing Document History window and then select the zoom into link from Document history to open the Contract in Contract Entry.

With this update the Contract Number link in Document History was updated to open Subscription Billing Contract Inquiry window. A new zoom into arrow added beside the Contract Number magnifier to open Subscription Billing Contract Entry. New validation will occur when selecting the Contract Entry zoom into should user not have security access to entry window.

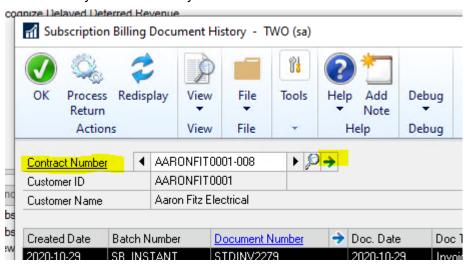

# **Subscription Billing Setup Updates**

1. Update to Line-Item Consolidation for distributions based on each line. For this build release should Line-item Consolidation be turned on then distributions will be based on each contract line. This option is now hard locked as selected and cannot be changed in Subscription Billing Setup.

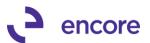

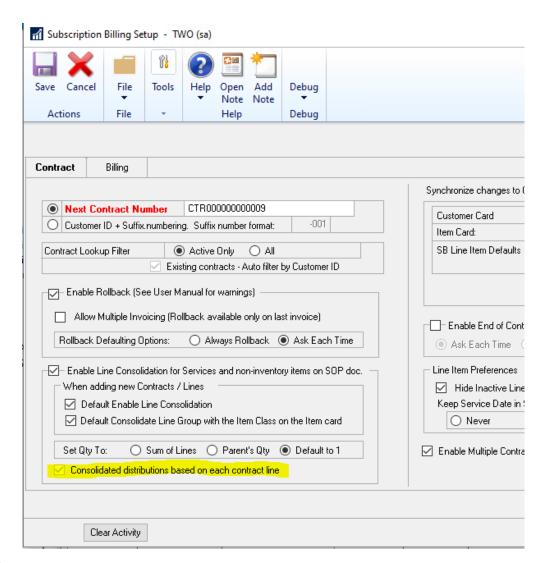

# Build 16.038 - Oct 29, 2020

## **Subscription Billing Proration Updates**

Resolved Proration calculation issues for SOP distributions
 Issue introduced in previous build release that should line item be flagged for
 Proration the SOP distribution row failed to have the re-calculated prorated
 distribution amount for the distribution row on the SOP transaction. This resulted in
 Distribution errors on the SOP transaction created. The issue is now resolved on this
 latest build release.

## **Subscription Billing Rollback updates**

1. Resolved Rollback failure issue.

Issue observed that should a contract contain a negative Extended price line item that is in a consolidated line group and the SOP transaction balanced to \$0.00 document amount if the SOP document was Voided, returned, or deleted resulting in rollback to occur; then the negative extended price line item failed to rollback. This issue is now resolved.

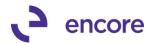

# **Build 16.037 – Oct 19, 2020**

## **Subscription Billing Contract Entry Updates**

1. Improved Subscription Billing Line Item Auto Fill.

On the Line items Tab in Contract Entry users can now see a shortlist of the Items available from the Item Card lookup as they enter in the Item Number. Users can now select the appropriate line item from the shortlist shown in the window.

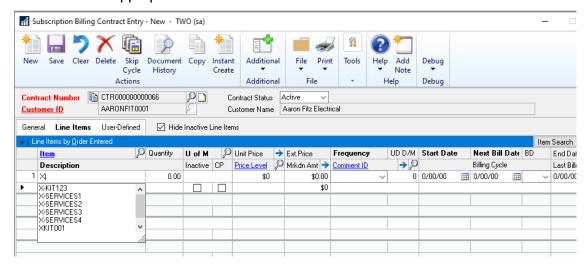

## **Subscription Billing SOP Document Creation updates**

1. Improved Distributions on SOP document Created.

On SOP Invoices generated through Subscription Billing it will now set a separate distribution row for Sales (and Markdown if markdown set) for each line item being invoiced from the Contract. These will be separate distribution rows even if the line items are being distributed to the same sales / Markdown Account. This improvement was added to accommodate limitations with negative extended price line items on Contracts failing to be deferred. Negative Extended price line items will now appear as a Debit row instead of being part of a balanced Credit distribution row.

This update will also be distributed this method if Line Consolidated is used. Line Consolidation will no longer have additional OTHER distribution rows.

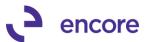

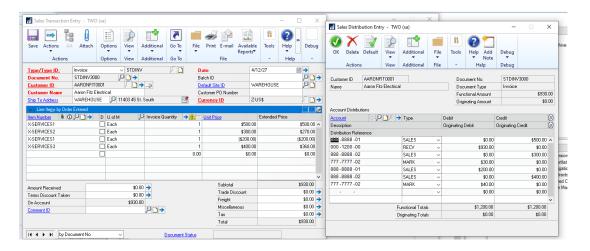

## Subscription Billing SmartList updates

1. Fixed problem with Contract Detailed Smartlist object permissions issues. Problem noticed that user would receive a failed permissions issue when accessing the Contract Detailed Smartlist object. Issue caused because permissions failed to be set on the stored procedures for the Smartlist object. Note that this update will only prevent the error from occurring if the user did not have the Smartlist object previously. It is not retro-active to fix existing stored procedures that are missing the permissions. Should you have this error you will need to run the following grant scripts in each Company Db that is using Subscription Billing to overcome the error. Once run the permissions will be properly set resolving the error.

```
grant Execute on zDP_ME50450VF_1 to DYNGRP grant Execute on zDP_ME50450VL_1 to DYNGRP grant Execute on zDP_ME50450VN_1 to DYNGRP grant Execute on zDP_ME50450VSD to DYNGRP grant Execute on zDP_ME50450VSS_1 to DYNGRP
```

# Build 16.036 - Sept 24, 2020

# Subscription Billing Checklink Updates

Improved Subscription Billing Check links for blank Tax Schedule ID
 Issue observed that Check Links would indicate it update the Tax Schedule ID on the
 line item. This issue occurred if the Tax Schedule ID on the line item is blank and the
 Ship To Address ID set on the line item has a blank value set on the customer card.
 The process was inaccurately seeing blank as an invalid value. This has now been
 resolved.

# **Subscription Billing Create Returns updates**

New Create SOP Returns Menu Item.
Users can now access the Create Returns window directly form the Transaction pane of the Subscription Billing menu.

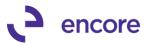

Once selected it will open a similar window to the Document history window. User can then select the Contract Number to view the invoices that were created. And then select the invoice to process a Return for.

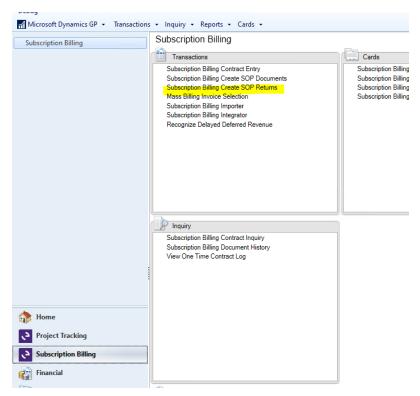

2. Resolve validation issues on creating SOP Return with Project Pricing.

Validation error observed when generating an SOP Return on the last SOP document created for a line item that had project Pricing enabled and Project Cancelled value set forcing a Project Remaining value to be \$0.00. In this case the validation would indicate that the project remaining is less than the extended price. This validation error is now resolved.

# **Subscription Billing Importer updates**

Fixed problem with Contract Status synchronization for New Line import.
 Problem noticed that user will receive a failed import should they attempt to import new line items to a contract with an Inactive or Expired Contract Status. This issue is now resolved.

# **Subscription Billing User Preference updates**

1. New User Preference option to disable the auto tab sequence. Users can now disable the auto tab sequence in Contract Entry when adding additional line items to a contract. Out of the box this feature is enabled for all users. Which it will automatically tab to the end date field after entering in a second line item on a contract. Users can choose to manually disable it for their own user ID in the User Preferences window.

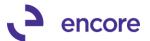

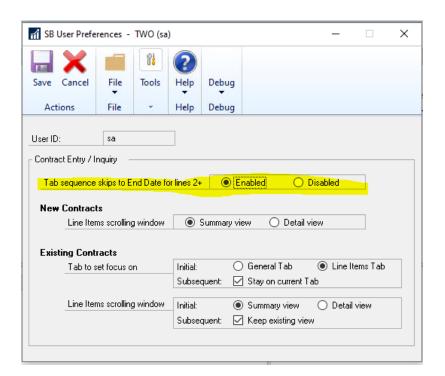

# Build 16.035 - Sept 9, 2020

## **Subscription Billing Importer Updates**

1. Improved Field width for User Defined fields.

The field length for User Defined Text fields 1 and 2 increased to 30 characters for the Importer for Contract Line items and Update Contract Line items. The field length for User Defined Text fields 1, 2, 3, and 4 increased to 60 characters for the Importer for Contract Header and update Contract Header.

2. Resolved issues with Markdown Account Override.

Issue was observed that should line item import or update Line item import be processed and the field Markdown account was mapped as part of the import then this field failed to be set correctly on the Contract Line item as part of the import process. This issue is now resolved.

## **Subscription Billing SOP Document Creation updates**

1. Resolved issues with Kit Line items.

Issue observed for Kit Line items on a contract. Should a contract contain multiple Kit line items to be picked up for invoicing when the SOP document was generated it failed to set the items for the Kit on the first line item on the invoice. This issue is now resolved.

## **Table Conversion Updates**

1. Permission issues on Archive Stored procedures.

Problem noticed that Permissions on the Archive process stored procedures failed to be set as part of Table Conversion. This issue is now resolved, and procedures will now have the correct permissions set.

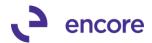

The procedures that were affected are:

- zDP\_ME\_Archive\_FailureF\_1
- zDP ME Archive FailureL 1
- zDP\_ME\_Archive\_FailureN\_1
- zDP ME Archive FailureSD
- zDP ME Archive FailureSI
- zDP ME Archive FailureSS 1
- zDP\_ME\_Archive\_SuccessF\_1
- zDP\_ME\_Archive\_SuccessL\_1
- zDP\_ME\_Archive\_SuccessN\_1
- zDP\_ME\_Archive\_SuccessSD
- zDP ME Archive SuccessSI
- zDP\_ME\_Archive\_SuccessSS\_1

# Build 16.034 – April 27, 2020

# **Subscription Billing Checklinks Updates**

1. Improved Check Links for Tax.

Update added to Subscription Billing Check Links to resolve blank Tax Schedule ID set on Contract Line items. Should a line item have the Item Tax Option of Base on Customer or Taxable and the Tax Schedule ID field is blank then when Check Links is run it will set the Tax Schedule ID listed for the item to be the Tax Schedule ID that is set on the Ship TO Address ID set on the line item. This update will appear in the Error log report. As shown in the example below. Check Links is run through Table Conversion window at Microsoft Dynamics GP >> Maintenance >> Subscription Billing >> Subscription Billing Table Conversion & Utilities

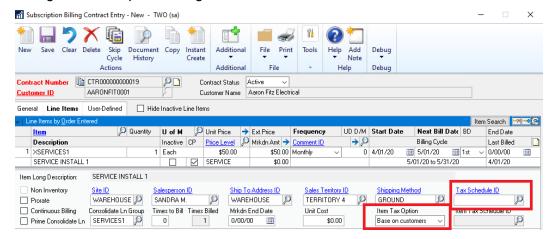

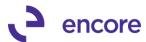

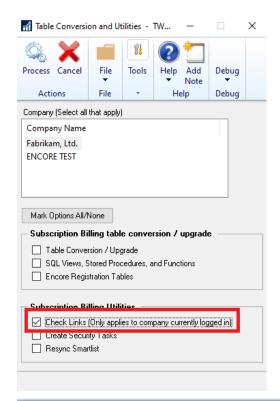

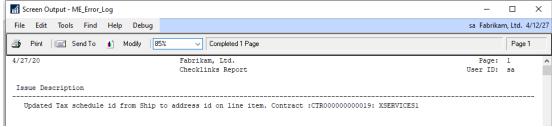

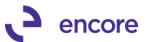

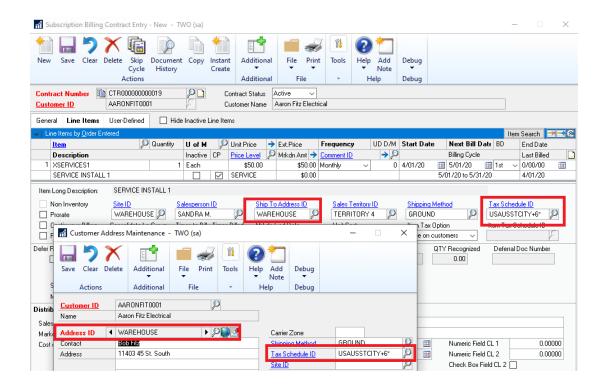

# **Subscription Billing Copy Contract Updates**

1. Resolved issues with Customer Name being overwritten on Target Contracts. Issue observed where Target Contract had its Customer Name value overwritten on the Contract Header when using the Copy Contract Feature. This is now resolved. Please note that this update will also resolve any pre-exiting data issues with the Customer Name being incorrect on the Contract Header during Table Conversion process when the build is installed.

# **Deferral Profile Group Updates**

1. New Trigger to remove Profile from Deferral Profile groups when Profile is deleted.

New Trigger added to the product to remove the Deferral Profile from Deferral Profile Groups when the Profile is deleted from the Deferral Profile window. Previously this would not remove the profile in the Deferral Profile Group which caused errors during SOP document creation. Note that this will not resolve any pre-existing data issues should your Deferral Profile Group contain Profiles that no longer exist. You will need to manually remove these by right clicking on the Profile in the group window and select Delete row. These will be noticeable as these would be profiles without a deferral Account shown when reviewing in the Deferral Profile Group Maintenance window.

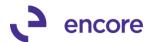

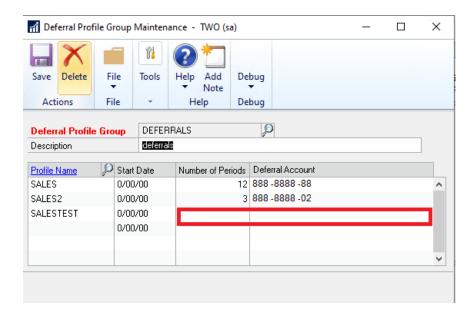

# **Subscription Billing Report Updates Updates**

1. Resolved issues when Printing Subscription Billing Reports failing to pick up line items.

Issue observed when printing the following reports:

- a. Contract Item Listing
- b. Comprehensive Contract Item Listing
- c. Invoice Revenue Summary Report
- d. Invoice Revenue Detail Report.

Issue will only occur if the environment has a 2-digit year format. This issue is now resolved.

# **Subscription Billing SmartList updates**

1. Improved Subscription Billing Smartlist to display the correct Currency Symbol on Amount fields.

Initially all amount fields would show the Functional Currency Symbol for any amount fields. The Smartlist objects will now display the currency Symbol associated to the Currency ID set for the Contract.

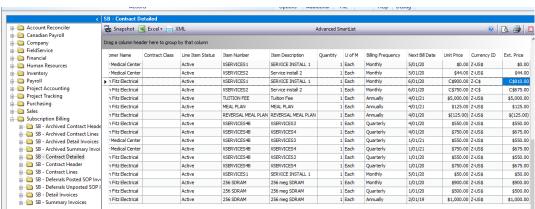

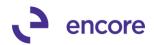

2. New Fields for SB - Contract Detailed SmartList Object.

The Contract Detailed SmartList object now has two new Secondary Columns that can be viewed:

- a. Billing Cycle Displays the Billing Cycle for any active Contract Line item.
- b. Service Cycle Displays the Service Cycle for any Active Contract Line items flagged for Line deferrals.

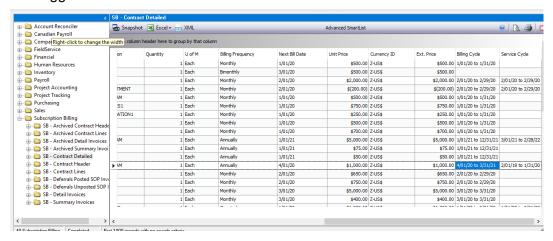

# **Subscription Billing SOP Document Creation Updates**

1. Issue observed with Contract Still consolidating Line items even though Option is disabled on Contract Header.

Problem observed that should user have created Contract with initially having Line Consolidated feature enabled on the Contract Header when the new line items were added to the Contract and then disabled the feature on the Contract Header then the line items on the contract would still be Consolidated if they had a Consolidate Line Group set on them. This issue is now resolved that should the Contract Header have this feature not enabled that it will not Consolidate any line items on the contract during SOP Document creation even if they have a group set.

2. Validation for Deferral Profile not set for SOP Module is now disabled. This validation was originally in SOP document creation to prevent SOP invoices from being generated should the Contract have a deferral Profile Group that contained a Deferral Profile that was not set for the SOP Module. Issues were observed when the Profile was set for the SOP module and Receivables and / or Invoicing modules. This caused the Validation to believe the profile was not set for the SOP module because the profile was set for multiple transaction types. To overcome this issue the Validation was removed during SOP Document Creation.

# Build 16.033 – Dec 18, 2019

### **Enhancements**

Improved expire validation on Subscription Billing Contract Entry
We have updated the validation that occurs when a user sets the end date on a line
item to be prior to the next bill date. Previously a user would receive a notification
informing them that end date must be on or after next build date. It will now

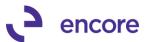

acknowledge that your intention was to expire the line item. And give you the option to expire the line item.

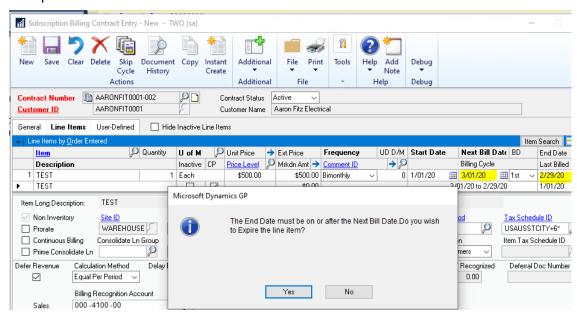

### 2. Improved Consolidated line item options.

We have updated Consolidated Line item enhancement to ensure that the Prime Consolidated Line checkbox and Consolidated Line Group Field are locked from editing on a contract when the feature is turned off in Subscription Billing Setup. Previously these fields would still be enabled if the Contract Header had the option enabled for consolidated line items.

# **Resolved Issues**

 Resolved issues Project Price Checkbox validation on Subscription Billing Importer.

Issue observed with Subscription Billing importer kicking off Project Price CB validation when importing new line items when importing a new project price and the project Price check box was set as a constant value. This has been corrected to identify when the project price checkbox is set as a constant for the importer.

2. Resolved issues with validation check during SOP doc creation for consolidated line items.

Issues were uncovered that if Contract was created and initially set to allow consolidated line items and new line items were added but user later turned off consolidated line items in Subscription Billing setup it caused the validation to occur. This has been fixed.

3. Resolved issues with Subscription Billing Importer Comment Text.

Issue noticed that should user import line item comment text using Subscription Billing importer it was causing the Text vailing to be parsed on ME50417 table to the proper Comment \_1, Comment\_2, Comment\_3, Comment\_4 columns. This resulted in reporting issues when the SOP invoice was generated, and invoice was printed. This issue is now resolved to ensure any new line items imported in are correctly parsed.

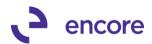

4. Resolved issues with Comment Text failing to be deleted from ME50417 table when Contract is deleted.

Problem observed that if Contract had line items with Comment text when the contract was deleted the comment text in ME50417 table failed to be deleted. This resulted in orphaned records. This is now resolved.

# Build 16.032 – Nov 06, 2019

### **Enhancements**

 Improved validation check for SOP document creation to confirm that Nodus is setup.

We have improved the validation checking if Nodus CC Advantage is installed when creating SOP Document by not only checking that it is installed but also that it is Set up for Nodus has been completed. This is done by checking the MS273532 table for records.

2. Improved SOP document creation to capture Line Item User defined field values at time of SOP creation.

SOP Document creation will now capture all User defined field values set on a line item on the contract. This is done by new fields added to ME50413 and ME50413C table

UDTEXT1, UDTEXT2, UDDATE1, UDDATE2, UDNUM1, UDNUM2, UDCB1, and UDCB2  $\,$ 

This update is not retroactive. Any pre-existing data will have blank values set for the UD fields in document history.

### **Resolved Issues**

1. Resolved issues with Consolidated lines failing to update.

Issue observed with Subscription Billing Consolidated Line items where it failed to insert the parent line item into the consolidated line details table ME50413C when this line item is not deferred. This issue is now resolved.

2. Fixed problem with Contract header synchronization with Contract Status flip to expired / inactive.

Problem observed that should user adjust the contract status to expired it failed to synchronize the end date on the contract header with the end date updates that occur for the active line items. This is now resolved.

3. Resolved issue with Duplicate deferral entries shown in the SB Deferral smartlist objects.

Issue observed that should contract contain consolidated line items but also have line items that were not consolidated, and all lines were being deferred resulted in duplicate entries being displayed in the Smartlist object. This issue caused by error in the View and did not actually create duplicate deferral entries. This is now resolved.

4. Fixed alignment issue for Line item Numeric Field 1

Visual alignment issue observed for Line item User Defined Numeric Field 1. Alignment issue resolved.

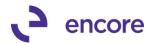

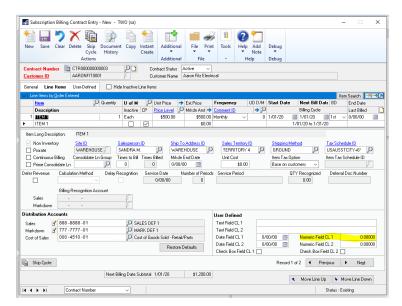

# 5. Resolved issue with Price Level defaulting on Contract Entry with Customer Defaults.

Problem observed with line item price level defaulting. Should Customer Card be set with default price level and user added line item to contract for that customer id where the price level did not exist on the item card the user would get the validation error Currency / Price Level / U of M Combination. This has been resolved. With the code change should the Price level not exist then the price level will default using the Item cards default price level if it exists. If it does not, then use will receive the appropriate validation message.

# 6. Fixed Subscription Billing checklinks issues.

The following problems were observed when running Subscription Billing Checklinks:

# a. Contract Header Status Flip incorrect and Line item update for One time billing frequencies.

in this case the Contract is set to Active or Expired and only has a line item on it with a one time billing frequency that was billed already but re-activated for future one time billings. (Note this is done by un-checking the inactive Checkbox which then removes the last billed date for the line item to reactivate it for future billing)

### b. Contract Header Status Flip incorrect to Active Status.

In this case the Contract Header is Expired already, and all the line items are flagged as Inactive on the Contract but one line item does not have an end date. Currently you can have a contract status as Expired and there is a line item flagged as inactive without an end date. When checklinks is run its assuming that this line item is not expired so its forcing the Contract header to be flipped to active.

Both issues are now resolved with Subscription Billing Checklinks.

### 7. Fixed Multicurrency compatibility issues for Line consolidate line history.

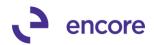

Problem observed that Consolidated line items failed to set correct functional amounts in ME5013C table when contract is for a foreign currency. This issue is now resolved.

# **Build 16.031 – July 03, 2019**

### **Enhancements**

- 1. Updated Subscription SB Create SOP Document Work Table. We have updated the SB Create SOP Document Work Table (ME50406) for Billing\_From\_Date, Billing\_To\_Date columns. This update added for future updates on the Detail Edit report to be able to display the billing cycle for line items. Note this update currently will not account for prorated billing periods. That will be updated in future updates.
- Improved performance of Contract Detailed Smartlist object.
   New stored procedures created for view ME50450V to improve performance when loading records for Contract Detailed Smartlist.
- 3. Improved Document History window to show the amount remaining for the SOP invoice.

This update is a new Amount Remaining Column for the Subscription Billing Document History window. This new field will display the Amount remaining for any posted SOP invoice created from Subscription Billing. If the Invoice is Voided or unposted then it will not display an amount. This field will also not display an amount for Quotes or Orders.

Should the SOP invoice be fully paid then the Amount remaining column will display a blank value but also display a green flag, F, to signify the transaction has been fully paid.

You can select the Amount Remaining header link to open the Applied to Debits window for SOP Invoices selected or Applied to Credits for SOP Returns selected. This will allow you to review the details of the payments that were applied to the SOP invoice or the Invoices the Return was applied to.

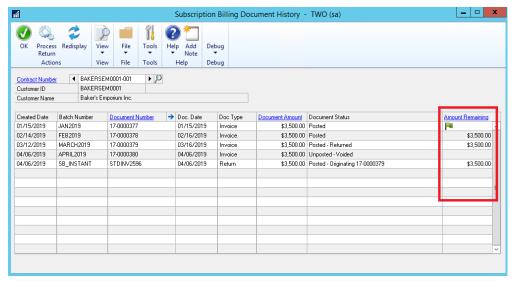

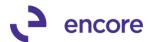

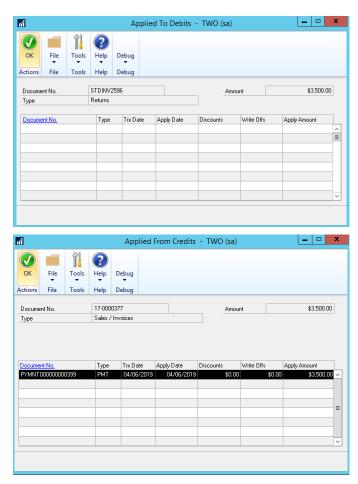

# 4. New Contract Numbering setup by Customer ID Option with select Customer ID first.

This update is an optional setting in Subscription Billing Setup. It allows you to set the next Contract number based on the Customer ID – Suffix numbering. The system will auto increment to the next available suffix number based on the Customer ID selected. By default, the suffix numbering set is -001. However, this can be adjusted by the user.

Once enabled in Subscription Billing setup then when a user starts a new contract it will open the Customer ID field allowing them to select the Customer ID first. Once the Customer ID is selected it will default the next available Contract Number based on customer ID + next available Suffix. For example, if Customer ID is ANDES001 then the next contract number will be ANDES001-001.

With this feature enabled a secondary option for Contract Lookup is available. This secondary option is to filter contracts in the lookup by Customer ID.

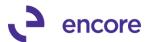

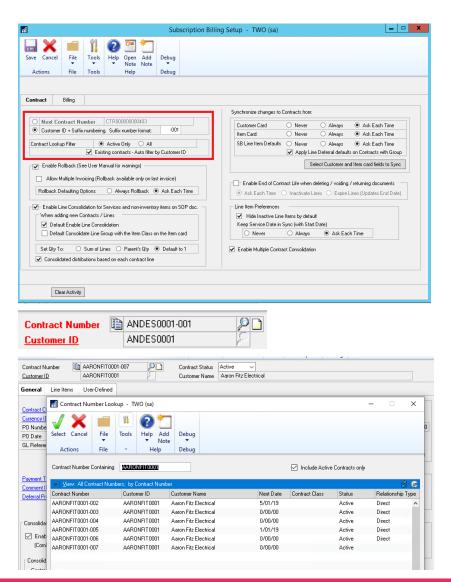

### **Resolved Issues**

1. Resolved issues with End date failing to synchronize on Contract Header properly.

Issue observed that End date on Contract Header in Contract Summary failed to synchronize to only Active Line items on the Contract. This is now resolved.

# Build 16.029 - Apr 11, 2019

### **Enhancements**

Improved Subscription Billing to default Site ID from Customer Card.
 When Creating a new Contract, the Site ID will now default from the Site ID set on
 the Ship to Address ID for the Contract. If no Site ID is set it will default from Sales
 Order Processing Setup.

# Build 16.028 - Mar 14, 2019

# **Enhancements**

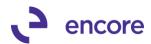

1. Improved Subscription Billing Import Setup ID lookup.

Import Setup ID lookup will now display the Contract File type. This will assist with identifying what import id you will be selecting as you can now know what the import id is set for prior to selecting.

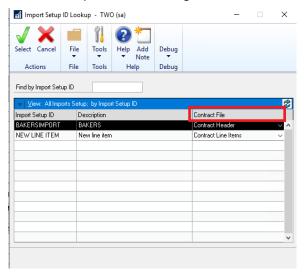

2. Improved Project Pricing option to be compatible with Proration.

The initial release of Project Pricing was not compatible with the Proration option. This enhancement has been updated so it is now compatible. The project invoiced will now updated with the prorated Extended price when the SOP document has been generated.

3. Improved Subscription Billing Contract Entry Footer fields to display the currency Symbol from the currency ID set on the contract.

Previously the Currency Symbol for these fields was fixed at \$. It will now display the proper currency symbol based on the currency ID set on the Contract.

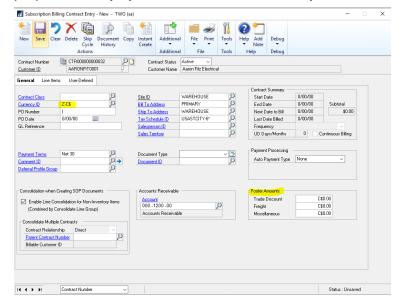

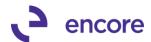

### **Resolved Issues**

1. Resolved issues with Comment ID on Contract Header displaying as Edited Text when the Comment text on Comment ID setup changed.

This issue is a visual issue that caused the Comment ID to appear as edited text when it was not. The SOP document would still generate with the correct Text. This issue is now resolved.

2. Resolved duplicate row error when re-activating Archived Contract.

Problem observed when a Contract containing more than a single line item was archived if the user attempted to re-instate the Archived Contract, they would receive a SQL validation error indicating unable to insert duplicate row for NEWLNITMSEQ. This issue is now resolved.

3. Fixed Issues with Address Name being set incorrectly on SOP document. Issue was observed that if Customer Card had different ID for the Ship to Address ID and the Address name listed is different than the Address Name listed on the Customer card. When the SOP document was generated the Address name being set was from the Customer Card instead of the Ship to Address ID. This issue is now corrected.

# Build 16.027 - Jan 22, 2019

### **Enhancements**

 New Advanced Pricing option for Unit Price in Subscription Billing Contract Entry

This is a new feature that was added to Subscription Billing. It will allow you the ability to set a Project Price for the line item. With the Project Price set then it will keep a running tally of how much the line item has been invoiced by the Extended price for the line item. It will stop invoicing once the Project Remaining has reached \$0.00. Note that the Unit Price can be adjusted on the contract after each billing cycle still.

To access this feature, you would select the zoom into option, ■, next to Unit Price. This will open the Item Advanced Pricing Maintenance window. You can then Enable the Project Pricing option and set a Project Price for the line item. Should this feature be enabled then a flag, ፮, will appear next to the Unit price on the line item in Contract Entry. Note that Project Pricing cannot be enabled if the line item has been previously invoiced.

Should you wish to cancel the remainder of the project you can set a Project Cancelled amount on the line item which will reduce the Project Remaining to \$0.00

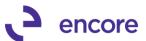

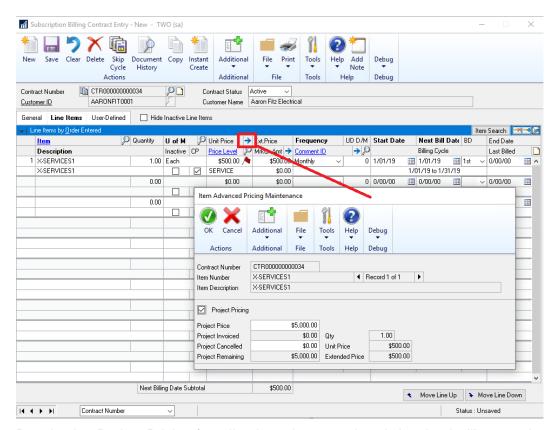

Deselecting Project Pricing for a line item that was already invoiced will cause the validation confirmation to appear to confirm which will also set the project Cancelled for the remaining amount. (Note that once turned off you cannot turn it back on through the user interface as the line item has been previously invoiced.)

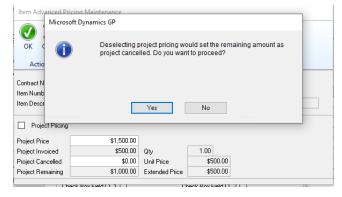

Should you change the project Price after the line item has been invoiced you will receive a confirmation to confirm changing the project price. This will adjust the Project Remaining for the line item.

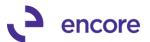

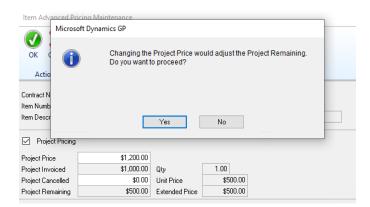

If the new Project Price being set will force the Project remaining to be less the current Extended price, then a new validation confirmation will appear.

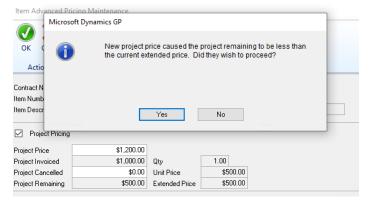

Should the current Extended price be less than the Project Remaining then this will prevent the SOP document from being created during document creation. You will receive the new validation during first step informing you of this.

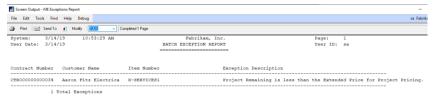

Once the Project remaining has reached 0.00 as a result of SOP document creation then this will Inactivate the line item. If there are no active line items on the Contract, then this will inactivate the Contract.

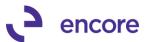

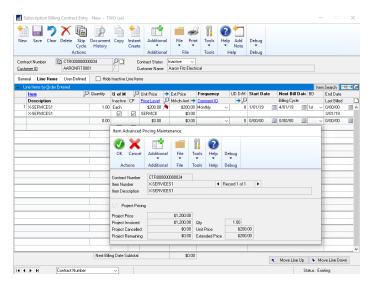

This new feature is compatible with the Subscription Billing importer and users can import the option for Project Pricing with the 3 new available fields in the importer"

- Project Pricing CB: integer value 1 = checked 0 unchecked
- Project Price: For new line import when setting a project price both Project Price and Project Pricing CB must be included in the import.
- Project Cancelled: This is an optional field and only required if you wish to set a Project Cancelled amount for the line item.

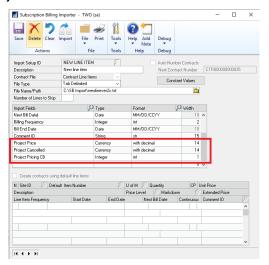

The following Subscription Billing SmartList Objects have been updated for new fields for this update.

- SB Contract Lines
- SB Contract Detailed
- SB Archived Contract Line

The fields that have been added are:

- Project Price
- Project Pricing
- Project invoiced

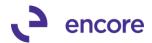

Project Remaining.

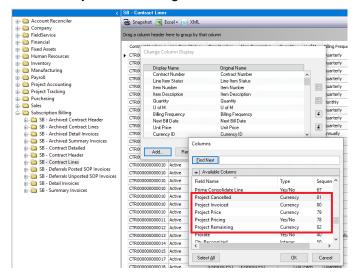

### 2. Improved Copy Contract for option to include inactive line items.

New option available for users in the Copy Contract option to be able to include inactive checked items. They can also enable a secondary option to uncheck the inactive Checkbox when the line item is copied to the target contract.

As part of this update we have also introduced some User Interface changes:

- Change the section headings to "bold" for: Contract Line Details and Contract Header
- II. Move the Save Template to the top of the window.
- III. Rename the "Copy" button to be "Process".
- IV. Indent all Checkboxes within each
- V. In the Contract header group, move all the checkboxes so that they are lined up in one column.
- VI. Hide the box around the "Use Ship-to-Address from" radio button options
- VII. When Process button is clicked, and a Template has been used, and a changes have been made in the window, the user will be asked to confirm if the want to save those changes to the template "You have made changes to copy options. Do you want to save these changes to the template?" (Yes, No)

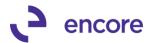

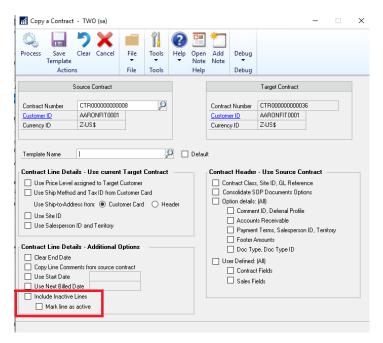

3. Improved Subscription Billing Importer to accept Seed Characters With this update when you type in the import field name you wish to import you can enter in a partial name and then select the Magnifier it will default to the first field containing the partial field name entered.

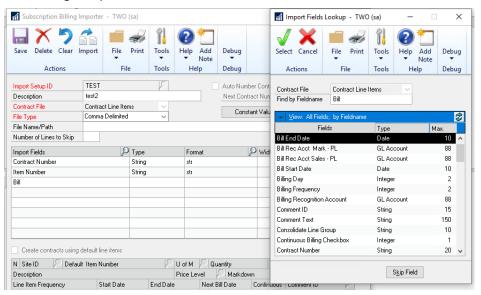

### Resolved Issues

1. Resolved issues with Contract Header failing to synchronize accurately for Contract Status, Frequency, UD D/M during SOP document Creation. limitation observed as part of document creation that it is not properly synchronizing the Contract Status, Frequency, UD D/M as part of document creation on the Contract header. Contract status failed to take into consideration "and ME Billing End Date <> '01/01/1900'". This issue is now resolved.

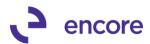

# 2. Fixed problem with Table conversion resulting in cannot insert Null value into ME50405 table.

This issue only occurs if upgrading from an older GP2013 or earlier version of Subscription Billing that did not have the User Defined Number of Days/Months column on the Contract Header. This issue is now resolved.

# 3. Resolved problem with Kit items failing to calculate the Ext Price in Contract Entry.

This issue is a visual issue that occurred in Contract Entry only. The SOP document would still create with the proper Ext price listed for the Kit line item. This issue is resolved.

### 4. Fixed issues with Smartlist object Search for any Date fields.

Problem observed when running Search for any Date field on the following Smartlist Objects:

- Contract Header,
- Archived Contract Header
- Contract Detailed.

# **Build 16.026 - Nov 21, 2018**

### **Enhancements**

### 1. Improved Subscription Billing Table Conversion process.

Table conversion has been improved that it will now do a comparison of the table to the table structure for the build being installed. If no table changes are present between the builds it will skip conversion on the table and proceed to the next table. This update will provide a noticeable improvement in the time taken to install the latest build and running table conversion. It will also be noted in the SB Upgrade Table Log file created and appended in the data folder when table conversion is run.

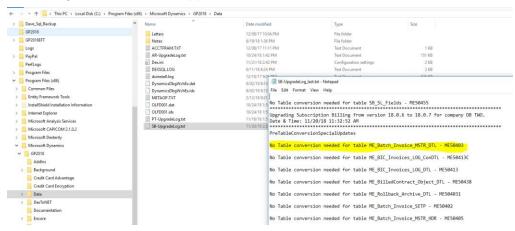

### 2. Improved Subscription Billing Document History window.

This window is now improved to display the correct Doc Type and Document Status for old document history data should user upgrade from old version of Recurring Contract Billing for Invoicing. Recurring Contract Billing for Invoicing is no longer supported but used the same tables. Previously this Invoicing invoice document

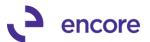

history would show the Doc Type as quote instead of invoice with unposted status. The go to link on Document Number will also now open the correct Invoice inquiry.

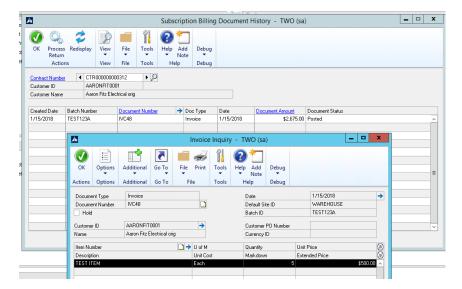

3. Updated Subscription Billing Table Conversion for default selections.

Subscription Billing Table Conversion window is now updated so that Check Links is not default as selected when opening the window.

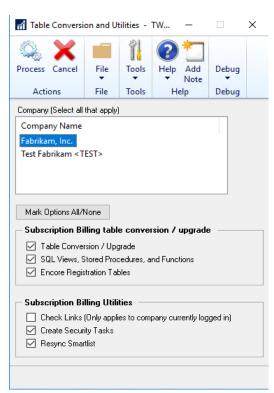

# **Resolved Issues**

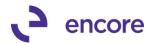

# 1. Resolved issues with Deleting Deferrals generated by Delayed Revenue Recognition.

Issue observed that if a contract line item was flagged for delayed revenue recognition and the user has generated the deferrals using the Delayed Revenue Recognition process should the deferral be deleted prior to posting it would cause invalid date SQL error to occur when accessing the contract. This issue is now resolved. Should the deferral generated be deleted instead of posted the error will no longer occur and the following updates will occur on the Contract.

- a. The Contract Line item details will be reverted to indicate that the revenue is still not recognized as such you can re-create the deferrals for the line item in the Delayed Revenue Recognition window.
- b. Document history will also now be removed for the deferral entry that was deleted. Previously this was not being removed from document history.

### 2. Fixed issues with SOP document creation with Nodus Credit Card.

Issue noticed that if the Contracts Nodus CC id did not have an expiration date set then it would result in a SQL error to occur during SOP document creation for that contract. This issue is now resolved. Should a Contract have a Nodus Credit Card ID set without an expiration date on the contract this will result in a validation warning that the Nodus Credit Card expiry date is missing. Users can still proceed with the SOP document creation, but no payment will be applied to the document as well Nodus Batch Verify process will fail for this transaction for the same error that there is no expiration date.

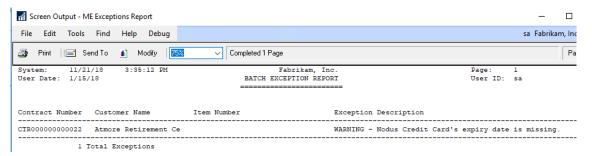

### 3. Resolved issues with Table Conversion.

Two issues were observed with table conversion if you upgraded from an older version of Subscription Billing that did not have the new column on ME50403 NEWLNITMSEQ.

- The first issue is users would receive a SQL error for Improve2-PreTableConversionSpecialUpdates
- The second issue is users would receive a SQL error could not insert duplicate row into ME\_Batch\_Invoice\_MSTR\_DTL table. This was caused by the unique index update on the previous Build release for NEWLNITMSEQ.

The issues are now resolved. Pretable conversion updates will be skipped if column does not exist in the table. The column NEWLNITMSEQ is also reverted to no longer being a unique index field which will be re-visited in future review.

Should you upgrade to this latest build from the previous build release listed below the unique index field update will not occur. You should not need this to be changed if you did not upgrade to the previous build first from an older version of GP. If

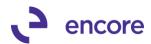

unsure, please contact Encore Support at <a href="Support@encorebusiness.com">Support@encorebusiness.com</a> for a review of the table structure and data.

# Build 16.025 - Oct 26, 2018

# **Enhancements**

- 1. Improved Recognized Delayed Revenue User Interface and process. The following improvements have been updated to the Subscription Billing Delayed Revenue Recognition:
  - Line items listed for a \$0.00 Unit price and flagged for Delayed revenue recognition will no longer be picked up for Delayed Revenue Recognition and appear in the User Interface
  - User interface Filters updated to be a range filter.
  - New Clear Filter button added to user interface to clear the Filters set in the Window.
  - Double high separation line between line items displayed in the scrolling widow to better differentiate between lines.
  - Deferred Batch ID will now be cleared after creating Documents in the User Interface.
  - New option to display Customer name or Customer Number on the Header details. Selecting Customer Number will change the display in the scrolling window to display the Customer ID instead of the Customer name.
  - New Number of Periods option displayed in the line details for each line item. Users can choose to adjust the number of deferral periods manually, but this will default based on the frequency of the line item. Adjusting the number of periods will adjust the end date set on each deferral line item. Should you choose to manually adjust the End date for the line then a ≠ symbol will appear in the Number for periods column to signify that the deferral period is no longer being set by the Number of periods.

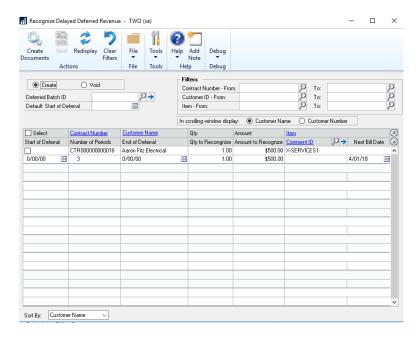

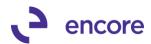

2. Updated Subscription Billing to be compatible with Limited User Types.

Limited user logins will now have the appropriate access to only the Subscription Billing Inquiry, reporting windows, User preferences and Smartlist objects.

Should Limited user attempt to access Transaction or Cards menu item then they

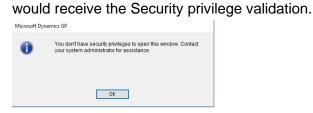

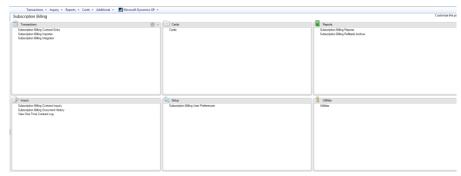

3. Moved Subscription Billing Line item defaults menu to Cards Pane.

The Subscription Billing Line item defaults menu item is now located on the Cards pane instead of the Setup pane. As part of this update the default security tasks have also been updated as well. The SB line item defaults will now be associated to the ENCORE SB CONTRACT ENTRY security task and removed from ENCORE SB SETUP.

4. Improved Subscription Billing Deferrals Posted and Unposted Smartlist Objects.

The SmartList object will now have two additional columns:

- Prime Consolidate LN which will display a Yes/ No value
- Consolidated LN Group which will display the Line group for each line item.
- 5. Improved Subscription Billing Contract Entry for defaulting start date.

  Should you now enter a new line item on a contract and enter in the Next Bill Date before entering in a start date the start date will default to be the same date as the Next Bill date if no default Start date is listed on the Contract Header.
- 6. Improved ENCORE SB INQUIRY security task to include Subscription Billing User Preferences.

ENCORE SB INQUIRY default security task will now give the user access to the Subscription Billing user Preferences window.

7. Improved Subscription Billing Line item details table so that NEWLNITMSEQ column is a primary key.

This update is to prevent any record in the Subscription Billing Line items table to have line items with duplicate NEWLNITMSEQ on the same Contract Number which will also be affected by integration into Subscription Billing as this needs to be a unique id for the contract. As part of this update we have improved table conversion

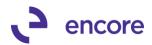

to identify any pre-existing Contract line items with a duplicate NEWLNITMSEQ number and update both line items by a factor of 2000.

- 8. Improved Subscription Billing Contract Entry User Interface on Line items tab. The Subscription Billing Contract Entry window on the Line items tab has been improved to better assist users in reviewing multiple line items on the contract while in Summary view. These improvements are as follows:
  - A. Double High line to separate the line items on the contract.
  - B. Moved the Last billed date to be in-line with End date on the line item.
  - C. Billing Cycle will be blank for any line item that has been flagged as Inactive.

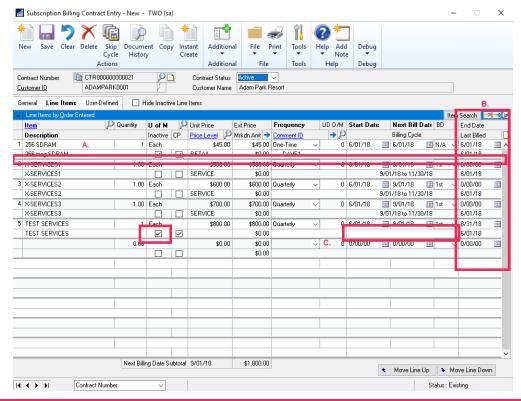

### **Resolved Issues**

- Resolved issues with Subscription Billing Smartlist objects.
   Issue observed that the Auto Payment Id failed to display the proper result for Nodus Credit Card or Nodus Checking in the following SmartList objects.
  - Contract Header
  - Contract Detailed
  - Archived Contract Header

This issue is now resolved.

2. Resolved issues with the sort order in the Consolidated line details window when generating a Return document for a posted SOP invoice.

Problem noticed for the Consolidated line details that the primary line item in the consolidation group was being inserted with the highest Dex RowID which caused the sort order to display the primary line item as the last item in the consolidated line details. This is now resolved and the sort order for the Consolidated line details will

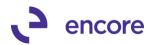

display the primary line item first followed by the originating contract number then the New Line Sequence Number.

3. Resolved issues with Subscription Billing Importer when importing Next Bill Date without Start Date.

Problem observed that should user import in a new line item with a Next Bill Date and End date being the same date and did not import the start date value that they would receive a validation message indicating that the start date must be on or before the End date. With this update the Start date will now default to be the same date as the Next Bill date if no Start date exists on the Contract Header. Otherwise the start date on the line item will default to be the start date from the Contract header.

# Build 16.024 - Sept 28, 2018

# **Enhancements**

1. Improved Subscription Billing SmartList Objects.

The following improvements have been updated to the Subscription Billing SmartList Objects:

- a. Relabeled value for Line Item Status from Yes / No to Inactive / Active on the following SmartLists:
  - SB Contract Detailed
  - SB Archive Contract Lines
- b. Updated Enable Line Consolidation from integer option to Yes / No on the following SmartLists:
  - SB Contract Detailed
  - SB Archive Contract Header
  - SB Contract Header
- c. Deferral Profile Group ID column added to the following SmartLists:
  - SB Detail Invoices
  - SB Summary Invoices
- d. New column Non-Inventory Item and Number of Periods added to the following SmartLists as an additional field:
  - SB Contract Lines
  - SB Contract Detailed
  - SB Archive Contract Lines
- e. Updated Dist Type field from String to Drop down option in Search option for the following SmartLists
  - SB Deferrals Posted SOP Invoices
  - SB Deferrals Unposted SOP Invoices.

Drop down options are as follows:

- Sales
- Mark
- Other
- f. Updated SB Deferrals Posted and SB Deferrals Unposted Smartlist Objects for the following fields.
  - Originating Contract Number Additional Field
  - Originating Customer Number Additional Field

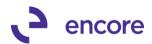

- Originating Customer Name Additional Field
- Item Number Default Field

This update made possible by the capture of PP\_OFFSET\_Sequence and PP\_Sequence at the time of SOP document creation. Note that this update is not retro-active. Any pre-existing SOP documents generated from Subscription Billing with line deferrals will not contain this information. A SQL update can be performed to the ME50413 and ME50413C tables for Sales\_PP\_OFFSET\_Sequence, Sales\_PP\_Sequence, Markdown\_PP\_Offset\_Seq, and Markdown\_PP\_Sequence from the value on the PP000101 or PP100101 tables. Please note that these fields will also only display for Line deferrals and not for Contracts that used Deferred Profile Groups.

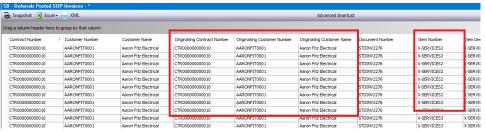

- g. Added additional fields (Tax Schedule ID, Auto Payment ID, Trade Discount, Freight, Miscellaneous) to the following Smartlist Objects:
  - SB Contract Detailed
  - SB Archive Contract Header
  - SB Contract Header
- h. Resolve issues with the Autopayment ID displaying the correct value on the following SmartList Objects.
  - SB Contract Detailed
  - SB Archive Contract Header
  - SB Contract Header
     Note that the Autopayment ID will still not display the correct value or Nodus Credit Card or Nodus Checking. These will be resolved in the next build release.
- i. Fixed the Last Billed Date field to display blank if the Contract has never been invoiced. Previously it was displaying 01/01/00. This update applied to the following SmartList Objects:
  - SB Contract Detailed
  - SB Archive Contract Header
  - SB Contract Header
- j. Fixed issue with Calculation method showing incorrect value for line items that were never flagged for Line deferral. These fields will now show the correct value of blank for these line items that never had a calculation method set on the following SmartList objects:
  - SB Contract Detailed
  - SB Archive Contract Lines
  - SB Contract Lines
- 2. New Item Card Validation on Subscription Billing Contract Entry / Inquiry.

  Selecting the Item Card link while focus is set on a Non-Inventory line item will No longer open the Item Card window. Instead it will prompt the user to inform them that no Item Card Exists.

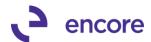

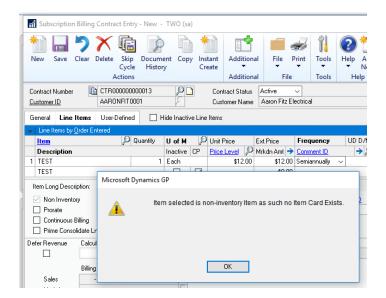

### **Resolved Issues**

1. Resolved issues with Doc creation giving SQL error cannot insert duplicate row.

Issue observed when Contract had Multiple Line Consolidation groups and each Group contained a Primary Line item with the same distribution Accounts. This resulted in the second groups primary line item distribution failing to be added to the SOP document. This issue is now resolved, and all lines will be properly distributed on the SOP document.

- 2. Resolved issue with zoom into option on item Search window.

  Problem observed that when item is selected in Item Search window it failed to set focus on that item in Subscription Billing Contract Entry. This issue is now resolved.
- 3. Fixed problem with date search not returning any results
  Problem observed that if you did a search on any date field no results would return
  for the following SmartList objects:
  - SB Contract Detailed
  - SB Archive Contract Header
  - SB Contract Header
- 4. Fixed Issue with mystery line items appearing on the Line items tab.

Issue noticed that if the user changed the Ship to Address id, Salesperson iD, or Sales Territory field on the contract header and is prompted to roll down changes to the Contract Line items that if they went to the line items tab it would display additional line items from other contracts in the front-end UI only. This issue required that multiple users be editing contracts at the same time. And was caused because Contract Entry was not filtering out line items for different Contracts in the ME50403TEMP table. This issue is now resolved.

5. Resolved problem with Line item consolidation missing prime line item deferrals.

Problem observed when Consolidated line item group contained at least 3-line items and one child line item that was purposely not flagged for deferral but all other line

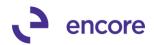

items including prime line item were. In this case the child line items flagged for deferral were being deferred but the prime line item failed to have deferrals set. This issue is now resolved.

# 6. Fixed issue with Subscription Billing Line Item Defaults receiving unexpected error.

Issue noticed that should user make change to an existing Subscription Billing Line item default and is prompted to save when looking up another Line item and selects save they would receive unexpected error message. This issue is now resolved.

# 7. Resolved issue with SOP Document Creation failing to transfer Comment Text to SOP document.

Issue observed that if Contract line item had Line Comment ID set that when the SOP document was created the Text associated to the Comment ID failed to be set on the SOP document Created. This issue only occurred if the Comment Text was not edited on the Contract. This issue is now resolved.

# 8. Fixed problem observed with Previous and Next VCR buttons on Subscription Billing Contract Entry.

Problem observed if the user was on the first Contract and selected the Previous VCR button or were on the last Contract and selected the Next VCR button. Should these VCR buttons be selected, and the user then selected any line item on the Line item tab in Subscription Billing Contract Entry they would receive a notification that the line item was deleted by another user. Should the user save the contract then the line item would have been deleted. This issue is now resolved.

# **Build 16.023 – July 31, 2018**

# **Enhancements**

# 1. Updated Proration of service period to be compatible with Line item consolidation.

Previously this new feature would not prorate the service period for any child line items should the child line items be flagged for deferral and were being prorated. With this new feature the child line items in a consolidated line item group will also now have the service period prorated should you enable the feature in Subscription billing setup to also prorate the service period when prorating the line item.

# 2. New Enhancement, Number of Periods, for Line deferral added for Subscription Billing Contracts

This is a new field on Subscription Billing Contract Line details table and User interface to override the number of periods for line deferrals for a line item. When a new Line item is added to a Contract and the line item is being deferred the Number of Periods value will default based on the Frequency of the line item.

| Frequency  | Number of Periods |
|------------|-------------------|
| One Time   | 0                 |
| Monthly    | 1                 |
| Bi-Monthly | 2                 |
| Quarterly  | 3                 |

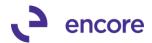

| Semi Annual            | 6                    |
|------------------------|----------------------|
| Annual                 | 12                   |
| User Defined<br>Months | UD M/D value         |
| User Defined Days      | N/A (field disabled) |

You can now override the default value to set the number of periods for line deferrals to meet your recognition needs. Adjusting the Value would adjust the service period displayed in Contact entry.

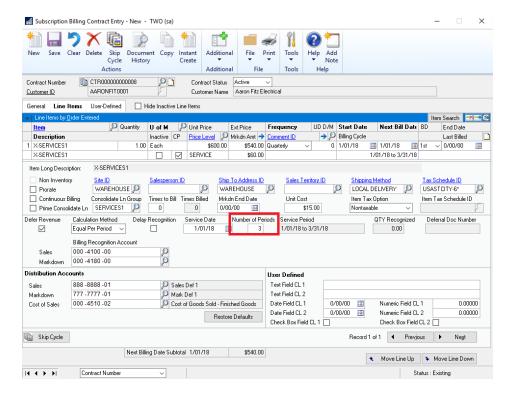

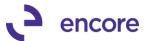

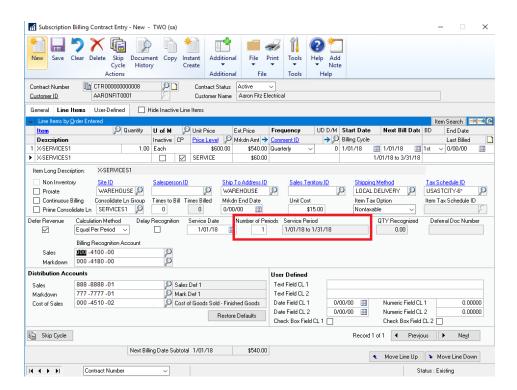

The service date will still advance correctly based on the frequency of the line item regardless of the number of periods specified for the line item. Changing the frequency of the line item will reset the Number of periods specified for the line item back to default as well as deselecting defer revenue or selecting delay recognition.

Proration of service periods is not compatible with changing the Number of Periods as the user has made a logical choice to specify the number of periods for recognition.

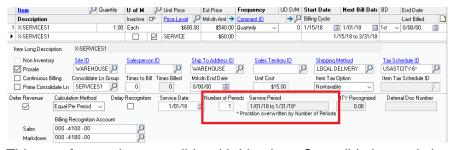

This new feature is compatible with Line item Consolidation and should you require to generate a return document from a posted transaction that had the service period overwritten by the Number of periods the return document would retain the originating service start and end date used as part of the override.

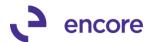

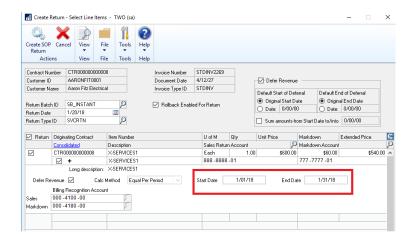

You can also import the number of periods using Subscription Billing Importer.

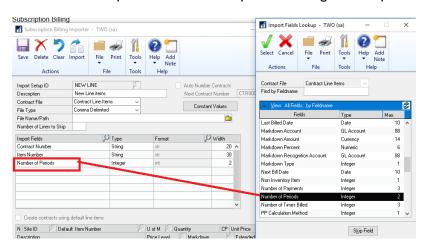

As this is a new field in Contract Entry any integration into Subscription Billing would need to be updated. The new column is NUMOFPER in ME50403 added at the end of the table. Integrating new lines would need to default the number of periods based on the frequency should the line item being integrated be set to be deferred.

# 3. Create Returns process to use the Markdown account captured during SOP document creation.

Update added to ensure that the Markdown account specified on the contract is captured in Subscription Billing Document History line details. This update would ensure that when a return document is created the same Markdown account is used when generating a return document for the posted invoice. Previously the markdown account would default from the item card or posting account setup. This update would also ensure that any overrides on the contract would be used as well for the return document creation.

### 4. Improved Contract Entry for Subscription Billing User Preference Detail view.

When Existing Contract set for line items to default in Detail view this would ensure that the first line item has had focus set on the line item so that labels in line deferral default in correctly.

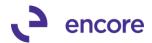

5. Contract Entry Unit Cost Field Improvements.

Unit Cost field in Contract Entry will now be disabled for any line item that does not have the CP (Contracted Price) checkbox checked. This update has been added as the Unit Cost set for the line item in SOP transaction entry for inventoried card Item is set based on the value on the Item Card.

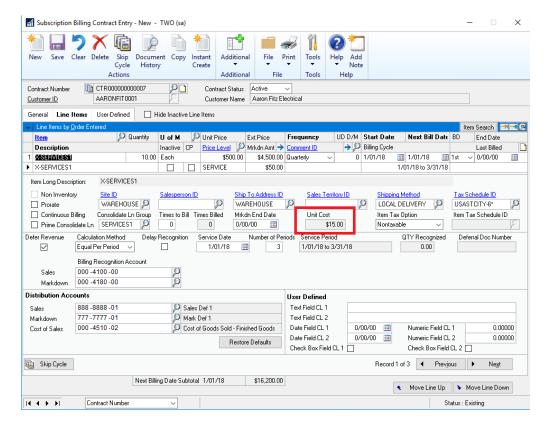

6. Improved Document History Line details to capture Service dates set for line deferrals.

This update allows the Create Returns process to default the original service to and service from date to use the exact service dates set on the original SOP document when the Service period is prorated, or number of periods adjusted for the line item.

### **Resolved Issues**

1. Resolved issues with COPY contract failing to set the correct NEWLNITMSEQ number for line items copied to the Target Contract.

Issue observed when using the copy contract to copy line items to an existing contract that had pre-existing line items that also had its order changed so that the last line item displayed on the contract no longer had the highest NEWLNITMSEQ in the line items table. The result is that if you copied new line items to this contract that the first line item copied over would have the same NEWLNITMSEQ as an existing line item. This resulted in document creation errors. This issue is now resolved.

2. Resolved problem with Service period displayed incorrectly for line items with One-Time billing frequency.

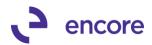

This is now resolved so that End of the service period will be the same date as the service date for the line item.

# 3. Fixed SQL error occurring when prompted to save contract.

Errors observed when the user is prompted to save the contract when leaving the contract after not saving changes. Users would receive one of the following errors when selecting save on the prompt to save.

- Error in executing SQL script 1-Get\_record\_number
- Error in executing SQL script 2-Get\_Record\_Number

This error is now resolved.

# 4. Resolved issue with Subscription Billing Importer for Document ID label. Issue observed where field label for Document ID was shown as "\t ID" for the Contract Header and Update Contract Header Import type. This is now resolved so field displays the proper value Document ID.

# 5. Fixed issues with Comment text appearing for Line comment on Line item where not Comment text was set on the Contract.

Issue was observed that a comment text was appearing on the comment text for the line item in SOP Transaction entry when no Comment Text was set on the line item in the Contract. This issue occurred because there was a blank comment ID in the SY04200 table with Comment Text associated to it. To resolve the problem Document Creation will ignore any Comment text associated to a blank Comment ID.

# 6. Resolved problem with Unhandled exception error when deleting Child contract from Parent Contract Relationship window.

Problem observed when attempting to remove a child contract from the parent Child relationship in the Parent Contract Relationship window when Contract entry window was not open. Users would receive error:

"Unhandled script exception:

Illegal addres for field 'SQLConnection in script

'DoesParentContractHaveUnPostedDocuments'. Script terminated"
This issue is now resolved so Parent Contract Relationship Window creates its own SQL connection.

# 7. Resolved issues with Table conversion on sequence of Events that occurred. Issue observed when upgrading Subscription Billing from GP2013 or older to GP2015 and higher and including checklinks as part of initial table conversion. This resulted in Subscription Billing document history to be removed for posted and Transferred SOP documents because checklinks had been run prior to special script updates to set the Posted and Transferred flag values on pre-existing document history. Checklinks had been previously updated to check for orphaned Subscription Billing Document history and as a result it believed this document history was from orphaned records as the posted flag was not set yet. The order of events fixed to ensure that checklinks is processed after special updates.

# 8. Fixed Problem with missing consolidated line details when creating SOP return document.

Problem observed where Consolidated line details were missing when generating SOP return document from posted invoice. The missing details were missing from the User Interface when zooming into the Consolidated line details. This issue was

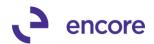

caused if the Consolidated line items on the Contract had a non-consolidated line item or line item in a different consolidation group between the line items in the group which resulted in incorrect LNITMSEQ on the child line item in ME50413C table to have incorrect value. This issue is now resolved for any new SOP documents being generated.

9. Resolved issues with Markdown Line deferrals on Child Consolidated Line items for Profit and Loss Deferrals.

Issue observed that Child line item distributions had incorrect Markdown Deferred Billing and Markdown Billing Recognition account used for the deferral set in Deferral Entry. The accounts that were used were from the Parent Line item. This issue is now resolved.

# **Build 16.022 – May 24, 2018**

### **Enhancements**

- 1. Updated Validation for Line Consolidation with Contract Consolidation.
  - With recent update users can now have consolidated line items across multiple contracts with Contract Consolidation. As such validation was added to prevent document from being generated if multiple Contracts in the Contract consolidation group have line items flagged as the primary line item in the consolidation group as there can only be one primary ling item in a consolidated group.
- 2. Improved Subscription Billing Setup option "Deferral if period is closed, create in first open period" to be compatible with Markdown Deferrals.
  - Previously by design this option would only work with Sales Deferrals. This feature will now work with Markdown Deferrals.
- 3. Improved Contract Rollback option for create Returns feature.
  - Update added to Rollback for Return documents so that only the line items being included in the return will be rolled back when the SOP return document is posted.
- 4. Enhanced Subscription Billing Document History to display the Originating Document Number for Sales returns.

Subscription Billing Document History will now display the Originating SOP document in the Document Status for Return documents created through Subscription Billing. This allows the user a clear association for the return to the original SOP document the return was created from. Document History Line details will also no longer have its own field on the header to display the original document.

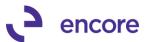

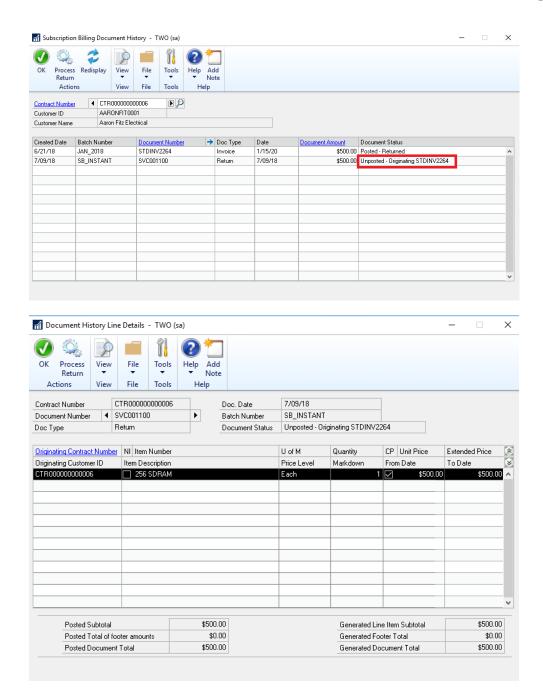

5. Improved Customer Card Synchronization to work from Customer Class.

Previously Customer Card Synchronization triggers were not designed to work from the Customer Class. With this update Should changes be made to the Customer class and rolldown performed from the Customer class to the Customer cards then Synchronization triggers will occur based on the Customer Card Synchronization setup options in Subscription Billing Setup.

6. Improved Create Returns option for Account Receivable Account used for the return.

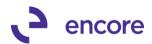

When a return document is generated it will now use the AR account that is listed on the Contract Header on the general tab, instead of the AR account set on the Customer Card or posting account setup.

7. Improved Subscription Billing Document history status for posted return documents that have been voided.

Trigger updated when voiding posted documents to update the Void Flag for document history record to also work for return documents. Should a posted return document be voided this will be indicated in the Document Status of Subscription Billing Document History. Note that this update will only take affect when voiding any current transaction. Any previously voided return document prior to this installation will not have the void flag set. The Document status on the originating invoice will also be updated to indicate that it has not been returned.

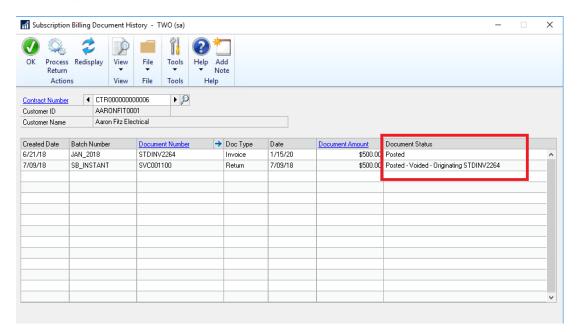

### **Resolved Issues**

1. Resolved issues with Line Consolidation for Return documents. Issue observed with Consolidated line items for Returns. If Child line item is being distributed and deferred to a different account than the primary line item when the return document was generated the second and subsequent child line amounts were being credited instead of debited to the invoice. This is now resolved, and the distributions are being properly distributed.

# Build 16.021 – Mar 19, 2018

### **Enhancements**

1. Updated Fields to Sync window for asterisk label on Customer Name.

Fields Synchronization label for Customer name updated to list asterisk \* next to label. Definition added as well to inform users that Customer Name will always Synchronize with Contracts.

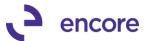

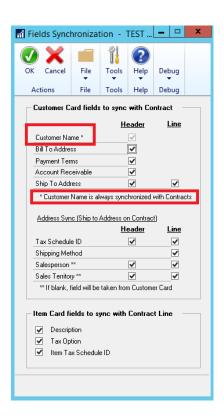

2. Additional User Preference options added.

New user Preference option added to set focus on the General or Line items tab when looking up an existing Contract. By default this value is set to General Tab. Users can switch this to Line Items tab so that when they lookup an existing contract it will automatically set focus to the Line items tab.

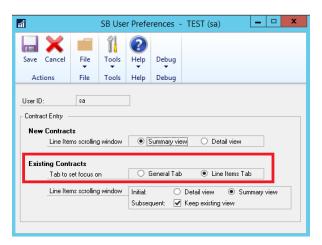

### **Resolved Issues**

1. Resolved issues with Document Creation giving SQL error when line item has 0.00 Unit Price.

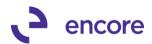

Issue observed in Subscription Billing during document creation if line item on contract has 0.00 Unit Price and was flagged for Deferrals. This issue is now resolved.

2. Fixed problem with Line Deferrals for Profit and Loss Deferrals setup. Obscure issue observed when Subscription Billing setup was set to have Line Consolidation enabled but Contract was set to not have Consolidated line items but the line items on the contract were added and had a consolidation group set before Line consolidation was turned off on the Contract Header. The issue also required that the original Primary line item was flagged for delayed recognition and both line items would need to have the same distribution accounts. When the SOP document was generated the initial other distribution for delayed recognition for profit and loss deferral was being set with the incorrect amount. This is now resolved.

# Build 16.020 – Mar 15, 2018

# **Enhancements**

1. Improved Create Returns option to be able to include Deferrals

We have improved the Create Returns Process to allow the user to create the Deferral setup on the Return Document being generated. To use this option, you must first enable the option by checking the Include Deferrals on Returns in Subscription Billing Setup.

For this update we are now capturing the Deferral settings during Document creation. The data that is captured is the Deferral settings set on the line items for line deferrals or if a Deferral profile Group is used the settings for the Deferral profiles in the group. We are associated the deferral settings to each individual line item in Document history. This update will not capture any pre-existing SOP document history prior to the installation of this build. If required to capture the deferral settings from pre-existing data then this would require a SQL update be performed into the Document History tables. This update also would not adjust the deferral settings captured into Document history should a user change the deferral settings automatically set on the SOP transaction by Document creation. It will not capture deferral settings for any manually added line item on the SOP invoice after the SOP document was generated from Subscription Billing. Note that for the Return generated the Sales account defaults from the Sales Return account and Markdowns from the Markdown account.

When you select The process Return option it will open the Create Return Selected Line items window. For this update the User Interface window was updated so you can expand the line items to display the individual deferral settings for each line item. By default the Start and End dates for each line item will default from the original Service start and end date from the originating SOP document. However if needed you can manually adjust all line items by selecting the date options on the Header of the UI or by adjusting each individual line item as shown in Create Returns Selected Line items screenshots below. You can also choose to sum the deferral amount for the first period into a single period by selecting the Sum Amounts from start Date option and enter in the Date you wish to sum into. For example if the originating Start

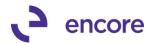

date was 01/01/2018 and end date is 12/31/2018. You flagged the Sum amounts option and set the date to be 03/01/2018, then the first deferral entry will be in 03/01/2018 for a summed amount from 01/01/2018 to 03/01/2018. This will then be followed by the regular deferral entries each period until the service end date.

This update will also take into consideration any Consolidated Line item on the SOP invoice. Any Consolidated Line item will have a the Consolidate Flag Checked in the Create Returns Selected Line items window with a + symbol next to it. You will not be able to adjust any values or deferral settings in the Create Returns selected line items window for a Consolidated line item. You must zoom into the Consolidated Line Details selection to review the individual deferral settings for each line item in the consolidation. This is also where you would make adjustments on if the line item is being returned and its values (QTY, Unit Price, Markdown, as well as deferral settings). You can see an example of this below in the Consolidated Line Details Selection screenshot. For Consolidated Line items we added a new table ME50413C which contains the Consolidated Line details for document history.

For this update we have added a new column into the SB – Deferrals SmartList object for document type. This is an additional column that you can add which will display if the Document is an Invoice or a Return.

#### SUBSCRIPTION BILLING SETUP OPTION

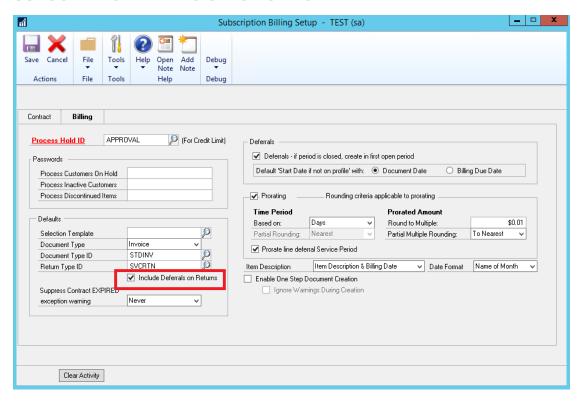

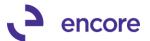

# CREATE RETURN – SELECT LINE ITEMS (NOT CONSOLIDATED LINE ITEMS)

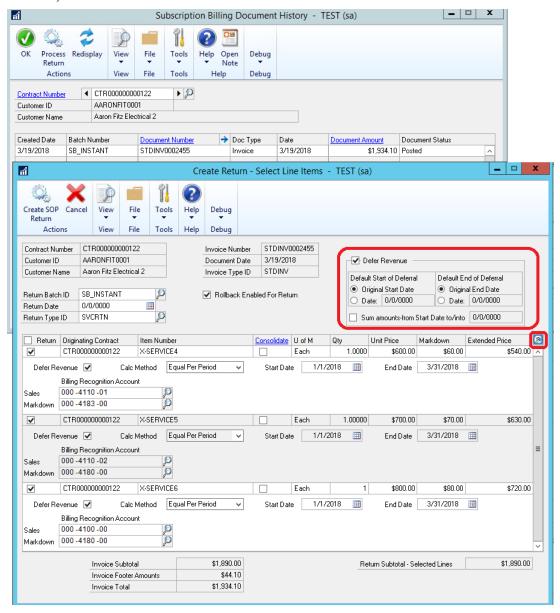

CONSOLIDATED LINE DETAILS SELECTION

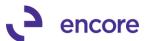

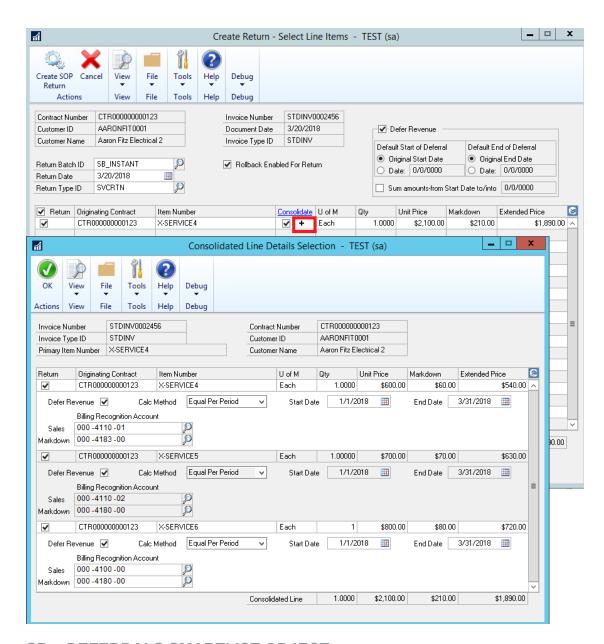

SB - DEFERRALS SMARTLIST OBJECT

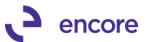

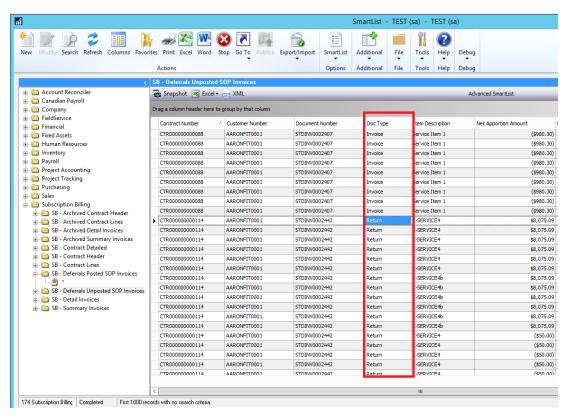

# 2. Improved Proration for Line items to be able to Prorate Service period for Line Deferrals

This is a new option that can be turned on in Subscription Billing Setup in the Prorating section of the Billing Tab. Once enabled should a line item be flagged for Proration it will automatically adjust the Service period for the line deferral based on the proration difference. For example if the start date on the line item is 12/18/2017 and next bill date is 01/01/2018, if the line item is prorated this would be an additional 14 days that you would be prorating the Unit price for. We are not displaying the Service Period in the expanded line details. As you can see in the example below the service period was adjusted from the service date 01/01/2018 to start at 12/18/2017 to match the difference in days as the line item was flagged for proration. This would

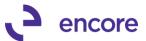

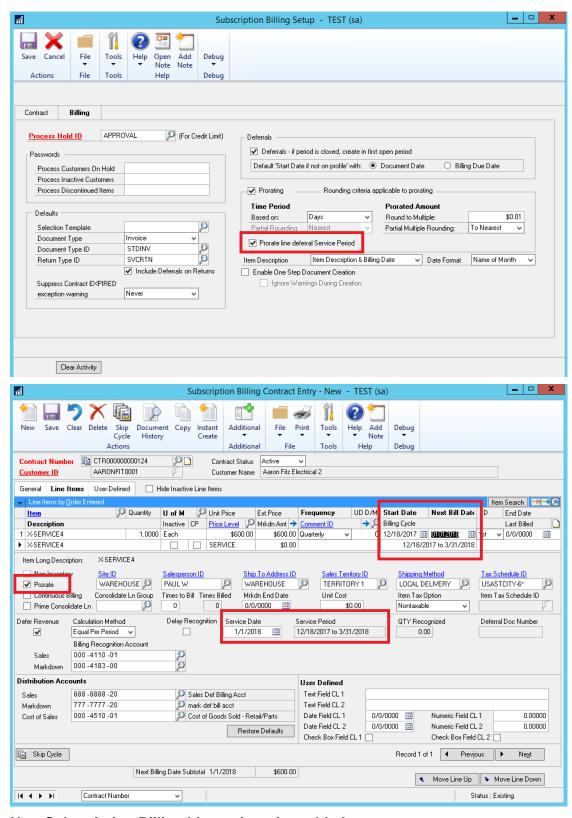

3. New Subscription Billing Lite registration added.

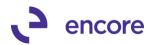

We have updated Subscription Billing for a new Subscription Billing Lite option. Subscription Billing Lite is a more simplified version of Subscription Billing that will allow you to generate SOP documents from Contracts. However it will not contain any of the following additional options available in Full Version of Subscription Billing:

- Deferrals both line and Profile Group
- Proration of Line items
- Continuous Billing Option on Contract line items.
- Contract Consolidation
- Line Consolidation
- End of Life option
- Default Doc Type and ID
- Suppress Contract Expired warning option.
- One Step Document Creation option
- Line Item Preferences
- Subscription Billing Line item defaults.
- Subscription Billing Archive Contracts
- Subscription Billing Contract Line Mass Update Routine
- Forecast Revenue Reporting
- Invoiced Revenue Reporting
- Default Subscription Billing SmartList Objects.
- Instant Create from Subscription Billing Contract Entry
- Copy Contract Template option.
- Subscription Billing Reports Template option.
- Create SOP Documents Template options.
- Create Returns option.

This SB Lite version is enabled by registration keys for a new Product Line Subscription Billing Lite listed in the Encore Product Registration. For Demonstration purposes SB lite can be enabled in the Fabrikam Db by adding the following Dex.Ini Statement: SBLITE=TRUE

Subscription Billing Importer and Integrator are not available with Subscription Billing Lite. For these additional add on modules would require the Full Version of Subscription Billing be registered. Validation added to clear additional option fields on contract should Subscription Billing Lite is registered and not full Version of Subscription Billing.

Mass Billing is now enabled when Subscription Billing full version or Lite version is registered.

## 4. Relabeled Line Consolidation on Subscription Billing.

Line consolidation option has now been relabeled in Subscription Billing Setup, Contract Entry, Importer, and SmartList objects for clarity.

#### LINE DETAILS

- Grouping Primary is now relabeled to be Prime Consolidate line
- Grouped Item Class is now labelled Consolidate Line Group

HEADER AND SUBSCRIPTION BILLING SETUP DETAILS

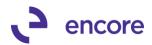

 Changed Consolidate Lines for Non-Inventory from Radio option to Checkbox option with Label Enable Line Consolidation for Non-Inventory Items.

#### IMPORTER / SMARTLIST UPDATES

- Changed Header from Document Creation Grouping to Enable Line Consolidation.
- Changed Grouping Primary to be Prime Consolidate Line
- Changed Grouped Item Class to be Consolidate Line Group
- 5. Improved U of M for non-Inventoried line items in Subscription Billing Contract Entry so that it is unlocked.

Previously the UofM would default as Each and you would not be able to change the default U of M listed. We have now unlocked the U of M for Non-Inventory Items, so you can enter any UofM you wish to use.

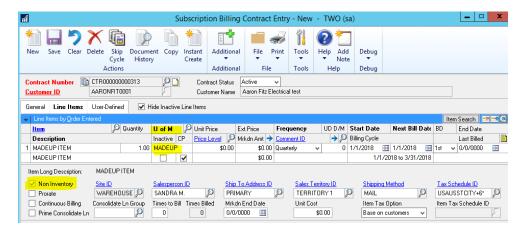

6. Improved Deferral Profile groups to work with Line Consolidation and distributions based on each Contract Line.

Initially with Line Consolidation with multiple distributions based on each contract line would not work with Deferred profile groups. This has now been updated to be compatible. You can now consolidate Line items in the same group to display a single line item on the SOP invoice generated and have multiple distributions on the SOP invoice based on each contract line which will also let you defer sales and markdown based on each line items sales and markdown accounts. For this update it would require that any Existing Deferral Profiles be updated for the Distribution Type of Other for both Sales and Markdown Profiles. This is because the separate distribution rows for Child line items will be to the Type Other on the GP invoice.

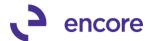

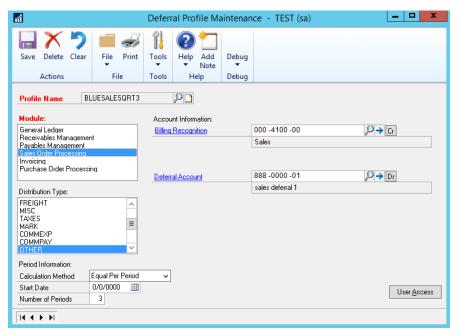

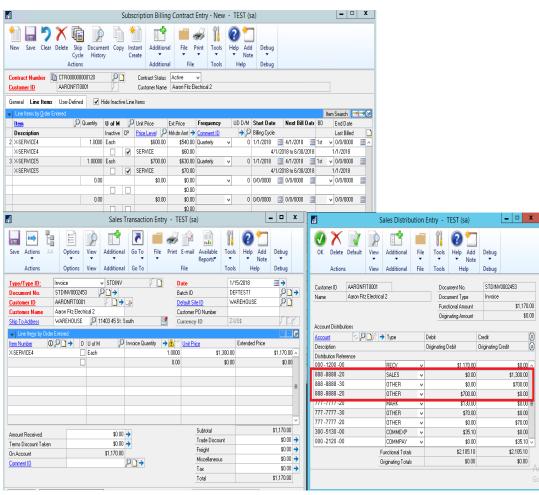

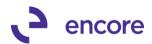

# 7. Updated Subscription Billing to be able to access Mass Billing Invoice Selection. UI Updates as well added to Mass Billing.

Mass Billing was a separate product line incorporated into the Subscription Billing Dictionary. Previously it was enabled by separate Registration keys. However going forward if you have Subscription Billing or Subscription Billing Lite registered you will have access to Mass Billing. For Pre-existing Mass Billing Customers they will have access to Subscription Billing Lite if only the Mass Billing product is registered. Mass Billing allows you to generate multiple SOP Invoices or Invoice Entry transactions to multiple Customers. These are One Time Contracts. You can access the window from the Mass Billing Invoice selection menu item in the Transactions pane of the Subscription Billing Menu. From here you would select the Invoice Date, Batch ID, Type, Select the Item you wish to invoice and the Customers you wish to create the invoice for. When ready to create the documents you can select the Create option. This will generate the SOP documents and provide you with a created report listing the invoices created. You can review one Time Contract log by selecting the View one Time Contract Log menu option in the Inquiry pane of the Subscription Billing Menu.

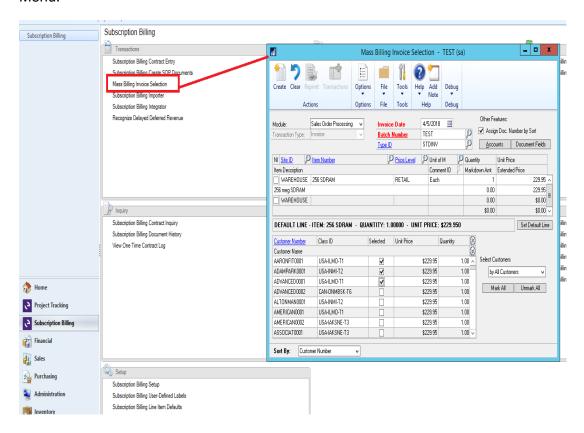

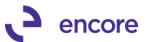

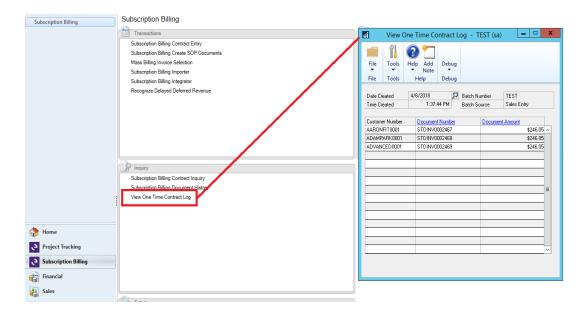

As part of this update the Mass Billing Invoice Selection window was updated.

- I. Header: Align the Module and Transaction Type fields
- II. Correct tab sequence
- III. Top Scrolling window.
  - a. Align the U of M and Comment ID on top of each other
  - b. Align the Quantity and Markdown Amt on top of each other
  - c. Remove black line separating the two rows
- IV. Enabled close button on the Other Fields window.

# 8. Enhanced Subscription Billing for Compatibility with Project Tracking Assigned accounts feature.

Enhancement will be added to Project Tracking on build 22 for GP2015 and Build 10 for GP2016 and Build 2 for GP2018. For customers using Both Project Tracking and Subscription Billing you will need to upgrade both products to these latest builds.

### 9. Improved Subscription Billing User Preferences

New options were added to the Subscription Billing User preferences Menu. You can now set the option for Line items tab on existing contracts. You can choose to default to:

- Summary View
- Detail View
- Or keep current view

By default, it will be in the Summary View selection option.

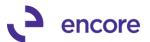

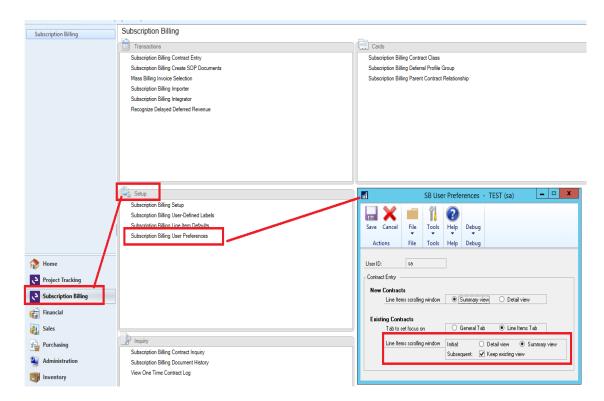

### Improved Expiring Contract procedure during document creation for Parent Contracts.

Previously if a parent contract had a line item that was going to expire or inactivate as part of document creation the parent Contracts status will expire. Procedure has been updated to prevent parent Contracts from expiring during document creation process.

#### Resolved Issues

#### 1. Resolved issues with Rollback when using Price lists.

Issue observed in Subscription Billing during rollback if Unit price is being set by Price List. Should the user generate an SOP document and then adjust the Price in the Price list rollback was not using the updated price from the pricelist when the SOP document was deleted or voided and rollback of the contract was performed. This issue is now resolved.

# 2. Resolved Ext Price problem with Rollback with Markdown and Price Lists. Problem observed that Ext price failed to take into consideration markdown amount.

Problem only occurs for Unit Prices set by the Pricelist on the item. Should you delete / Void the invoice generated and rollback the contract the Ext Price failed to be re-adjusted by the Markdown amount. This is now resolved.

#### 3. Fixed issues with Delayed deferral and line consolidation.

Issue was observed where Multiple Lines were being consolidated in the same group and one of the Child Line items was being deferred with delayed revenue recognition but another Child or parent line was not being delayed but was being deferred to the same recognition account from the same sales account. When the SOP was generated there were no deferrals being generated instead both lines were being

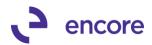

sent for delayed revenue recognition. This is now resolved so only the line flagged for delayed recognition is being sent to delayed revenue recognition.

4. Fixed Problem with GP search option on Subscription Billing SmartList objects for Doc Type Column, Relationship Type, and Calculation method. Problem was observed on these columns should have been listed as drop down searches but were listed as integer options. This is now resolved. Additional errors also resolved when running search on Line item Checkbox options, Void Flag, BachNumb, CUSTNMBR, CUSTNAME, DOCAMNT, and Contract Class. These have also been resolved.

(Note that Resync SmartList Objects is required to be run during table conversion for this update.)

5. Resolved issue with Subscription Billing Line item defaults menu showing when no registration keys have been entered.

Previously this menu item was not being hidden when the product was not registered. This has been updated to ensure the menu is now hidden accordingly if keys have not been entered.

6. Resolved Problem with Customer Card Synchronization with Subscription Billing.

Problem was observed that if Customer the customer name was the only thing changed on the customer card then the Synchronization to the Contract would not occur. This is now resolved as Customer name will always synchronize to the Contracts regardless of the Synchronization settings.

7. Resolved issues with Document Creation using Customer name from Contract when generating SOP transactions.

Issue has since been resolved and document creation will now use the Customer name listed on the Customer card during document creation.

8. Resolve issues during Table Conversion when Deferral module is not installed. Issue was observed that if Deferral module was not installed in GP then the user would receive the error "SQL script 2-CreateSQLViewSB\_SOPDeferralsOPEN" when running table conversion. This has now been resolved to prevent script from running when deferral module is not installed.

# Build 16.019 - Jan 26, 2018

### **Resolved Issues**

- 1. Fixed issues with Rolling down Unit Price Changes from Item Card to Contract. Issue only occurs when Multicurrency is not enabled. When Multicurrency is not enabled should you change the unit price on the item card it failed to rolldown to all existing contracts in Contract entry containing this line item that were not flagged for Contract Price. However, when Document generation was performed it was using the correct price from the Item Card. This has now been resolved and Unit price will appear correctly on existing contracts. Note that the change does not take into effect until the next time you access the contract if you currently have the contract open when performing this change.
- 2. Resolved SQL error occurring when accessing Subscription Billing Line Item Defaults window.

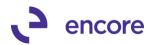

SQL Error was observed occurring when users accessed the Subscription Billing Line Item Defaults window and did not have the Deferral Module installed or setup. This is now resolved.

# Build 16.018 - Jan 17, 2018

#### **Enhancements**

3. Expanded Item Search to include additional columns.

The Search String option in the Item Search window is expanded to search all columns in the window.

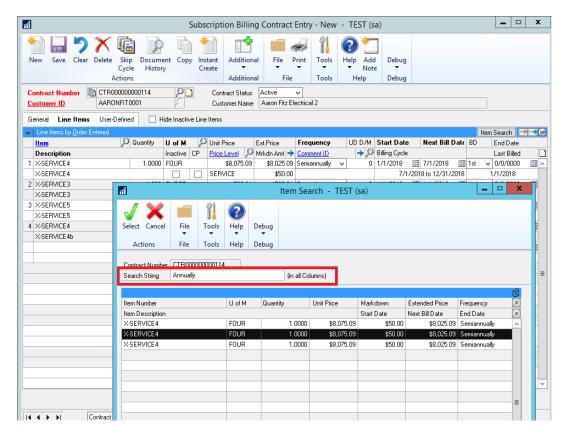

4. Improved Subscription Billing Check links to remove Orphaned Document History records.

In the event a SOP document was deleted from GP and the document history record was not removed then Subscription Billing Check links will now remove the orphaned record in Subscription Billing Document history.

5. Enhancement added for Deferrals on Consolidated line items when using distributions based on each Contract Line.

This feature allows the Line deferrals to be generated for each Contract Line in the Consolidation Group based on the individual line items deferral settings. This requires that Line consolidation is enabled in Subscription Billing Setup and set to have distributions based on Each Contract Line.

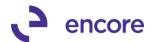

If the Contract is set to have Consolidated line items and has Line deferrals, then when the SOP document is generated the Invoice will display the parent line item in SOP transaction Entry and have the multiple distributions for each contract line in through group that has a different Sales and Markdown account. If the Line item is enabled to be deferred, then the deferral will be generated for each line item that is flagged for Deferrals.

In the event that each consolidated line item on the Contract has a different Sales and Markdown account then when the SOP transaction is generated you will see the entire sales / Markdown amount being distributed to the primary line items distribution accounts. You will then see a distribution type of Other to distribute the child line items Sales and Markdown to their prospective Distribution Accounts. You will also see a reversal of these amounts to the parent line items distribution accounts of Other. The deferrals will be set accordingly for each line items distribution accounts.

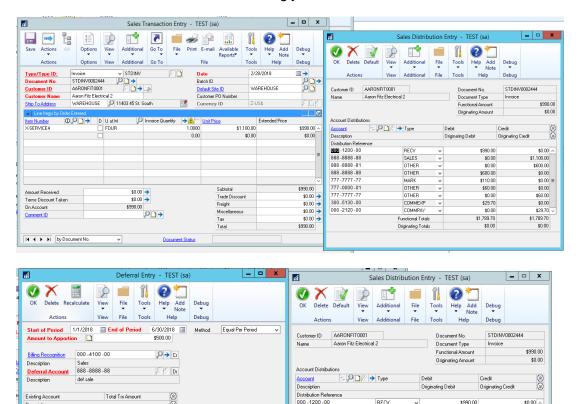

999 9999 99

888 -8888 -88

777 -7777 -77 777 -0000 -01

777 -7777 -77

300 -5130 -00

000 -2120 -00

SALES

OTHER

OTHER

OTHER

COMMPA\*

Functional Totals

Originating Totals

\$0.00

\$600.00

\$60.00

\$0.00

\$29.70

\$1,789.70

6. Improved Item Description Date options in Subscription Billing Setup.

\$83.33 =

\$83.33

\$0.00

Sa<u>v</u>e Account

Edit Existing

Difference

000 -4100 -00

GL Posting Date 1/1/2018

X-SERVICE 4

2/1/2018

3/1/2018

\$600.00

\$0.00

\$0.00

\$60.00

\$0.00 \$29.70

\$1,789.70

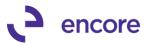

When adjusting the Item Description in Subscription Billing Setup on the Billing tab to include Billing Date or Service Date you can now set the Date Format for the date being included in the Item Description. You can choose from Date which will have the Date format set for GP (Example: 01/01/2018 – 03/31/2018), or Name of the Month (Example January – April).

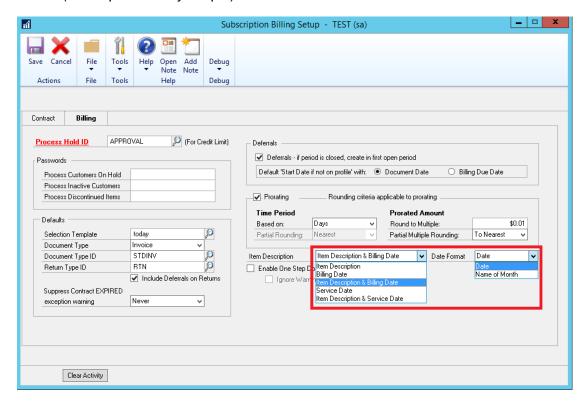

# 7. Table changes made to Subscription Billing Contract Line items table ME50403.

New Columns (QTYCOMTD, QTYCANCE, QTYFULFI) added to the line items table ME50403 at the end of the table. These columns are not currently being used in Subscription Billing Contact entry but have been added for future development options for Subscription Billing. Any Integration into Subscription Billing will need to be updated for the new Columns.

## 8. Table Conversion User Interface updated.

Table Conversion and Utilities Window has been updated to be uniform with other Encore Products.

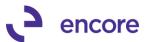

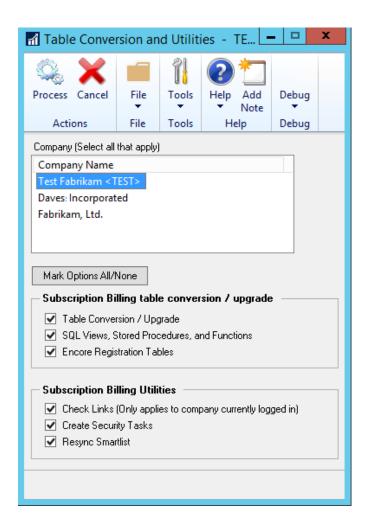

### 9. Relabelled Security Task ENCORE SB SMARTLIST

Default security task ENCORE SB SMARTLIST relabelled to be ENCORE SB REBUILD. Task also updated to include Rebuild Navigation Pane Utility. Rebuild Navigation Pane Utility menu updated to open a new Window so that user would need to select Process to continue. This update added to be able limit access to this option for all users.

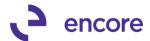

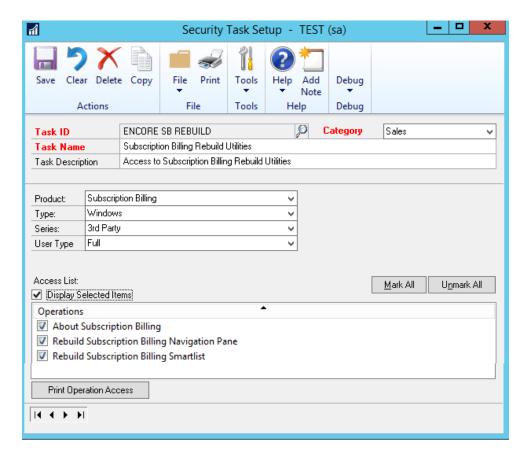

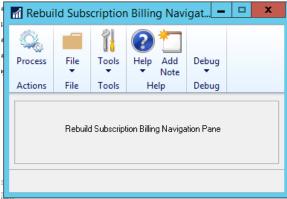

# 10. Added Archive option in confirmation reminder when deleting Contract in Subscription Billing Contract Entry.

This enhancement allows the user the option to Archive the Contract instead of Deleting the Contract when selecting the Delete option in Contract Entry. If the user selects Archive and the Contract status is not Inactive or Expired they will be informed that they will need to update the Contract Status first to Inactive or Expired. If the Contract Status was set to Expired or Inactive then It will close the Contract in Contract Entry and open the Archive and Reinstate Contracts window with the Contract selected in the range so the user can process Archiving the Contract.

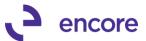

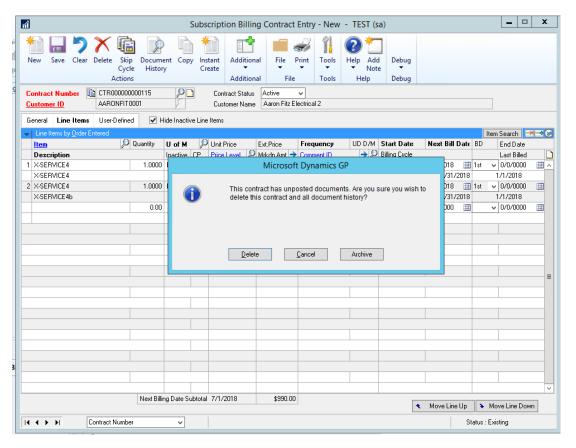

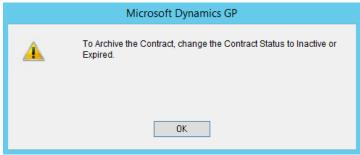

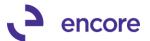

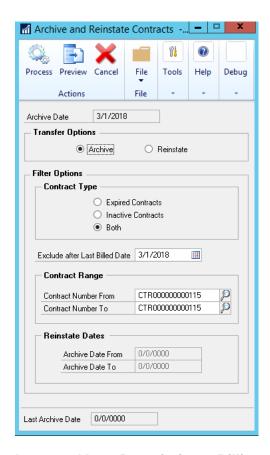

## 11. Improved Item Description + Billing date option for Continuous Billing Flag.

Should a line item be flagged for Continuous Billing and have an End date listed on the line item then if you include the Billing Date in the Item Description it will not set the end of the period to be the end date but rather the end of the billing cycle. Previously the end of the billing period would default to be the end date regardless of the continuous billing flag.

# 12. Improved Customer Card and Item Card Synchronization on Subscription Billing Contracts for Selection option on fields to Synchronize.

We have updated the Synchronize changes (formerly Rolldown) to Contracts for Customer card and Item Card to allow you to select which field will be Synchronized to the Contract Header and Line item. This update allows you to customize how changes to the Item Card and Customer Card will affect your existing Contracts. You can set the fields to Synchronize by pressing the "Select Customer and Item Card fields to Sync" option in Subscription Billing setup on the Contract Tab. This will open the new Fields Synchronization window which will default with all items selected. You can then Choose which fields are being Synchronized.

As part of this update the Sales Person ID and Sales Territory defaulting on the Contract will now default from the Ship to Address ID listed on the Customer card unless they are blank then it will default from the fields on the Customer Card. Synchronization for these fields will also be based on the Ship to Address ID. These

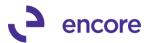

changes to the defaulting and synchronization behaviour were added to match the defaulting behaviour that occurs when manually creating an SOP transaction in SOP Transaction Entry. The window also provides a clear indication of the fields that will be synchronized. For this update when the Synchronization is set to Ask it will not longer display which fields are being synchronized in the Ask message but rather indicate that Synchronization will occur based on the Fields Synchronization Setup. The message will only appear if the field changed is included in the fields to synchronize. It will also display all Contracts affected. Should a change be made to the Address Card for a Customer a similar message will appear indicating that the Synchronization will only occur for the Contracts that have that Address ID as the Ship to Address ID.

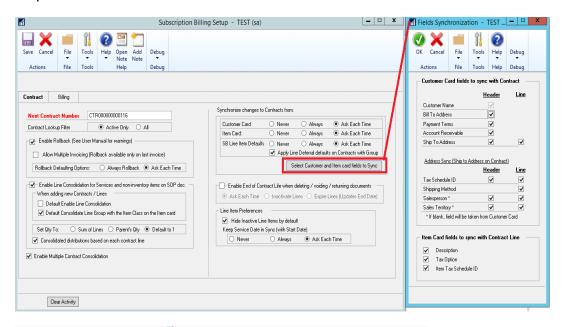

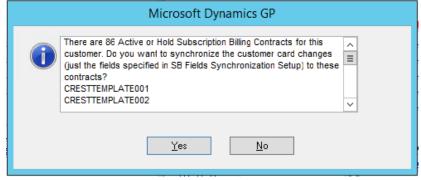

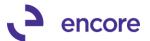

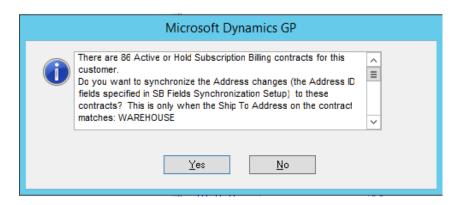

# 13. New Validation added during document creation for Next available Document Number.

This new validation will prevent users from generating another SOP document that already where the SOP document number was already used previously. This new validation was added to resolve issues with duplicate SOP transactions appearing in Subscription Billing Document History. The issue occurred during document creation that if Document ID did not have sufficient prevailing numbering to allow the next document number to increment that when generating documents from multiple contracts it would cause the SOP Transaction generated to be overwritten by the next Contract in the Batch. This resulted in missing Transactions and duplicate invoices appearing in Subscription Billing Document history. To overcome this issue a new validation was added.

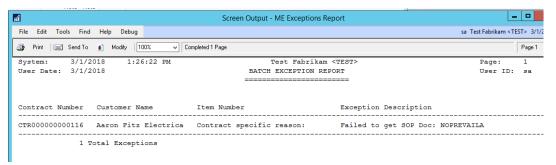

#### 14. New Skip lines option on Subscription Billing Importer.

New field added to Subscription Billing Importer window to set Number of lines to Skip. By default, this value will be set to 0 for any new Import ID set and any pre-existing Import ID. You can then set a value for how many rows you wish to skip from the import file. This will assist you in reviewing the import file prior to performing the import because you can now have a column header on the import file and skip the first row as part of the import by setting this value to be 1.

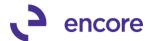

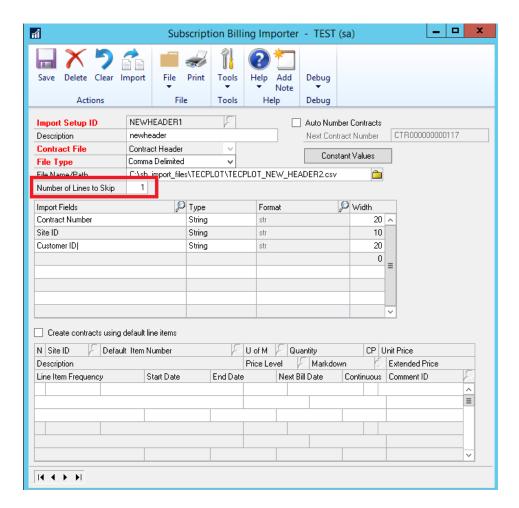

#### 15. Improved Subscription Billing Contact entry to auto refresh the Billing Cycle.

Should a change be made to an existing line item such as frequency, end, date, next bill date, and proration and continuous billing checkboxes then the Billing Cycle will update immediately after the change is made. Previously the cycle would only update after changing focus off the line.

### 16. New Deferrals SmartList objects for Subscription Billing.

We have created two new Smartlist objects that will be included when running table conversion. Existing users will need to run Resync SmartList as part of Table conversion. These new Smartlist object are:

- A. SB Deferrals Unposted SOP invoices
- B. SB Deferrals Posted SOP invoices

The SB - Deferrals Unposted SOP invoices Smartlist object will allow you to review the deferral setup on SOP Invoices generated from Subscription Billing that had line items on the contract set to be deferred by either line deferrals or Deferred profile.

The SB – Deferrals Posted SOP invoices Smartlist object will allow you to review the actual deferrals generated on the SOP document generated from Subscription

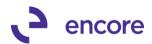

Billing that had line items on the contract set to be deferred by either line deferrals or Deferred profile.

Note that these SmartList objects will not include any deferrals on line items manually added to the SOP document that was generated or any SOP document that was not created through Subscription Billing.

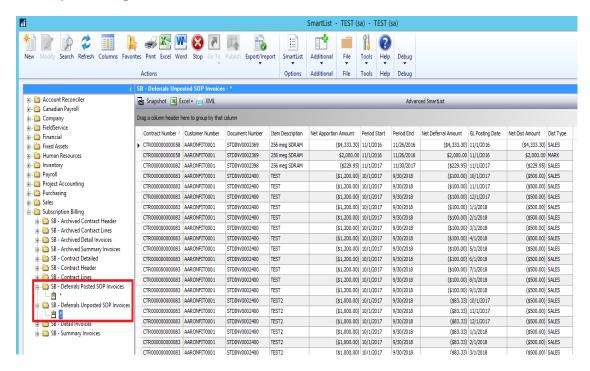

#### 17. Removed Views from SQL Maintenance.

Views will no longer be displayed in the SQL Maintenance window for Subscription Billing.

**18.** Updated Subscription Billing Document History Summary Table to store Deferred Profile Group at the time of Document Creation.

This update was added for future development on Subscription Billing to store the Deferred Profile Group used from the Contract for the SOP document generated. In addition to the profile group now being retained in Document History Summary Table ME50413 we have also updated the following Smartlist Objects to have this field as an additional field:

- SB Detail Invoices
- SB Summary Invoices
- SB Archive Summary Invoices

#### 19. Improved Subscription Billing Contract Entry for record count

Contract Entry on the Line items tab will now display a line number next to each line item. this is based on the Line item sequence number which determines the order the line item appears in the window. In addition, a new arrow watermark,  $\blacktriangleright$ , will be

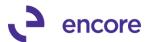

displayed to the left of the item description on the line item that is currently being selected by the user in Contract entry. This allows the user the visual indicator of which line item their focus is currently on.

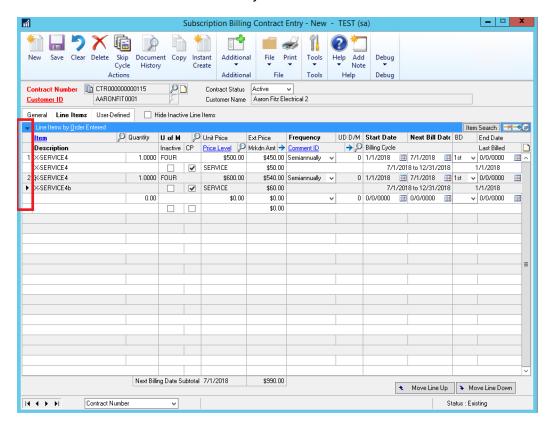

#### **Resolved Issues**

- 3. Resolved issues on Subscription Billing Smartlist Objects. Issue observed in Subscription Billing SmartList objects when using GP search option for multiple account fields returned 0 results. This is now resolved and will display the proper results.
- 4. Fixed problem with Table Conversion Menu disappearing from Menu.

  Problem observed after running table conversion in an unregistered environment.

  Without the registration keys entered the menu would be hidden after table conversion is completed. This is now resolved, and the menu item will not be hidden.
- Fixed Issues with Subscription Billing Importer taking long time to process imports.

Issue was observed when using Subscription Billing Importer, it was taking a long time to process new line import. Issue caused by special script processing that occurs with new line import to ensure currency ID set correctly. This is now resolved, and processing is improved.

6. Resolved problem with decimal place issues for originating currency.

Problem was observed when generating an invoice from a contract in an originating currency that had a line item with a currency set with greater number of decimal

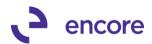

places than the functional currency. When reviewing the invoice in SOP it was setting the decimal places to be the same as the functional currency decimal places. This issue is now resolved, and the line item will display the correct number of decimal places for the originating currency.

7. Fixed issues with proration when using Continuous Billing.

Issue was observed when having line item flagged as prorated and set for Continuous Billing when an end date is applied to the line item. When the SOP document was generated it would prorate the unit price based on the end date even through the line item was flagged for continuous billing. This has been updated so that no proration occurs. Proration on the line will only occur when the billing cycle has reached the end date if continuous billing has not been set on the line item.

8. Resolved problem with Subscription Billing importer failing to set User Defined Days / Months value on new line and update line imports.

This issue observed only occurred when the Import ID has the User Defined Days / Months Field mapped first before Billing Frequency in the Import mapping. To overcome this issue a new validation will appear when processing the import if the UD D/M field is mapped before the Billing Frequency preventing the import from occurring and having the user fix the field mapping.

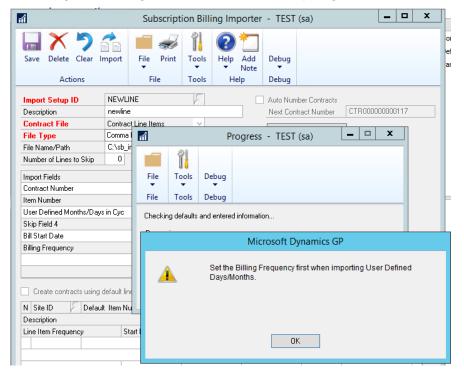

9. Fixed issue with Deferral period when using proration on line item.

Issue was observed that if the line item is set to be deferred and has been flagged for proration and an end date is on the line item that is prior to the natural end of the billing period that the deferral period was being increased by the difference in number of days difference between the end date and the natural end of the billing cycle based on the Billing Frequency. This issue is now resolved accordingly.

10. Resolved Problems with Copy Contract feature failing to set NEWLNITMSEQ.

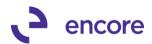

Problem observed when using Copy Contract feature. It was failing to set the NEWLNITMSEQ correctly on copied line items. Issue was only occurring when the source Contract had line items moved up and down in order.

11. Fixed problem with generating SOP documents for Consolidated Contracts. Problem was observed where users would receive a SQL error when attempting to generate an SOP document for consolidated contracts when Parent Contract did not have any active line items. This issue is now resolved, and SOP document will be generated accordingly.

## **Build 16.017 – Nov 7, 2017**

#### **Enhancements**

1. Improved second step SOP Document Creation process.

Second step process improved to be background process. This will allow users to continue in GP on other tasks while SOP document Creation is being run. Previously this was a foreground process which prevented users from performing other tasks while SOP documents were being generated.

Additional update is a new Stop button added in the Batch Progress window for the second step creation process. While generating the SOP documents should you need to stop the process from continuing you can press the Stop button to halt the creation process. Once pressed you will receive a pop up inquiring if you wish to continue with document creation or stop the process. Selecting continue will continue document creation where it left off. Selecting Stop will stop SOP document creation from creating new SOP documents and complete the creation process.

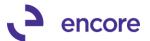

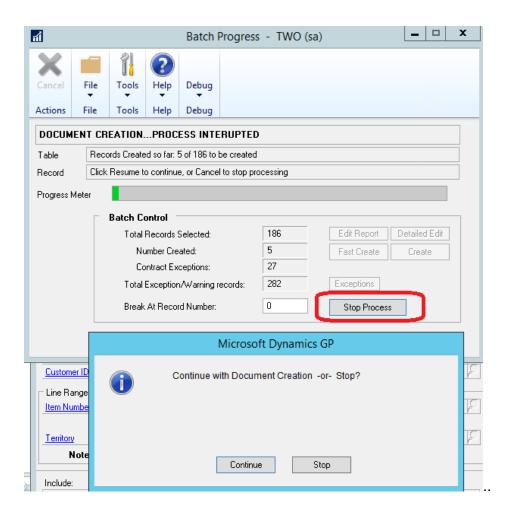

# 2. Enhance Subscription Billing Contract Entry to reactivate One-Time Billing frequency line items.

Users can now re-activate One-Time Billing frequency line items by unchecking the inactive checkbox on the line item. If unchecked, you will be prompted with the option to re-activate the line. This will clear the last billed date on the line item allowing it to be re-used for SOP document creation. Note the Next Bill date would not have advanced, as such this may need to be manually updated.

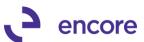

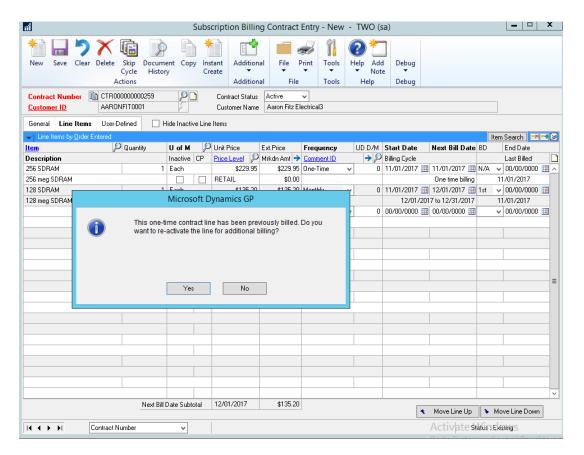

3. Subscription Billing Rebuild Navigation pane update.

Menu item Subscription Billing Rebuild Navigation pane changed to open new window where user can select to run this process. This change was made so access to this process can be created in Security Task Setup to limit access to the process.

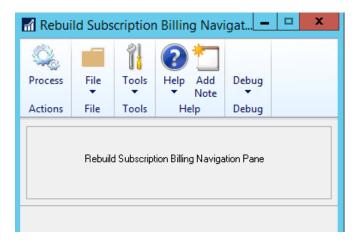

4. Additional Level of Subscription Billing Menu added to Transaction, Card, Inquiry, and Reports Menus.

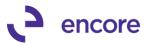

Users can now access Subscription Billing menu directly through new level of menu added to the Transactions, Inquiry, Reports, and Cards menus.

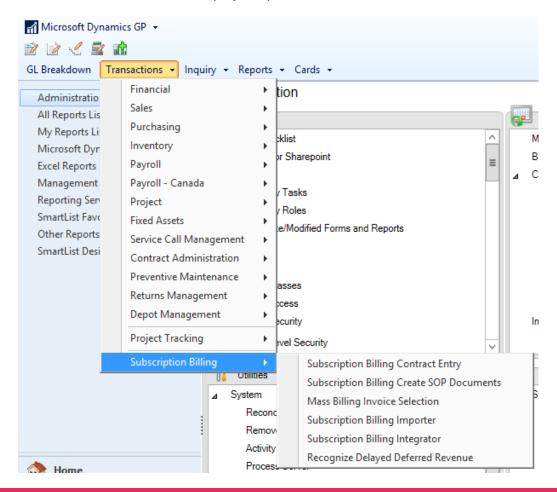

### Resolved Issues

- 3. Fixed Border issues on Subscription Billing windows.
  Fixed Borders and shading on Contract Class lookup and Contract Lookup windows.
- 4. Resolved problem with SOP document creation and Project Tracking with COGS of 0.00

Problem observed where validation will occur during SOP document creating indicating Project Tracking Dist missing amount. This occurs when line item on Contract has an amount of 0.00 and Project distributions added to line item for COGS. Issue is now resolved.

- 5. Fixed issues with Subscription Billing importer with updating Quantity for Non-Inventory Line items.
  - Issue observed where user will receive validation error quantity has invalid number of decimal places when importing new Quantity. Issue is now resolved.
- 6. Resolved Issues with Contract Price Mass update. Issue observed where Contract Price Mass update failed to update new Unit Price for fraction of a %. This issue is now resolved.

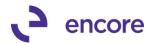

7. Fixed Problem with Subscription Billing Importer for Tax Schedule ID.

Problem observed with New Contract header import failing to set Tax Schedule ID on Contract Header correctly. Tax Schedule ID was being set from Primary Address ID on Customer card instead of the Ship to Address ID on the customer card. This is now resolved.

## Build 16.016 – Sept 26, 2017

### **Resolved Issues**

1. Resolved issue with Append / Create Contract from SOP.

Issue was observed if user already had Subscription Billing Contract Entry open to an unsaved edited contract and then opened an SOP transaction and created or appended a contract from the SOP. Should they attempt to open the appended or created Contract they would receive a procedure error. Validation updated to have customer save or clear their edits for the current open Contract.

2. Fixed Problem with SOP Document Creation and Multiple Contract Consolidation.

Problem observed with document creation receiving SQL error cannot insert duplicate key in object DBO ME50438. Issue occurs if Contract being invoices was previously a Child Contract and is now a direct or Parent Contract. Issue is now resolved by Records from Contract will be removed from ME50438 when Contract relationship is removed.

3. Resolved Problem with Line deferral end date for line items with One Time Billing Frequency.

Problem observed where end date is being set with the incorrect date for line items with one-time billing frequency. Issue is now resolved where end date will be set to be the day after the service date.

4. Fixed issue with defaulting to QTY to Order when generating SOP Quote

Issue observed where SOP document creation was defaulting to QTY to Order on quote documents generated regardless of Quote Document ID Setup. Issue is now resolved. Default Quantities for Quote will default based on Quote Document ID setup. If default quantities are set to Invoice, then it will default to invoice. If default quantities are set to Order, then it will default to Order on SOP document. If no default is set, then no defaulting occurs.

5. Resolved Problem with Contract Rollback options being reversed.

Problem observed where Contract Rollback options were reacting in reverse. If Rollback option was set to Always in Subscription Billing Setup, then it would it react as though Ask each time was set and Vice Versa. This is now resolved.

6. Fixed Issue with New Customer Cards having Created Date being set as '1900-01-01'

Issue observed where if user had Subscription Billing installed when they created a new Customer ID the created date would be set to '1900-01-01'. This issue is now resolved. However, this update will not fix any pre-existing customer ID's with this issue. Should you require to update the existing Customer cards then you can use

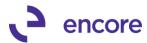

this SQL update to perform the fix. However, it is recommended to back up the Db before performing any updates.

```
UPDATE RM00101
SET CREATDDT = CAST (DEX_ROW_TS AS DATE)
WHERE CREATDDT = '1900-01-01 00:00:00.000'
```

7. Resolved Problem with Line Item Note continuing to appear as note exists when no data is loaded in Subscription Billing Contract Entry.

Problem observed where if Customer had Contract with Line item note on it if they selected Clear on Contract entry then the next contract accessed would still display as though the Line item had a line item note. This is now resolved.

## Build 16.015 - Sept 21, 2017

#### **Enhancements**

1. Improved Subscription Billing Importer for Document Type field.

Users Can now import the Document Type field for Contract Header in the New Contract Header import or update Contract Header import.

This field is an integer field whose value can be:

- 1 = Quote
- 2 = Order
- 3 = Invoice

New Validation added preventing Import from occurring if both Doc Type and Doc ID are not included in the Import file when attempting to import.

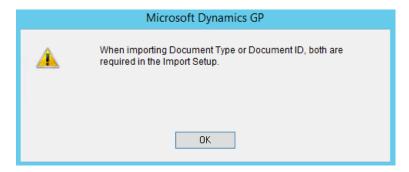

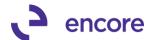

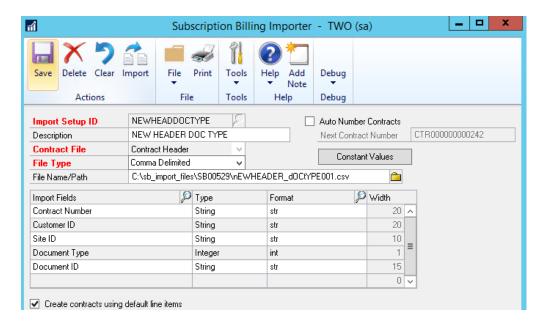

#### **Resolved Issues**

- 1. Resolved issue with Subscription Billing Importer for Continuous Billing Checkbox for Contract Line items.
  - Issue was observed where if Continuous Billing Checkbox was included on import file the value failed to be updated on the Contract line item. Issue is now resolved.
- 2. Fixed Problem with Invoices generated using Mass Billing vailing to have Tax calculated.

Problem observed when using Mass Billing that SOP document failed to have Tax Calculated. Issue resolved.

# **Build 16.014 – Aug 31, 2017**

### **Enhancements**

Improved Subscription Billing Auto Payment Options for Nodus Checking.
 Updated Contract Entry UI for Auto Payment Type of Nodus Checking. Users can now use Nodus Checking to set E Check ID on Contract Header.

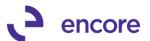

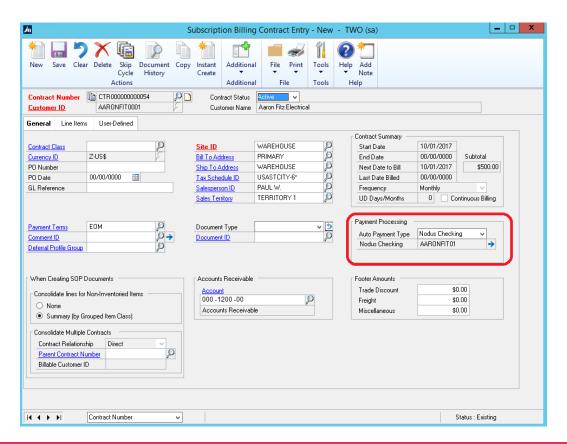

### **Resolved Issues**

1. Resolved issue with Subscription Billing Importer for Payment Terms on Contract Header.

Issue was observed where Payment Terms failed to default from Customer Card when importing new Contract Header and not including Payment Terms on import file. Issue is now resolved.

2. Fixed problem with Subscription Billing Importer Synchronization for Contract Header.

Problem Observed when importing New Line items with Billing Frequency of UD months / Days. If synchronization on Contract Header was to update Frequency listed on Contract Header to UD months / Days, it failed to set the UD months / Days value. Secondary issue observed of Contract Header frequency synchronization failing to set Contract Header default frequency to earliest frequency for line items on Contract. Issues are now resolved.

3. Resolved problem with Parent Contract Number link in Subscription Billing Contract Inquiry window.

Problem was observed where selecting the Parent Contract Number link while in Subscription Billing Contract Inquiry did not open the Parent Contract Relationship window. Issue is now resolved.

4. Fixed Issue with Contract Number Lookup sort by Contract Relationship. Issue observed in Contract Number lookup window where sorting by Contract Relationship failed to properly sort by relationship. Issue is now resolved.

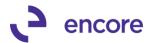

5. Resolved Issue with Subscription Billing importer and UD Day / Month Value. Visual issue observed where if user imported new line items or updated existing line items that had any frequency but User Defined Days or Months that they could set the UD Day / Month Value. Issue is now resolved and importing any UD Day / Month value on line items with frequency other than UD day / Months will be ignored during import.

# Build 16.013 – Aug 11, 2017

### **Enhancements**

5. Improved Inactive Validation on Customer Card.

Users can now Check the Inactive Flag on the Customer Card if the Customer ID has Active Contracts. Previously users would receive a validation preventing them from Inactivating a Customer ID without first Inactivating any Contracts. Now users will receive a notification message advising them the Contract numbers linked to the Customer ID. It will advise them they may wish to update the Contract Status accordingly.

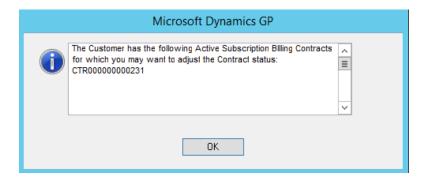

6. Improved Subscription Billing Importer AR Account defaulting behaviour.

Subscription Billing Importer will now default the AR account on new contracts imported from the Customer Card if it is set, otherwise it will default from the Sales Posting Account Setup. If the AR account is included in the Contract Header import, then it will be set as part of what is included with the New Contract Header Import.

7. Updated Subscription Billing SmartList Objects for Comment ID.

Subscription Billing SmartList Objects have been updated to display Comment information. These are additional Columns that can be added when reviewing the SmartList Object.

You will be able to identify if the Comment Text displayed has been edited on the contract through the Comment Flag field.

Each of the Contract Smartlist objects will also now display the Comment ID.

Only the Contract Detailed, Contract Header, and Archived Contract Header SmartList Object will have the Comment Text field which will display the actual text inserted.

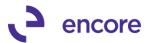

The following New Fields have been added to the listed Subscription Billing SmartList Objects. The Contract Detailed will be able to display both the Contract Header Comment Text and Line Comment Text.

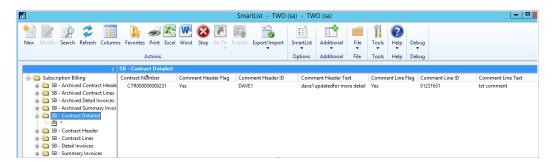

#### **Resolved Issues**

8. Resolved issue with Subscription Billing Importer for TAXSCHID on Contract Header.

Issue was observed causing New Contract to not be set with TAXSCHID that was included in the Import file. It would instead default from customer card instead of using what was included with the Import. This is now resolved.

9. Fixed Problem with blank Validation message on Create SOP Documents window.

Problem observed if user selected Document ID without selecting Doc Type they would receive a blank validation error message. Validation fixed to display the proper message indicating to select the Document Type first before selecting the Document ID.

Fixed Issues with SOP document not displaying line items in the order they appear on the Contract.

Issue found where if user re-ordered the line items on the Contract using the Move up and Move down options it failed to keep this display order on the SOP transaction created. This issue is now resolved.

11. Fixed Issues with Subscription Billing Document Creation failure.

Issue observed when Project Tracking Set Units to have a default and no Project Tracking Distributions were created on the Subscription Billing Contract. Users would receive a validation: "Unit distributions differ from Contract Quantity". This error in Validation is now resolved.

## **Build 16.012 Re-Release- June 27, 2017**

#### **Resolved Issues**

1. Resolved Customer Card Synchronization with Line items.

Issue was observed if Subscription Billing Setup for Customer Card Synchronization set for Always. Should user make change to Customer Card it failed to roll down to the Contract Line items when Always was set. This is now resolved.

## Build 16.012 - June 23, 2017

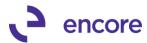

## **Enhancements**

1. Reduced Sort by Options for VCR buttons on Subscription Billing Contract Entry.

Removed the following Sort by Options for the VCR buttons at the Button of Subscription Billing Contract Entry:

- PO Date
- Next Date / Customer
- Next Date / Contract

The removal performed to increase performance for Subscription Billing.

#### 2. Renamed Roll down label on Subscription Billing Windows.

The phrase Roll Down has been relabeled Synchronize to be consistent with what the process is actually doing on the following windows.

- Subscription Billing Setup
- Subscription Billing Line Item Defaults.

### Resolved Issues

1. Resolved Performance issues during document creation and rollback. Issue was observed during document creation causing SQL connections failing to be closed. This resulted in high volume of open sql connections causing performance issues in GP. This is now resolved and document creation performance improved.

# 2. Fixed Problem with Shipping Method and Tax Schedule ID Roll down from Customer Card.

Problem observed in Contract entry where if Customer card synchronization was enabled and users Ship to Address ID and main Address ID on the customer card were the same if the Tax Schedule ID or Shipping Method were changed on the Customer Maintenance window rather than Customer Address maintenance window it failed to roll down to the Contract. This is now resolved.

# **Build 16.011 – June 16, 2017**

## **Enhancements**

1. New Synonyms created for Subscription Billing Tables.

New Synonyms created for the Subscription Billing Tables. This allows for easier selections in SQL of the Subscription Billing Tables. The Synonyms are as follows:

| Physical<br>Name | Synonym Name      | Description                                                                |
|------------------|-------------------|----------------------------------------------------------------------------|
| ME50434          | n/a               | Matching Invoicing Batch<br>Activity                                       |
| ME50408          | SBClass           | Contract Class Definitions<br>(most fields are reserved for<br>future use) |
| ME50405          | SBContract        | Contract Entry Header                                                      |
| ME50405ARCH      | SBContractArchive | Archive Contract Entry Header                                              |

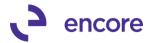

| ME50403     | SBContractLine                  | Contract Entry Line                                          |
|-------------|---------------------------------|--------------------------------------------------------------|
| ME50403ARCH | SBContractLineArchive           | Archive Contract Entry Line                                  |
| ME50417     | SBContractLineComment           | Contract Entry Line Comment                                  |
| ME50435     | SBContractLineNote              | Contract Line Details Notes                                  |
|             |                                 |                                                              |
| ME50448     | SBCopyTemplate                  | Copy Contract Template.                                      |
| ME50412     | SBCreatedException              | SB Created SOP Document Exceptions                           |
| ME50415     | SBCreateDocTemplate             | SB SOP Documents Template                                    |
| ME50453     | SBCreateDocTemplateUser         | Create SOP Documents User<br>Template                        |
|             |                                 |                                                              |
| ME50440     | SBDeferralProfileGroup          | Deferral Profile Group                                       |
| ME50445     | SBDeferralProfileGroupLine      | Deferral Profile Group Lines                                 |
| ME50406     | SBDocCreateSpool                | SB Create SOP Document<br>Work Table                         |
|             |                                 |                                                              |
| ME50411     | SBDocHistoryContract            | SB Document History Log                                      |
| ME50411ARCH | SBDocHistoryContractArchive     | SB Document History Archive Log                              |
| ME50413     | SBDocHistoryContractLine        | SB Document History Line Log                                 |
| ME50413ARCH | SBDocHistoryContractLineArchive | Archive Document History Line Log                            |
| ME50430     | SBImporterFields                | SB Contract Importer Fields                                  |
| ME50431     | SBImporterSetup                 | SB Importer Setup                                            |
| ME50439     | SBImporterSetupConstants        | Importer Setup Constants                                     |
| ME50436     | SBImporterSetupDefaultLineItem  | Importer Default Line Items                                  |
| ME50432     | SBImporterSetupLine             | Importer Setup Details                                       |
| ME50446     | SBIntergatorLine                | SB Integrator Line                                           |
| ME50447     | SBIntergatorLineDetail          | SB Integrator Line Details                                   |
| ME50423     | SBLineItemDefaults              | SB Line Item Defaults                                        |
| ME50452     | SBReportTemplate                | SB Report Template                                           |
| ME50437     | SBRollbackContract              | Contract Entry Rolled Back<br>Contract Header                |
| ME504051    | SBRollbackContractArchive       | Archived Contract Entry Document Rolled Back Contract Header |
| ME50438     | SBRollbackContractLine          | Contract Entry Rolled Back<br>Contract Line                  |
| ME504031    | SBRollbackContractLineArchive   | Archived Contract Entry Document Rolled Back Contract Line   |

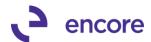

| ME50402 SBSetup SB Setup |
|--------------------------|
|--------------------------|

### Resolved Issues

1. Resolved issues with SQL error "Cannot insert duplicate key in object 'dbo.ME50438" during document Creation

Issue observed causing the SQL error to occur during document creation. Issue is caused because a Child contract that was added as a Child to a new Parent Contract was previously invoiced as a direct contract. As such the document creation process failed to remove the rollback history for the Child Contract when it was last invoiced as a direct. This issue is now resolved.

2. Fixed Problem with Line Comment ID appearing as Edited Comment.

Problem observed in Contract entry where user set a Comment ID on a line item. If the user later edited the Comment Text through Comment Setup and re-accessed the Contract in Contract Entry the Comment ID would have a notepad icon to indicate it was edited text when in actuality it was not edited in Contract Entry. This is now fixed

### Build 16.010 - June 9, 2017

### **Enhancements**

1. Update Create Contacts from SOP for Append Contracts option.

The option to Create Contract from SOP is updated as Create/Append SB Contract when selecting the Additional Menu in SOP Transaction Entry or SOP Transaction Inquiry.

Selecting this option will provide you with the ability to either Create a new Contract from the SOP transaction or Append an existing Contract from the SOP transaction. The Create/Append window will default to Create New Contract, but you can select the Append Existing Contract Radio Button to add the line items to an existing Contract. When Append is selected you will need to enter or select the Contract Number to Append. Should you select a Contract for a different Customer ID than what is set on the SOP transaction the Checkbox for Use Ship to Address, Shipping Method, and Tax Schedule ID from Contract will be checked and you will receive a notification indicating that it is for a different customer. You will need to adjust the Billing Frequency, Billing Start Date, Next Billing Date or accept the defaults that appear. Then select the Create / Append button. You will be notified that a new Contract is Created or existing one Appended and provided with the option to open the contract.

(Note that this option does not currently default with SB Line Item Defaults if they have been setup for the Items listed on the SOP transaction This to be updated in a future build.)

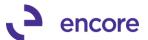

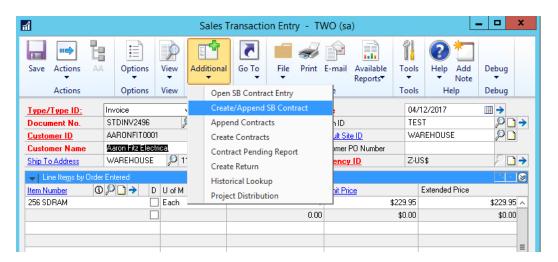

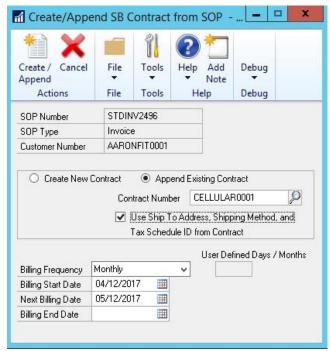

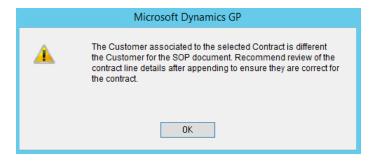

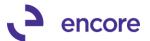

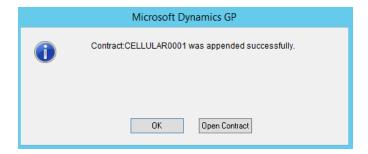

# 2. Improved Create Returns option in Subscription Billing Document History to Edit Unit Price and Markdown amounts.

The Create Return option will now provide the user the option to change the Unit Price and / or Markdown amount in the Create Return – Select Line Items window. This way the user can adjust the return amount accordingly for the transaction if necessary instead of having to adjust the QTY on the line item.

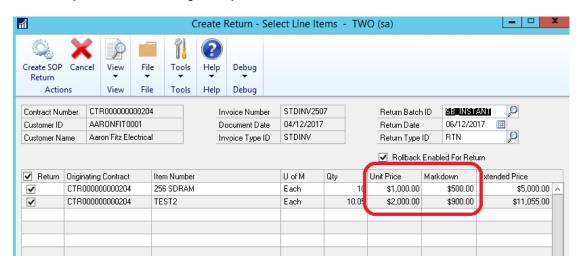

### 3. Updated Subscription Billing Setup window for End of Life validation.

End of Life is not compatible with Multiple Contract Consolidation. As such new validation added should both End of Life and Multiple Contract consolidation options be checked in Subscription Billing Setup.

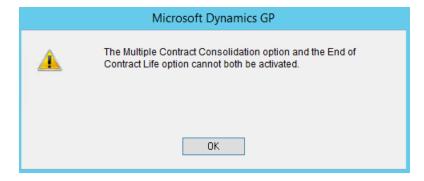

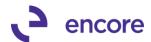

### 4. Improved Expiring Contract Status to also set line items inactive flag.

Now when a user manually flips the Contract status to Expired in Contract Entry, the system will also check the inactive Checkbox on all line items and set the appropriate end date should the user select Yes to also expire the line items.

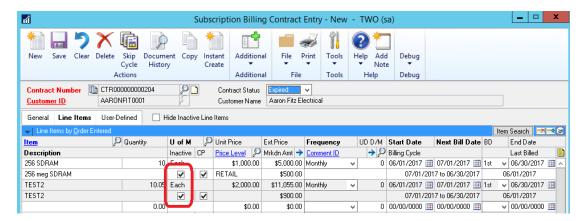

# 5. Increased Subscription Billing User defined Text fields to have a maximum character length of 60 characters.

The Contract UD Text fields have been increased from 30 to 60 character lengths allowing for more information to be stored in the UD fields on the Contract header and line items. The Contract Line and Header UI have been adjusted as well to show all 60 characters on the contract.

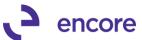

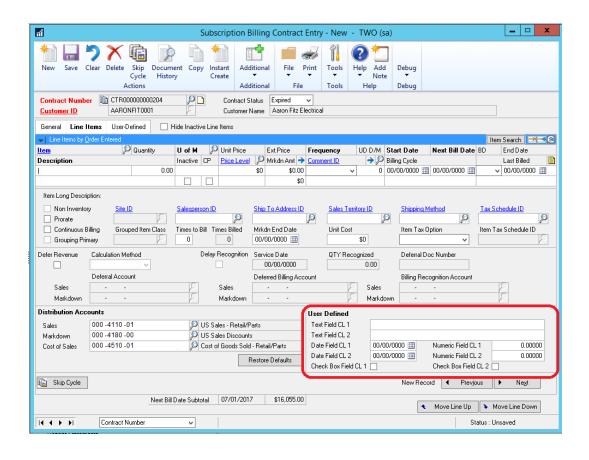

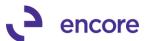

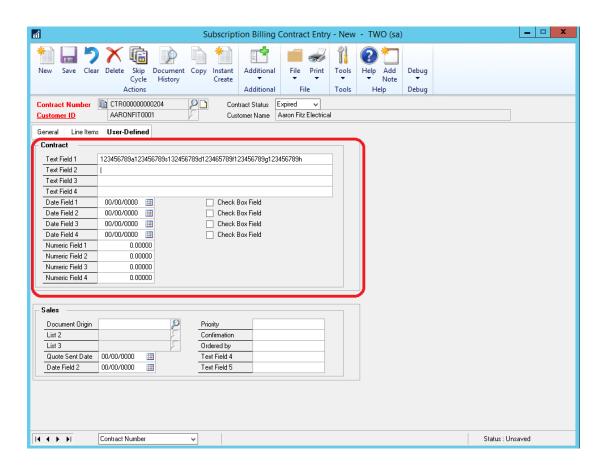

### **Resolved Issues**

### 1. Resolved issues with Web Client missing Icon Images

Issue resolved for Subscription Billing windows missing Icon images for the following windows:

- Subscription Billing Create SOP documents: Missing Create Contracts Icon Image.
- Mass billing: Missing icon Image for Reprint Transactions button
- Subscription Billing Contract Inquiry: Missing label for Print button
- Subscription Billing Doc History: Missing icon image for Process Return button.
- Subscription Billing Purge Archive Contracts page: Missing purge and cancel icons button images.
- Subscription Billing Rollback Archive page: Missing cancel icon image.
- Create Return Select Line Items page: Missing Create SOP Return image.

### 2. Fixed problems with number of times to bill function in Contract Entry.

Problem noticed when using Number of Times to bill option in Contract Entry on the line item. Should the Frequency on the line item or next bill date be adjusted the end date was not being updated accordingly to the number of times billed setting. This is now resolved.

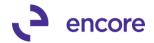

#### 3. Fixed issue with Customer on Hold Roll down.

Issue observed when checking the On Hold checkbox on the Customer card and saving you would not receive the option to roll down the hold status to the Contract. This is now resolved.

# 4. Resolved problem with updating quantity for non-inventory line items using Subscription Billing Importer.

Problem noticed when attempting to update quantity for non-inventory line items you would receive validation that quantity decimal places did not match setup for item. This is now resolved.

### 5. Fixed issues with Deleting Line item with Item Note

Issue noticed that if you deleted a line item with an item note on the contract and then attempted to add an item note to another line item it would appear as though no note was added to the second line item. This is now resolved.

# 6. Resolved problem with Setting times to bill when Continuous Billing flag checked.

Problem observed that should the user have Continuous Billing flag checked on a line item and attempt to set a Times to bill they would correctly receive the validation indicating they cannot have Continuous Billing and have a set number of payments. However, the value entered for Times to bill would not clear resulting in an errored state on the contract. This is now fixed.

# 7. Fixed problem with Auto Payment Type of EFT when using Subscription Billing Importer.

Problem observed when updating line items using the SB Importer. It would synchronize the Auto Payment Type on the contract if it was set to EFT and adjust the auto payment type to be EFT Hold Billing. This is now fixed.

# 8. Resolved issues with Decimal Places for Quantity, Unit Price, Markdown, Unit Cost, Ext Price on Subscription Billing Contract windows.

Issue observed where decimal places not displaying the correct number of decimal places for the listed fields on several Subscription Billing windows. This is now fixed and the number of decimal places will display correctly based on the Setup in GP for Currency, Item, and SOP setup.

### 9. Resolved AR defaulting in Subscription Billing Contract Entry.

Issue observed in Subscription Billing Contract Entry. After reviewing an existing contract in Subscription Billing then selecting New it would default the AR account from the previously viewed Contract prior to selecting the Customer ID for the new Contract. This is now fixed. The Account Receivable Account listed on the Contract in Contract entry will now first default from the Customer Card when the customer is selected on a new Contract. If no AR Account is set on the customer card then it will default from the Sales Posting Account Setup.

# 10. Fixed issues with Markdown Billing Recognition Validation for Profit and Loss Deferral Setup.

Issue observed in Subscription Billing Contract Entry that should user have Defer Revenue Checked on Contract Line item that has a 0.00 Markdown and have blank for the Markdown Billing recognition account they would receive a validation

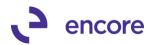

"Markdown Billing Recognition (PP\_PLRecognition\_Markd) invalid in table". Validation will no longer occur for this scenario.

### 11. Resolved problem with missing validation for Non-Inventory Line items.

Problem observed where if SOP setup is set to not allow for non-inventory line items users were still able to add Non-Inventory Line items on a contract. This has been fixed. Users will now receive the correct validation when attempting to add a non-inventory line item to a contract when their SOP setup is set to not allow for non-inventory line items.

# 12. Fixed issue with Document History failing to be deleting when deleting SOP transaction generated from Subscription Billing.

Issue observed when SOP transaction was deleted from Transaction entry or Batch Deleted that the Document History in Subscription Billing was not being deleted as well. This is now resolved. Any future documents deleted will now have their appropriate Document history removed as well. This will not fix existing data. A SQL update will be necessary to remove existing SOP document history for SOP transactions that have been deleted. The following SQL can be used to perform this action.

```
-- CHECK FOR ORPHANED INVOICES
SELECT * FROM ME50411 AS B WHERE NOT EXISTS
(SELECT * FROM SOP10100 as A
WHERE B.DOCNUMBR = A.SOPNUMBE)
AND B.POSTED = 0
AND B.Void = 0
AND B.DOCTYPE IN (3,4) /*INVOICE,RETURN*/
--- DELETE ORPHANED RECORDS headers invoices
DELETE ME50411
WHERE NOT EXISTS
(SELECT * FROM SOP10100 as A
 WHERE ME50411.DOCNUMBR = A.SOPNUMBE)
AND ME50411.POSTED = 0
AND ME50411.Void = 0
AND ME50411.DOCTYPE IN (3,4) /*INVOICE,RETURN*/
-- CHECK FOR ORPHANED QUOTES AND ORDERS
SELECT * FROM ME50411 AS B
WHERE NOT EXIST
(SELECT * FROM SOP10100 as A
 WHERE B.DOCNUMBR = A.SOPNUMBE)
AND B.POSTED = 0
AND B.METransferred = 0
AND B.DOCTYPE IN(1.2)
AND B.Void = 0
--- DELETE ORPHANED RECORDS headers QUOTES AND ORDERS
DELETE ME50411
WHERE NOT EXISTS
(SELECT * FROM SOP10100 as A
 WHERE ME50411.DOCNUMBR = A.SOPNUMBE)
AND ME50411.POSTED = 0
AND ME50411.METransferred = 0
AND ME50411.DOCTYPE IN(1,2)
AND B.Void = 0
-- CHECK FOR ORPHANED RECORD DETAILS
SELECT * FROM ME50413 AS B
WHERE NOT EXISTS
(SELECT * FROM ME50411 as A
 WHERE B.DOCNUMBR = A.DOCNUMBR)
--- DELETE ORPHANED LINE DETAILS
DELETE ME50413
```

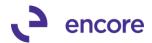

WHERE NOT EXISTS
(SELECT \* FROM ME50411 as A
WHERE ME50413.DOCNUMBR = A.DOCNUMBR)

13. Resolved problem with Markdown validation occurring in Contract Entry.

Problem observed that user would receive validation indicating that Markdown amount cannot exceed Unit price. This validation error only occurs if user sets the Unit price on the line item as a Contracted Price and then selects the Markdown zoom into prior to moving focus off the line item. Then in the Contract Markdown entry window they set a Markdown percentage or amount. This problem is now resolved and the validation will only occur if the markdown amount applied truly is exceeding the Unit Price set on the line item.

### **Build 16.009 – April 24, 2017**

### **Enhancements**

1. New Next Bill Date Subtotal for Subscription Billing Contract Entry.

New field added to Contract entry on the General Tab in the Contract Summary Section called Subtotal. This field will display the estimated Ext price subtotal for all Active Line items with the current Next Bill Date as the Next Date to Bill on the Contract Summary section.

This information is also displayed on the Line Items Tab in the footer section. The Subtotal display will refresh whenever the Contract is being viewed in Contract Entry and Contract Inquiry in accordance with the current Active Line items on the contract and their Ext Price values. This Subtotal does not take Proration into consideration.

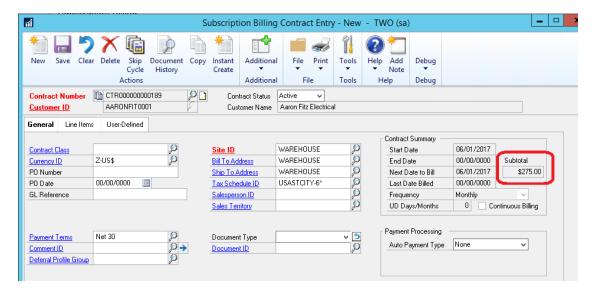

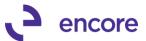

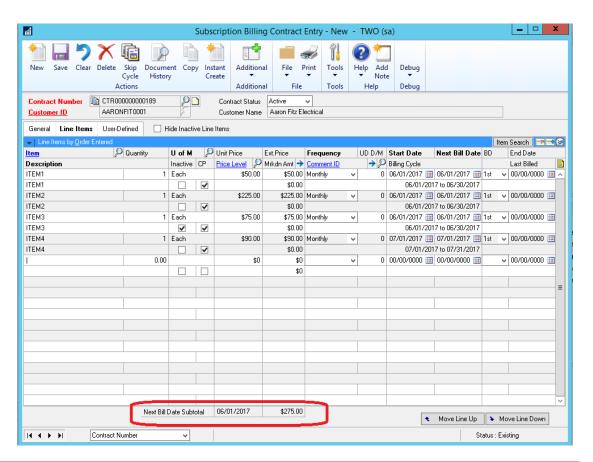

### **Resolved Issues**

1. Resolved issues with GP Search option for Subscription Billing SmartList Objects.

Issue observed for the following SmartList Objects:

- SB Contract Lines
- SB Contract Detailed
- SB Archived Lines

The search would return 0 results when user searched for using the following Account fields:

- Sales Billing Recognition
- Sales Deferred Billing
- Markdown Billing Recognition
- Markdown Deferred Billing

This is now resolved.

2. Fixed problem with Contract Summary updating to max value for UD months and UD Day Frequency.

Problem was observed if the Contract Summary section had a frequency of UD months or UD days and all line items on the Contract became inactive or deleted then the UD days/months value would update to a max value of 32767. This has now been resolved.

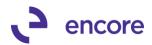

- 3. Resolved Tab sequence on Create Return Selected Line items window.

  Issue was observed that tab sequence moved from Unit Price to Ext Price to

  Markdown. Sequence corrected to be in the correct order of Unit price to Markdown
  to Extended Price.
- 4. Fixed issue with Quantity decimal places on Create Return Selected Item window.

Issue observed that Quantity would display with 2 decimal places instead of the number of decimal places based on the Item Card. This is now fixed.

5. Resoled issue with unable to insert duplicate row into ME50438 or ME50437 Table during document creation.

Issue was observed that when generating SOP documents users would receive SQL error indicating unable to insert duplicate row into ME50438 or ME50437 table. Issue was caused by one of 2 issues:

- Orphaned records in the ME50438 Table as part of document creation prior to build 14.018.
- Records in ME50437 table that do not have the ME\_Orig\_Contract\_Number value set which would be records created prior to build 14.018.

Issue is resolved by removal of orphaned records and correction or ME\_Orig\_Contract\_Number values for non-orphaned records.

- 6. Fixed Problem with Print Icon in Contract Entry missing label for Webclient.
  Problem noticed that Print Icon in Contract Entry did not have label for button. Issue is now resolved.
- 7. Resolved issue with Delayed revenue recognition for Child contracts. Issue was observed that if Child contract had line item set for line deferral and flagged for delayed revenue recognition that the contract would not appear in the Delayed Revenue Recognition window once the invoice is posted. This is now resolved and the Child contract would appear correctly.
- 8. Fixed problem with End of Life procedure marking incorrect line for end of life procedure.

problem caused by new Original Line item Seq number field in Line item Table. Join corrected to use this field appropriately. This issue is now resolved.

9. Fixed issue with Create returns providing error that Fiscal periods have not been defined for all deferral periods.

Issue observed that users would receive this exception message when generating return from the invoice that was generated. This was caused by the line item on the contract has a line deferral set on it. This also requires that the end of the billing period based on the frequency of the line item and the service date listed on the line item currently does have a fiscal period created plus 1 day. For example, the line item has a frequency of Annual and a line deferral where the service date prior to invoice being generated was 01/01/2017. After the invoice was generated the Service date would have advanced to be 01/01/2018. The create returns process was picking up a validation that would normally occur with SOP document creation and attempt to confirm that the Fiscal periods for Deferrals exist from 01/01/2018 to 01/01/2019. This validation should not occur for the returns process. This has been fixed so Create Returns does not hit this validation.

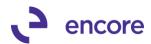

**10. Fixed problem with Valid Spool Table error when creating SOP documents.**Problem occurred when GP date format is set to DD/MM/YYYY. During document creation it had given this error as part of creation. This is now fixed.

### 11. Resolved Issue when deleting line item with Line note.

Issue observed that users would be unable to delete line item on contract if Line item had an item note. User would receive an error, "A remove range operation on table 'ME\_Contract\_Line\_Item\_Note' failed. A record was already locked." This has now been fixed and users can delete line items with Item note.

### Build 16.008 – March 14, 2017

### **Enhancements**

### Improved Setup option to Suppress Expired exception warning.

Subscription Billing Setup option on Billing Tab updated to allow users to always have this option turned on for all Frequencies instead of just One-Time billing frequency. This option is now displayed as a pulldown menu in the defaults section of Subscription Billing setup window. By default, this will be set to Never. However, you can set this option to be enabled for One-time Frequency or Always. With this option on you will not receive the Exception warning advising you that the contract has expired should the contract expire as a result of document creation.

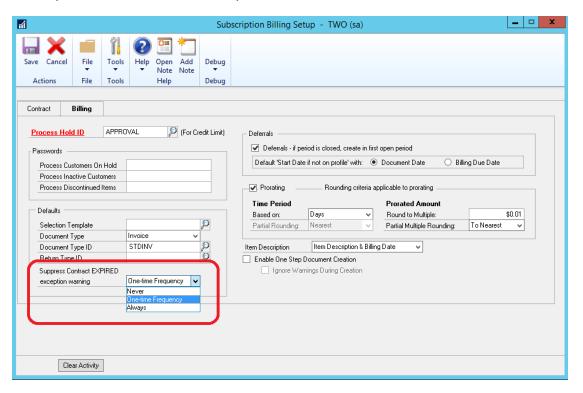

### 2. Improved Item Search feature.

Item Search option has been improved. You can now also access this feature by selecting the Item Search button on the right hand side of the blue header bar on the Line items tab.

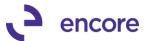

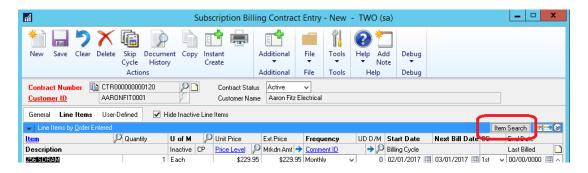

Once the window is opened the window will now display the Contract Number in the window. Should you change which contract is accessed in Contract Entry while this window is opened it will auto refresh to the new Contract Number.

The line items will default displayed as a single row to display the maximum visible items in the scrolling window. You can select the expand button on the right hand side of the header labels to display two rows of details. You can also increase the height of the window to display more rows. Additional Columns added to the details displayed are as follows:

- Markdown
- Start Date
- End Date
- Extended Price

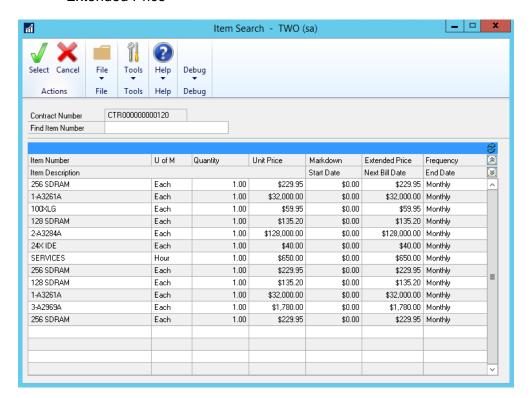

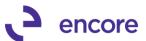

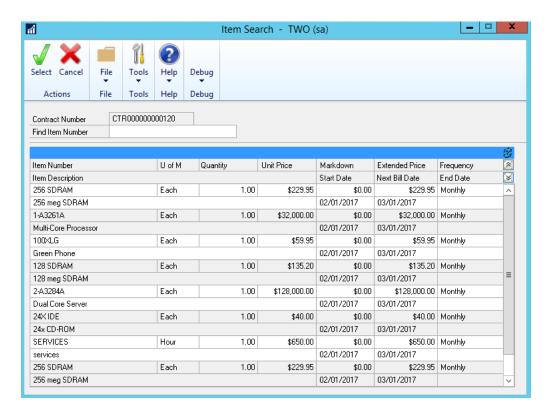

### 3. Improved Contract Summary section on General Tab.

The Contract Summary section will now display the following fields based on Active Transaction lines only:

- End Date
- Next Date to Bill
- Frequency
- UD Days/Months

Should a line item become inactive / Active or be deleted then the values displayed in this section will update accordingly. If there are no longer any active line items on the Contract, then these values will revert to blank values.

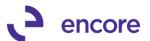

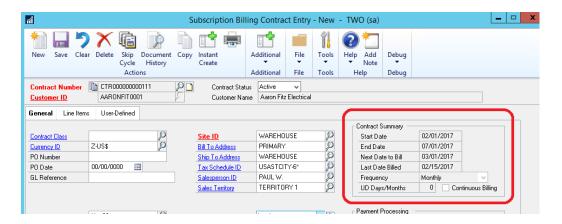

### **Resolved Issues**

1. Resolved issues with Document creation receiving error "a get/change operation on table 'SOP\_Document\_SETP'".

Issue observed when creating SOP documents from contract. Should Document Type ID not have a next Number set then document creation process was failing to advance the Next Number in Sales Document Numbers setup which resulted in the error listed. This is now resolved.

2. Fixed Problem with All in one view for GP 2016

Problem observed when selecting SOP document generated from Subscription Billing Contract in All in one view from customer card. User would receive error "Maximum stored procedure, function, trigger, or view nesting level exceeded". Issue caused by ORIGTYPE and ORIGNUM columns being set incorrectly by during document creation on SOP10100 table. This issue is now resolved. This fix also resolves existing transactions created from Subscription Billing.

### Build 16.007 - March 2, 2017

### **Enhancements**

1. New Subscription Billing User Preferences feature.

New User Preferences option located in the Setup Pane for Subscription Billing Menus. This can also be accessed by going to: Microsoft Dynamics GP >> Tools >> Setup >> Sales >> Subscription Billing User Preferences.

This new feature allows the user to specify if they want Subscription Billing Contract Entry to default to a Summary View or Detail View when accessing the Line item tab for new Contracts being created.

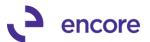

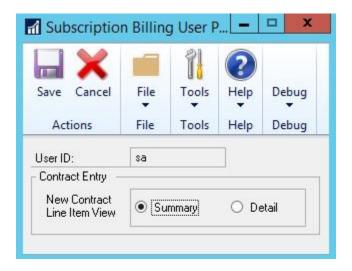

### 2. Improved Subscription Billing Importer Validation for Amount Type.

Should user attempt to import Amount Type of 100 on new lines or update existing line item imports and does not have Nodus CC installed they will receive a validation error indicating Nodus is not installed stopping the import from occurring.

### 3. Improved End date locking for Line items.

If the Times to Bill was used to set the end date for one contract line, all contract lines were incorrectly locked. This has since been improved. The End Date is no longer locked for any line, instead should the user change the end date on a line item which has the Times to Bill set, they will receive the notification that the end date cannot be changed.

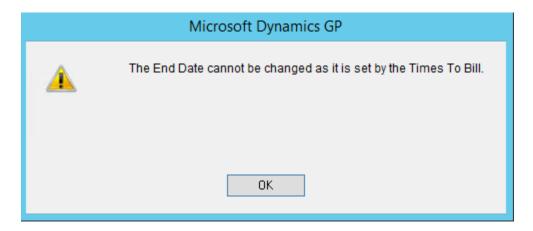

### Resolved Issues

# 1. Resolved issues with GP search option on Subscription Billing SmartList Objects

Issue observed when using GP search option to search for Account Number field.
User would receive invalid Column Name error. This issue has since been resolved

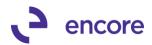

and users will no longer receive the error. Still outstanding is search for Specific Account on the following Account fields will return 0 results:

- Sales Billing Recognition
- Sales Deferred Billing
- Markdown Billing Recognition
- Markdown Deferred Billing

This outstanding issue to be resolved in future build.

2. Resolve problem with Subscription Billing Importer and Service Date.

Problem noticed when importing new line items and including service date as part of Import. Service date on import was being ignored and defaulting occurring to set service date as Start Date. This problem is now resolved; should Service Date be included as part of the import then the service date will be set based on the value included in the import.

3. Fixed Issues with Subscription Billing Importer and Calculation Method defaulting.

Issue noticed with Importing new Line items with Deferral settings but failing to include Calc method as part of the import. Calc Method was remaining as blank in this issue during the import. This issue has since been resolved. Should user not have Subscription Billing Line Item Defaults created for the line item the import will now default to the calculation method set in Deferral setup. In the event that "Miscellaneous" is the default calculation method for Deferral setup then the Calculation Method will be set to "Days in Period".

- 4. Fixed Problem with Calculation Method defaulting in Contract Entry.

  Problem observed in Contract Entry when selecting Line deferrals and Deferral setup set for default Calculation Method of "Miscellaneous". Calculation Method was remaining as blank when the deferral checkbox was checked. This has since been resolved. Calculation method will now default to "Days in Period" in this case.
- 5. Resolved issues with Line Item Comments on SOP document generated for Multiple Contract Consolidation.

Issue observed causing Line item comments to fail to be set to the appropriate line item on the SOP document generated for multiple Contract Consolidation. This issue has since been resolved. Comments will now be associated to the correct Line Item for documents generated from Multiple Consolidated contracts.

- 6. Fixed issues with Child Contracts failing to re-activate as part of Rollback. Issue observed for Rollback for Child Contracts. Issue occurred when a Subscription Billing generated SOP document result in the Child Contract becoming Inactive or Expired, and the SOP document is voided or Deleted and rollback initiated. During the rollback the child contract was failing to return back to an Active Status. This issue has been resolved.
- 7. Resolved problem with End date clearing on Line item. Problem observed where End date on line item appeared to clear in the front end when focus was set on the line item. This has since been resolved.
- 8. Fixed Problem with prompt to save changes on blank contract.

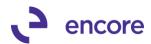

Problem observed should user select Clear in Contract Entry after making edits to a contract. The system would clear all fields on the Contract Entry window. Should the user select new, or close the Contract Entry window, they were incorrectly being prompted to save changes to the contract. This has been resolved.

### Build 16.006 – Released with build 16.007

### **Enhancements**

### 1. Improved Create Return Process validation.

Improvement on create return process. Should return be generated from last invoice and have rollback enabled as part of the return then users will not be able to generate the next billing cycle for the contract until the Return is posted. Exception to validation occurs if Subscription Billing Setup set to allow multiple invoicing.

### 2. Improve Document History Line Details window.

Enhancements made to Document History Line details window for returns. Line details on return Document will now display the exact line details for what was generated for the return as part of the create return process. In other words, it will display for the line items exactly what was selected and set in the Create Returns-Select Line Items window as part of the create returns process.

The Originating Invoice Line details will now indicate the return Document number should a return be generated from the Invoice.

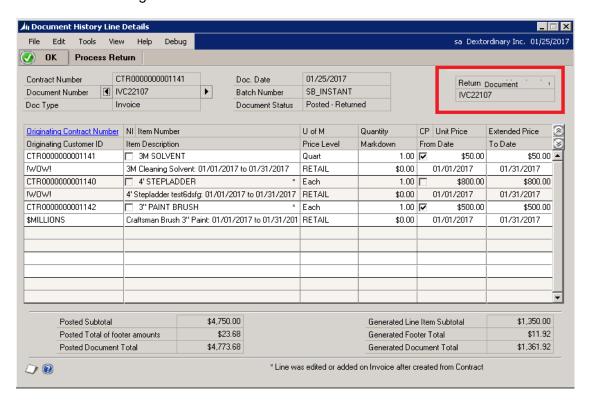

### 3. Improved Create Return Process.

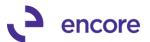

Added the ability to adjust the quantity for the selected line items in the Create Return – Select Line Items window. This improvement gives the ability for the user to edit the line so only a fraction of the item is being returned in the case of service items.

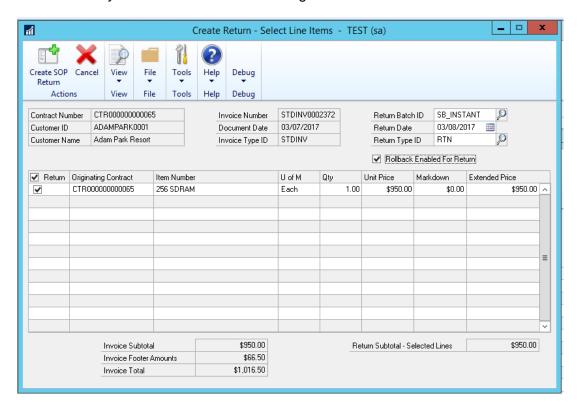

### Build 16.005 – Released with build 16.007

#### **Enhancements**

1. New Contract Consolidation feature.

Users can now combine multiple contracts using Parent / Child relationships. Once the relationships are completed, when creating SOP documents a single SOP document is generated for all combined contracts in the relationship. This allows you to have multiple contracts to the same or different customers and generate a document for a single billing entity.

With this update a new Consolidate Multiple Contracts section with 3 new fields have been added to the General Tab of the Contract Entry window:

- Contract Relationship This field details if the Contract is a Child, Parent, or direct relationship. This field is set by the system.
- Parent Contract Number This field is used to set the Parent Contract number on Child contracts.
- Billable Customer ID- This field will display the Customer ID (Billing Entity) of the Parent Contract.

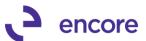

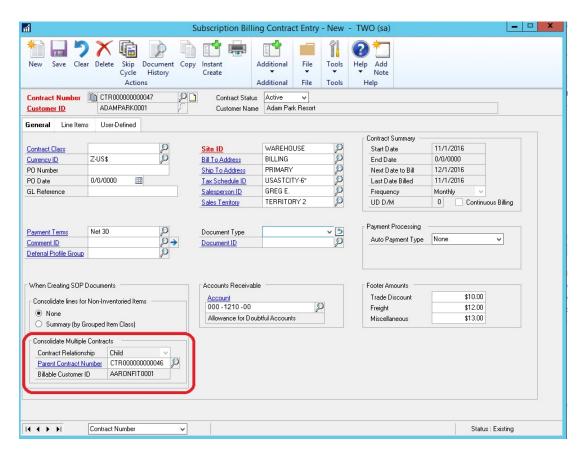

You can review the relationships created in the new Parent Contract Relationship window. This can be accessed from the General tab in Contract Entry window by clicking the Parent Contract Number zoom, or by selecting the Subscription Billing Parent Contract Relationship menu item from the Cards pane in the Subscription Billing Menu.

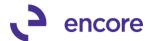

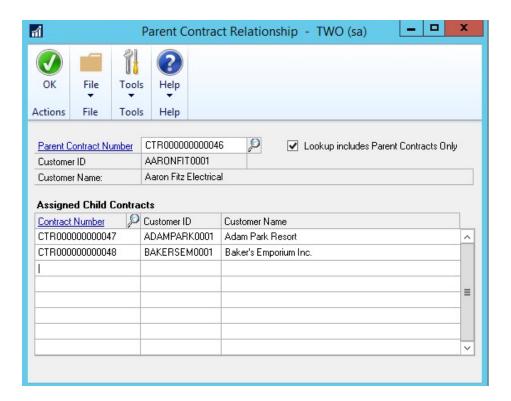

Further details on this enhancement can be found in the Online User manual available here.

# 2. Improved First step document creation validation for Project Tracking. Validation added to first step create when using Subscription Billing and Project Tracking with Require full distributions on Subscription Billing Contract.

# 3. Re-added Subscription Billing Line Item Note into new Dex Contract Entry window.

Users can now once again use the Line Item note feature. This is done by selecting the Line item on the contract and then selecting the Line Item Note icon located beside the Last Billed date header label. Once selected the Line Item Note window will open allowing you to add a note to the Contract Line Item.

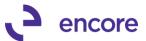

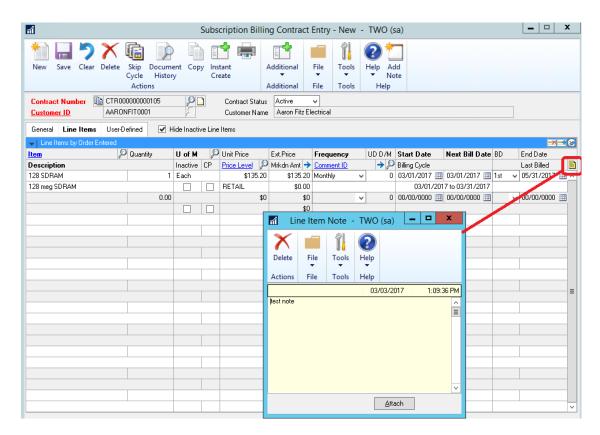

### 4. Improved Activity Lock Validation.

Activity lock validation will now occur for the same user that is editing the contract. Previously a user would be able to edit the contract and perform an additional process such as document creation if they were the same user. This has since been updated to prevent the contract from being updated by a process, even if by the same user when the contract is locked for editing.

### 5. Re-Label Subscription Billing SmartList objects.

All SmartList objects will now start with SB instead of Subscription Billing. Archive Invoices relabeled to be Archive Detail invoices. Archive Invoices Summary relabeled to be Archive Summary Invoices.

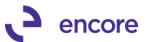

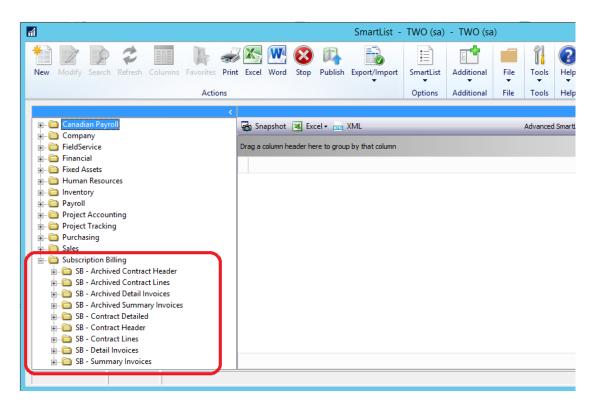

### 6. Improved Subscription Billing Menu items.

Subscription Billing Menu items updated for Subscription Billing prefix. New Subscription Billing Menu Items added to Sales menu as well.

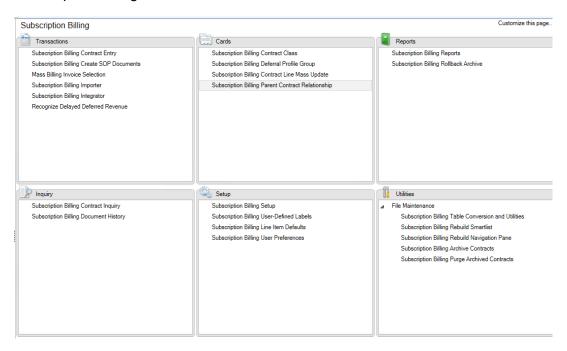

7. Improved Subscription Billing Document History window.

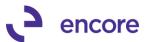

The Document History window has been improved to provide cleaner access to Document history. The posted column has been relabeled as Document Status. The Line Details window is now accessible by selecting the Document Amount link for the selected row.

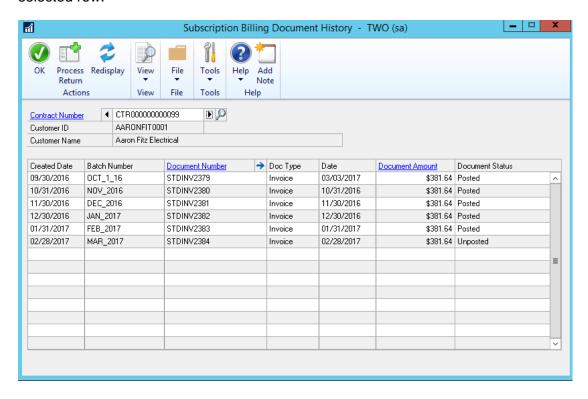

The line details window will display the originating contract number that the line item has come from for multiple contract consolidation. It will also have footer details indicating the SOP document footer details.

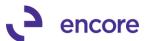

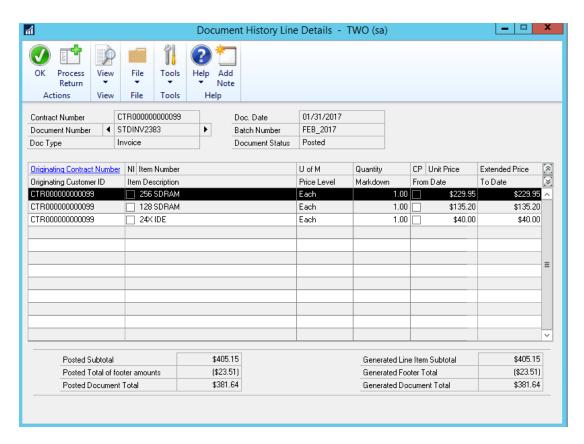

### 8. Relabelled Contract Price Checkbox in Importer Default Line items.

Contract Price checkbox was relabelled from O to CP for Default Line items section.

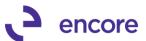

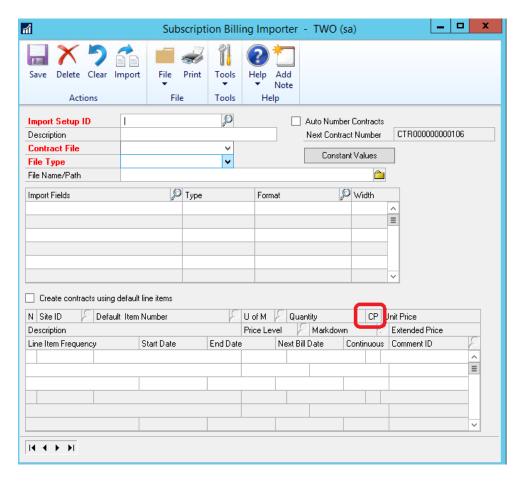

#### 9. New Create Returns process added to Subscription Billing.

This new feature provides the ability to create a Return SOP document based on the SOP invoice generated from Subscription Billing. The create returns process also works with Contract Consolidation.

The user has the ability to rollback the contract should invoice the return is being generated for is the last SOP document generated from Subscription Billing from the contract. The rollback only occurs when the Return document is posted.

To create a Return Document, you would open the Subscription Billing Document History window for the Contract and select the SOP invoice you wish to create the Return for. Once selected press the Process Return button. This will open the Create Return – Select Line Items window where you would set the Return Batch ID, Return Date, Return Type ID as required fields. You can also set the option to rollback the contract if the originating SOP document was the last document created for the Contract. You would then select which line items are to be included in the return document generated. Once set press the Create SOP Return button to create the return document.

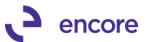

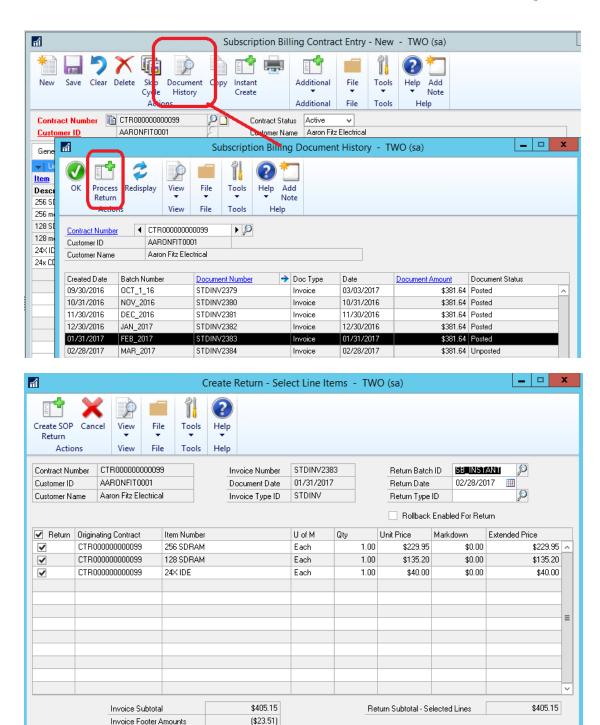

Further details on this enhancement can be found in Chapter 9 of the User manual you can access <u>here</u>.

\$381.64

### **Resolved Issues**

Invoice Total

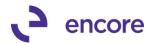

### 1. Resolved issues with Sales Tax Office & Suretax.

Potential issue observed if user has both Sales Tax Office and Suretax installed. Issue may cause potential double payments for EFT contracts. Code has been updated so only one of these 2 tax applications are used if both are detected as installed.

### 2. Resolve problem with Line Consolidation and Markdown %.

Issue observed when using Line item consolidation and line item has Markdown % set. On the SOP document generated the Markdown amount was incorrectly calculated on the consolidated line item. This issue has since been resolved. The markdown listed on the line item will now be listed as a calculated amount.

# 3. Fixed issues with Subscription Billing importer with Delay Revenue Recognition.

Issue observed when importing line item with SB Line item defaults set for delayed revenue recognition. Imported line item was still having service date set in back end table when it should remain as null value. This issue has been resolved.

# 4. Re-added Auto Payment Type field to Subscription Billing Importer for Line items imports.

Field was reporting missing when mapping SB Line item imports. Field has been readded.

### Build 16.004 - Nov 21, 2016

### **Enhancements**

1. Improved Subscription Billing Contract Entry Behavior with Project Tracking add on.

Users will now be forced to leave the line when accessing Project Tracking Distribution entry and focus is on a line item. This to ensure that validation to save changes should a change be made to a line item occurs prior to opening Project Tracking distributions.

### 2. Updated Subscription Billing Contract Inquiry Window.

Subscription Billing inquiry window updated for the following:

- It will no longer display the option for Instant Create.
- All fields on all tabs are now locked from editing.
- All lookups on all tabs are now locked from selecting.
- Move line up and move line down are disabled.
- With Project Tracking add on installed attempting to access Project
  Distributions will open Project Tracking distributions inquiry window for
  contract.
- Users will now receive a pop up validation message should they attempt to add / remove rows while in Subscription Billing Inquiry.

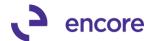

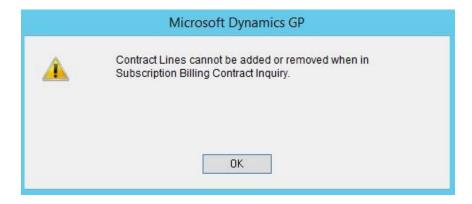

3. Updated Subscription Billing Contract Entry Window.

Layout on General Tab for Contract Entry Window has been adjusted for spacing and future development.

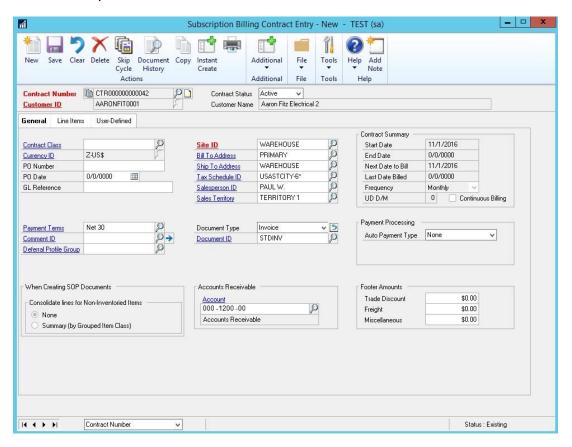

#### Resolved Issues

Resolved issues with Receipt numbers for EFT Active Contracts.
 Issue was observed when multiple contracts in Batch were set for Auto payment type of EFT Active. The Receipt number obtained when adding the EFT payment to the SOP document created was skipping the next available Receipt number. This issue

has since been resolved.

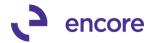

### Build 16.003 - Nov 10, 2016

### **Enhancements**

1. Improved Subscription Billing Importer for Line Item Tax Option and Tax Schedule ID.

You can now map these new fields available on Subscription Billing Contract Entry Line Item Details for importing new line items or update existing line items. Should these fields not be mapped in the import file the will default from the Item Card settings when a new Line item is imported into the Contract.

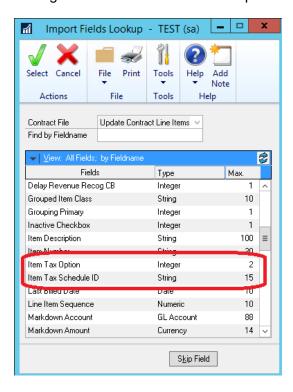

# 2. New Feature "Hide Inactive Line Items" added to Subscription Billing Contract Entry.

This new feature is available in Contract Entry and Contract Inquiry window. It allows the user to only view Active Line items in the front end. Line items flagged as Inactive will still exist in the Contract Line Items table but will not be displayed when this option is checked. Users can uncheck and check this option in Contract entry. When opening Contract Entry its setting will default from Subscription Billing Setup.

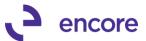

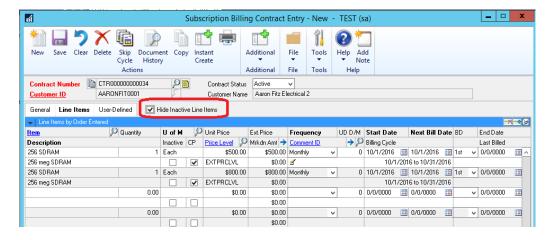

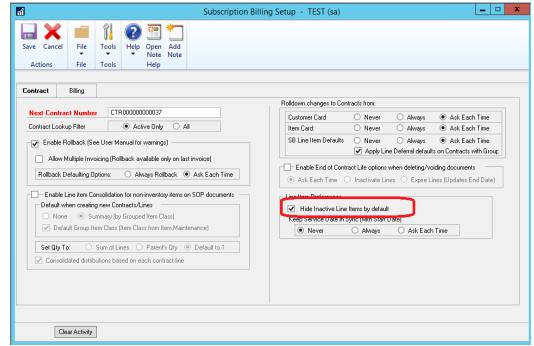

### 3. Improved Table conversion for Replication.

New Validation check performed during table conversion if Table was marked for replication.

### 4. Contract Agreement report improvement

Improved Subscription Billing Contract Agreement report so that it will only print the Contract being viewed in Contract entry when Printed from Contract Entry / Inquiry. Also updated Report for Subscription Billing Reports window so that only the contracts picked up based on the range selection set are printed in the report.

### 5. New Service Date Synchronization update for Line Deferrals.

Enhancement Added to Contract Entry Line deferrals to synchronize the service date. Initially when a Line deferral is set on a Contract Line Item the service date will

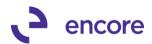

default from the Start date of the line item if Times Billed is 0 or Next Bill Date if Times Billed is greater than 0. There are 2 synchronization situations that can occur:

- Line items that have never Billed.
- Line items that have been Billed.

### Line items that have never Billed

In this scenario the Line item has a times billed of 0. The line item has never had an SOP document generated from it. When the Deferral checkbox is initially set on the line item the service date will default from the Start date set on the line item. Should you change the Start Date then synchronization may occur for the Service Date based on Subscription Billing Setup option set. This new feature has the following options in Setup:

- Never no Synchronization will occur
- Always Synchronization will always occur when service date is changed for Line item with times billed = 0
- Ask Each Time Users will receive a pop up notification asking if they wish
  to synchronize the Service date when the start date is changed and times
  billed = 0.

Synchronization will only occur if the Service date and Start date were already synchronized prior to changing the start date. If these dates were not synchronized, then synchronization will occur when the start date is changed.

### Line items that have been Billed

In this scenario the Line Item has a times billed of greater than 0. The line item has been previously used on SOP Document creation. If checking the Deferral Checkbox for the first time the service date will default based on the Next Bill Date for the line item. If the Service Date is already synchronized with the Next Bill Date, then if you change the Next Bill Date you will receive a pop up notification inquiring if you wish to synchronize the Service date for the line item.

### **Subscription Billing Setup**

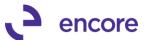

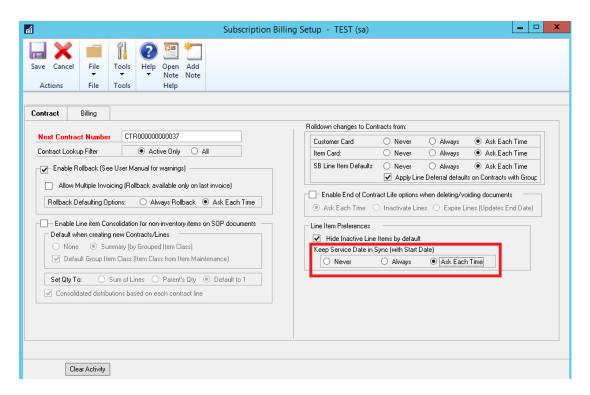

### **Start Date Synchronization Ask message**

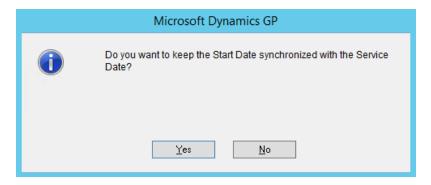

### Next Bill Date Synchronization Ask message

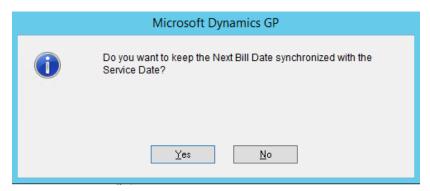

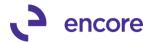

### 6. Updated Subscription Billing Menu logo for new Encore Logo.

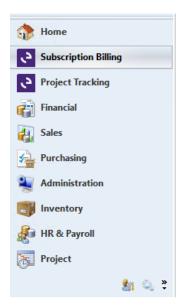

### 7. Updated Subscription Billing Menu and window Labels

The following windows have been updated for their Label names:

| Original Label                                         | New Label                                 |
|--------------------------------------------------------|-------------------------------------------|
| Create Subscription Billing Documents                  | Subscription Billing Create SOP Documents |
| SB Line Items Defaults                                 | Subscription Billing Line Item Defaults   |
| Create Subscription Billing Invoice<br>Template lookup | Create SOP Document Template Lookup       |
| Items with SB Defaults lookup                          | Line Items Defaults Lookup                |

For this update the following menu items have been moved:

- Contract Line Mass Update moved from the Transactions menu to the Cards menu.
- Subscription Billing Line Item Defaults moved from Cards menu to Setup menu.

### 8. Improved Recognize Delayed Deferred Revenue options.

Enhancement added to this window allowing users to filter by Customer ID. Users can also now sort the Contracts listed by Customer Name.

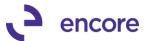

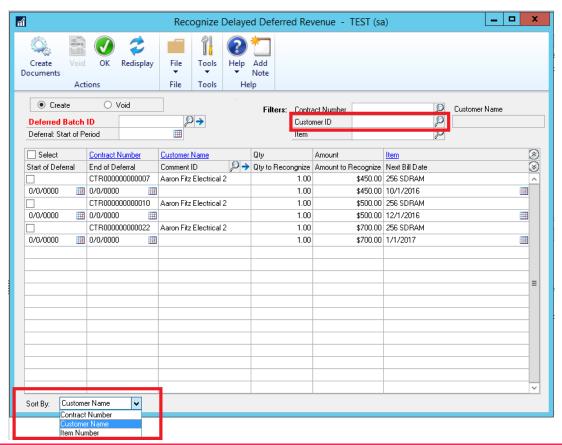

### **Resolved Issues**

 Resolved Issues with Activity Lock failing on Update Header Importer on SB Importer.

Issue observed where Import Validation for activity Lock failed to occur when updating Header using Subscription Billing Importer. Issue has since been resolved.

2. Fixed Problem with Contract Comment id appearing as Child on Contract Header.

Issue observed when a Comment ID was set on a Contract Header appearing as Child comment when no Child Comment entered. Issue has since been resolved.

- 3. Resolved Child and Orphaned Comment issue on SOP Document created. Issue was observed that if Contract contained an Orphaned or Child Comment on the contract Header it failed to transfer over correctly as an orphaned or Child comment on the SOP document created. This has since been resolved. This is resolved with a new Flags field set on the Contract header when Child or orphaned comment added.
- 4. Fixed issues with Importing Comment ID on Contract header using SB Importer.

Issue noticed when importing Comment ID on Contract header, it had failed to properly distribute the Comment Text to CMTEXT, COMMENT\_1, COMMENT\_2, COMMENT\_3, and COMMENT\_4 columns on the table. This has since been resolved.

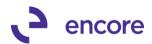

# 5. Resolved problems with Additional Menu Project Distributions in Contract Entry and Contract Inquiry window.

Should user not have Project Tracking add on installed this additional menu will not be displayed in Contract Entry and Inquiry.

### 6. Resolved issues with Table Conversion Log file

Issue was noticed in log file would display 0 records if table contained more than 32676 records. This issue is now resolved.

7. Fixed problem with line detail changes being cleared with project tracking. Problem was observed that if user created PT distributions for Project Tracking add on in Contract Entry and made changes in Contract entry while Project Tracking Distribution entry was open it would clear the changes made on the line. This problem has since been resolved.

#### 8. Fixed issues with Times to Bill feature on Line item details.

This feature was failing to appropriately set the End date on the line item based on the Billing Frequency when the number of cycles to bill was set. This issue is now resolved. Time to Bill will also now take into consideration Number of times billed should the value be updated after SOP document is generated from the Contract. (Note Continues Billing Flag is now disabled should Times to Bill Be used.) The end date being set will also now be set based on the Next Bill Date set on the line item instead of the start date.

## 9. Resolved Problems with Project Tracking and Document Amount and Cost amount.

Problem was observed for Project Tracking Add on should user create PT Distributions for Contract the Document Amount and Cost Amount was failing to be set based on the Contract Line Items. This has since been resolved.

#### 10. Fixed Problem with slow loading Smartlist

Problem was observed when opening Microsoft Dynamics GP taking up to 1 min to load. This was caused by the Resync option added in previous build. This problem has since been resolved.

### Build 16.002 - Oct 5, 2016

### **Enhancements**

### 1. New Resync Smartlist option for Table Conversion.

New option added to Table Conversion window called "Resync Smartlist". With this option checked when running table conversion, it will update all existing Subscription Billing generated Smartlist objects with any table changes and label changes made. This way users do not have to rebuild Smartlist objects to obtain the changes made and loose any favorites created.

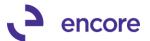

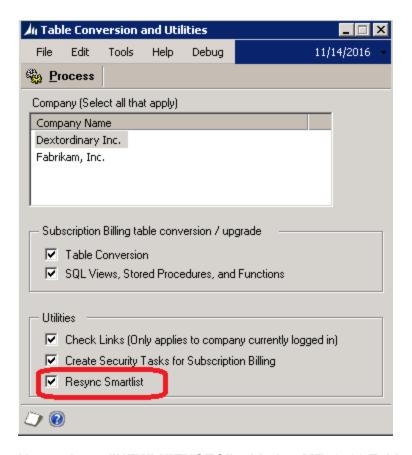

### 2. New column "NEWLNITMSEQ" added to ME50403 Table.

The purpose of this column is to overcome potential issues with rollback and positioning of the line item if move item up and down option Is used.

### 3. Improved Subscription Billing Importer Validation.

New Validation added to Subscription Billing Importer. Should lines being imported be assigned to a Contract that currently has an activity lock assigned the import will fail. The validation message will indicate the contract that failed to import due to activity lock and who has the activity lock generated for the contract and with what process. Once lock is removed you can re-import to success.

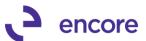

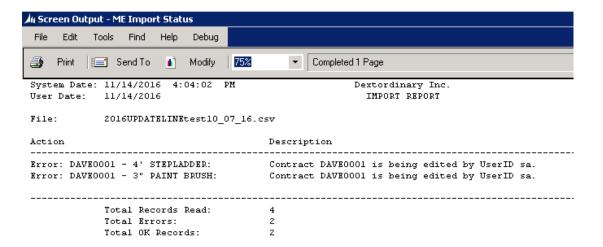

### 4. Enhancement added Create Subscription Billing Contract from SOP Inquiry.

A new enhancement was added to allow you to create a Subscription Billing Contract from posted SOP documents. This is done by selecting the Additional >> Create SB Contract from SOP menu while in Sales Transaction Inquiry Zoom. This menu is also available from the Sales Order Processing Document Inquiry window for the document you have selected. Once selected you will be prompted to specify the Frequency, Start Date, Next Bill Date, and optional Billing End Date. The contract number used will be set based on the next available contract number from Subscription Billing Setup.

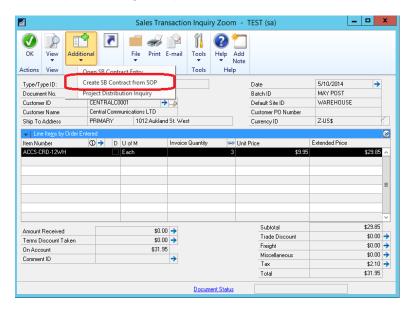

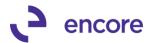

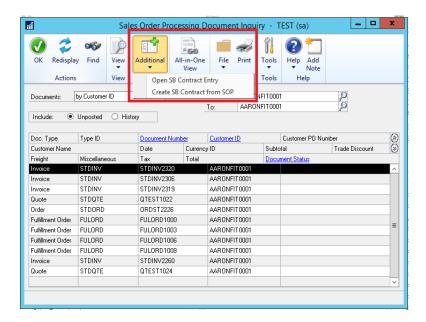

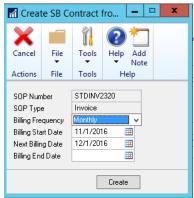

### 5. Improved Subscription Billing Smartlist Objects.

Line item Seq Column has been added as an Additional Column to the following Smartlist Objects:

- Archive Contract Lines
- Archive Invoices
- Contract Detailed
- Contract Line Items
- Detail Invoices

You will need to Rebuild SmartList Objects or Resync SmartList Objects

### 6. Improved Contract Entry EFT Validation.

Previously Setting Contract to EFT Active required a prenote to be sent regardless of the Checkbook EFT setup option if Receivable Prenote Required was not checked. Going forward with this option not checked then Prenote would not be required on the Customer EFT setup when updating the Auto Payment Type to EFT Active.

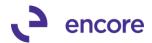

### 7. Improved clearing of work tables ME50403TEMP and ME50405TEMP

These work tables will be cleared of the Contract Record when user leaves the Contract in Contract Entry. This will ensure work tables are only have records inserted when user is actively reviewing a Contract in Contract entry. This will also prevent potential orphaned contract issues.

### Resolved Issues

1. Resolved Grammar issue on Item Card Line Item Rolldown message. Sales Territory will now be spelled correctly on the rolldown message.

#### 2. Fixed Problems with Tax Schedule ID rolldown.

Problem was noticed should user change Ship to Address id Tax Schedule ID listed it failed to rolldown to the Contract Header. This problem is now resolved.

### 3. Fixed Issues with New fields failing to rollback.

Issue was observed where Delay Revenue Recognition Checkbox, Tax Options, and Item Tax Scheduled ID fields failed to rollback its state when Contract was rolled Back. This issue has since been resolved.

# 4. Resolved Issues with New Fields failing to be set on Contract when Creating contract from SOP Document.

Issue was observed where Tax Schedule ID on the Contract Header, Line Item Tax Option and Item Tax Schedule ID failed to be set. This problem has since been fixed.

### 5. Resolved Problem with Negative Unit Price.

Problem observed where Contract Entry was causing Markdown validation error when user attempted to enter a negative Unit price on a line item without a Markdown amount. This problem is now resolved.

#### 6. Fixed Problem with Fast Create invalid object message.

Problem noticed when using Fast Create. Users would receive error "invalid object name 'ME97706'" if they did not have Project Tracking add on installed. This problem has since been resolved.

#### 7. Fixed Issues with selecting Item on Find Item window.

Issue observed in Find Item failing to set focus on the Line item in Contract Entry when the item was selected in Find Item window. This issue has since been resolved.

### Build 16.001 - Aug 31, 2016

### **Enhancements**

### 1. Subscription Billing implemented into GP2016

Code was rolled up from Subscription Billing Build 14.012 of GP2015.

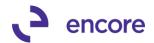

### **Additional Product Support Resources**

Access the latest Product Builds: <a href="http://www.encorebusiness.com/solutions/#microsoft-dynamics-add-ons">http://www.encorebusiness.com/solutions/#microsoft-dynamics-add-ons</a>

Request registration keys: regkeys@encorebusiness.com

Visit our Subscription Billing product page <a href="here">here</a> on our website to access:

- User Manuals, click on the Resources Option
- Product demos, click on the Resources Option

#### **Product Support:**

Email: Support@encorebusiness.com

Phone: 1.888.898.4330

Online submission form: <a href="http://www.encorebusiness.com/support/encore-apps/">http://www.encorebusiness.com/support/encore-apps/</a>

### Support Request Tip:

To assist in expediting the review of any issues please ensure that the following information is provided with a support request:

- What product is the support inquiry for?
- What Version of GP is used?
- What is the build number installed for the product?
- (this can be found by logging into GP as SA and going to Microsoft Dynamics GP > Tools > support > system > Encore product registration Once there locate the product from the list and the Build number would be listed on the right-hand side under Version)